### В.И. БОДРОВ, М.В. БОДРОВ, В.Ю. КУЗИН, Ж.А. ШЕВЧЕНКО

# ПРАКТИКУМ ПО ВОЗОБНОВЛЯЕМЫМ ИСТОЧНИКАМ ЭНЕРГИИ И ТЕПЛОВИЗИОННОМУ ОБСЛЕДОВАНИЮ ЗДАНИЙ И СООРУЖЕНИЙ

Учебное пособие

Международный проект *TEMPUS* 530793 «Магистерские программы по возобновляемым источникам энергии и энергоэффективности в зданиях в Центральной Азии и России» (*MAPREE*)

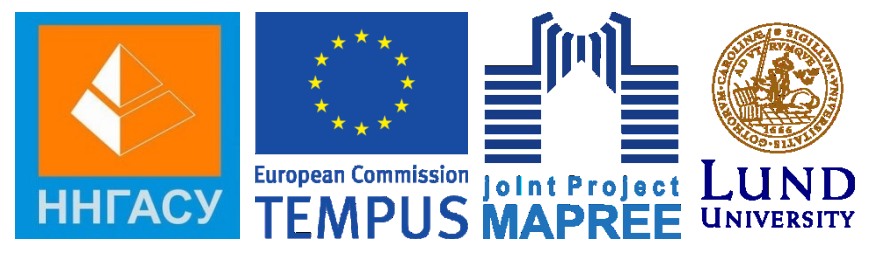

Нижний Новгород 2015

Министерство образования и науки Российской Федерации Федеральное государственное бюджетное образовательное учреждение высшего профессионального образования «Нижегородский государственный архитектурно-строительный университет»

В.И. Бодров, М.В. Бодров, В.Ю. Кузин, Ж.А. Шевченко

### Практикум по возобновляемым источникам энергии и тепловизионному обследованию зданий и сооружений

Утверждено редакционно-издательским советом университета в качестве учебного пособия

Под общей редакцией профессора В.И. Бодрова

Нижний Новгород ННГАСУ 2015

ББК 31 П 69 УДК 620.91: 621.384.3

#### **Рецензенты:**

*М.Н. Чекардовский* – доктор технических наук, профессор (Тюменский государственный архитектурно-строительный университет); *А.Г. Аверкин* – доктор технических наук, профессор (Пензенский государственный университет архитектуры и строительства).

Бодров, В.И. Практикум по возобновляемым источникам энергии и тепловизионному обследованию зданий и сооружений [Текст]: учеб. пос. для вузов / В.И. Бодров, М.В. Бодров, В.Ю. Кузин, Ж.А. Шевченко; под общ. ред. В.И. Бодрова; Нижегор. гос. архитектур.-строит. ун-т. – Н. Новгород: ННГАСУ, 2015. – 142 с. ISBN 978-5-528-00125-8

Изложены сведения по современному состоянию развития нетрадиционных и возобновляемых источников энергии: ветроэнергетических установок; фотоэлектрических модулей; тепловых насосов. Приведены рекомендации по проведению теплотехнического обследования теплового контура зданий и сооружений. Изучение и анализ принципов и эффективности систем нетрадиционных и возобновляемых источников энергии, а также теплотехнических обследований наружных ограждающих конструкций зданий и сооружений включает проведение лабораторного практикума из 24 работ.

Предназначено для магистрантов, обучающихся по направлениям подготовки «Строительство» (код 08.04.01), профили «Системы обеспечения микроклимата зданий и сооружений», «Возобновляемые источники энергии и энергоэффективность в зданиях» и направления «Теплоэнергетика и теплотехника» (код 13.04.01), профиль «Тепломассообменные процессы и установки». Пособие может быть полезно также для научных работников и аспирантов теплотехнических специальностей.

ББК 31

ISBN 978-5-528-00125-8 © В.И. Бодров, М.В. Бодров, В.Ю. Кузин, Ж.А. Шевченко, 2015 © ННГАСУ, 2015

#### **ПРЕДИСЛОВИЕ**

Учебное пособие «Практикум по возобновляемым источникам энергии и тепловизионному обследованию зданий и сооружений» разработано и предназначено для магистрантов, обучающихся в ННГАСУ по направлению подготовки магистратуры «Строительство» (код 08.04.01) в соответствии с Международным проектом *TEMPUS* 530793 «Магистерские программы по возобновляемым источникам энергии и энергоэффективности в зданиях в Центральной Азии и России» (*MAPREE*). Данное учебное пособие, включающее ряд новых современных результатов, может быть успешно использовано при обучении магистрантов по направлению подготовки «Строительство» (код 08.04.01), профиль «Системы обеспечения микроклимата зданий и сооружений» и по направлению «Теплоэнергетика и теплотехника» (код 13.04.01).

При изложении материала каждого из разделов пособия авторами кратко характеризуются физическая сущность и основные закономерности получения энергии в нетрадиционных и возобновляемых источниках, практическая значимость и инженерные методы расчета нестационарных процессов переноса энергии. В зависимости от профиля подготовки магистрантов возможно изучение основных термодинамических, тепломассообменных и экологических характеристик нетрадиционных и возобновляемых процессов генерации энергии в рамках выполнения магистрантами научных исследований.

Особая ценность учебного пособия заключается в проведении обширного лабораторного практикума по определению эффективности получения электрической энергии и теплоты и практическому обследованию теплотехнических характеристик и теплового контура эксплуатируемых жилых, общественных, промышленных и сельскохозяйственных зданий и сооружений. Лабораторный практикум включает 24 лабораторные работы

на четырех установках. Ветроэнергетическая установка включает 9 работ, модуль фотоэлектрической установки позволяет проводить 7 работ, на установке теплового насоса возможно проведение 4 работ, теплотехническое обследование наружных ограждающих конструкций зданий и сооружений с помощью тепловизора включает 4 работы.

Решение вопросов повышения энергоэффективности зданий и сооружений в целом и их отдельных наружных ограждающих конструкций является обязательным разделом выпускной квалификационной работы магистранта. Учебное пособие в первую очередь рассчитано на магистрантов-исследователей, занимающихся разработкой методов снижения стоимости и экологической безопасности получения электрической и тепловой энергии, совершенствованием конструктивных особенностей строительных объектов, а также разрабатывающих конкретные проекты и режимы эксплуатации инженерных сетей зданий и сооружений. Истинность полученных теоретических знаний магистранты проверяют и подтверждают при выполнении большого объема оригинальных лабораторных работ. Такой подход способствует творческому усвоению материала, с одной стороны, и привитию основных навыков научно-исследовательской и практической работы, с другой стороны.

В целом учебное пособие «Практикум по возобновляемым источникам энергии и тепловизионному обследованию зданий и сооружений» является ценным методическим трудом, позволяющим повысить уровень подготовки магистрантов. Выход в свет данного пособия будет способствовать развитию и совершенствованию непрерывности образовательного процесса в областях строительства и промышленной теплотехники.

Jan

Член корреспондент РААСН, профессор В.Н. Бобылев

#### **ВВЕДЕНИЕ**

Изучение способов получения энергии путем использования нетрадиционных и возобновляемых источников и теплотехнического обследования теплового контура зданий и сооружений неразрушающими методами является обязательным для магистрантов, обучающихся по программам подготовки «Строительство» (код 08.04.01), профиль «Возобновляемые источники энергии и энергоэффективность в зданиях» по международному проекту *TEMPUS* – «Магистерские программы по возобновляемым источникам энергии и энергоэффективности в зданиях в Центральной Азии и России» (*MAPREE*), профиль «Системы обеспечения микроклимата зданий и сооружений», а также по программе подготовки «Теплоэнергетика и теплотехника» (код 13.04.01). Представленный в учебном пособии материал может быть использован при обучении студентов по программам действующих базовых курсов «Тепломассообмен», «Строительная теплофизика», «Отопление», «Вентиляция», «Кондиционирование воздуха и холодоснабжение», «Энергосбережение» и других.

Необходимость написания учебного пособия по разделу нетрадиционных и возобновляемых источников энергии вызвана практически полным отсутствием в стране учебной, нормативной, справочной и специальной литературы по расчету, проектированию, конструированию и эксплуатации таких экономически и технически рациональных систем. Учебное пособие составлено в соответствии с требованиями и компетенциями, изложенными в приказе от 21 декабря 2009 г. № 750 Министерства образования и науки РФ «Об утверждении и введении в действие Федерального образовательного стандарта высшего профессионального образования по направлению подготовки 270800 Строительство (квалификация (степень) «магистр»)». Настоящее учебное пособие представляет интерес не только при обучении будущих специалистов, но и для инженеров и практических

работников путем использования в практике проектирования, возведения и эксплуатации нетрадиционных и возобновляемых источников энергии.

Материалы учебного пособия тесно связаны с содержанием специальных дисциплин по теплогазоснабжению, вентиляции и промышленной теплотехнике – технической термодинамики, строительной теплофизики, отопления, теоретических основ создания микроклимата в помещениях, вентиляции, кондиционирования воздуха и холодоснабжения и других базовых курсов. Рассмотрены вопросы энергоэффективности и экологической безопасности изучаемых систем.

В учебном пособии при изложении каждого из разделов дано описание физических процессов и основные закономерности получения электрической и тепловой энергии в нетрадиционных и возобновляемых установках. Важное место занимают вопросы определения теплотехнических характеристик наружных ограждений эксплуатируемых зданий и сооружений неразрушаемыми методами контроля. Учебное пособие включает обширный лабораторный практикум по выявлению эффективности получения энергии нетрадиционными и возобновляемыми способами и по определению реальных теплофизических характеристик теплового контура эксплуатируемых зданий и сооружений.

Лабораторный практикум для магистрантов, обучающихся по направлениям «Строительство» и «Теплоэнергетика и теплотехника», включает 24 лабораторные работы, которые проводятся на четырех современных, отвечающих общеевропейским требованиям, лабораторных установках в соответствии с Международным проектом *TEMPUS*: ветроэнергетическая установка (рис. В.1) – 9 работ; фотоэлектрический модуль (рис. В.2) – 7 работ; тепловой насос (рис. В.3) – 4 работы; теплотехническое обследование теплового контура зданий и сооружений (рис. В.4) – 4 работы. Описание лабораторных установок, порядок и методика проведения лабо-

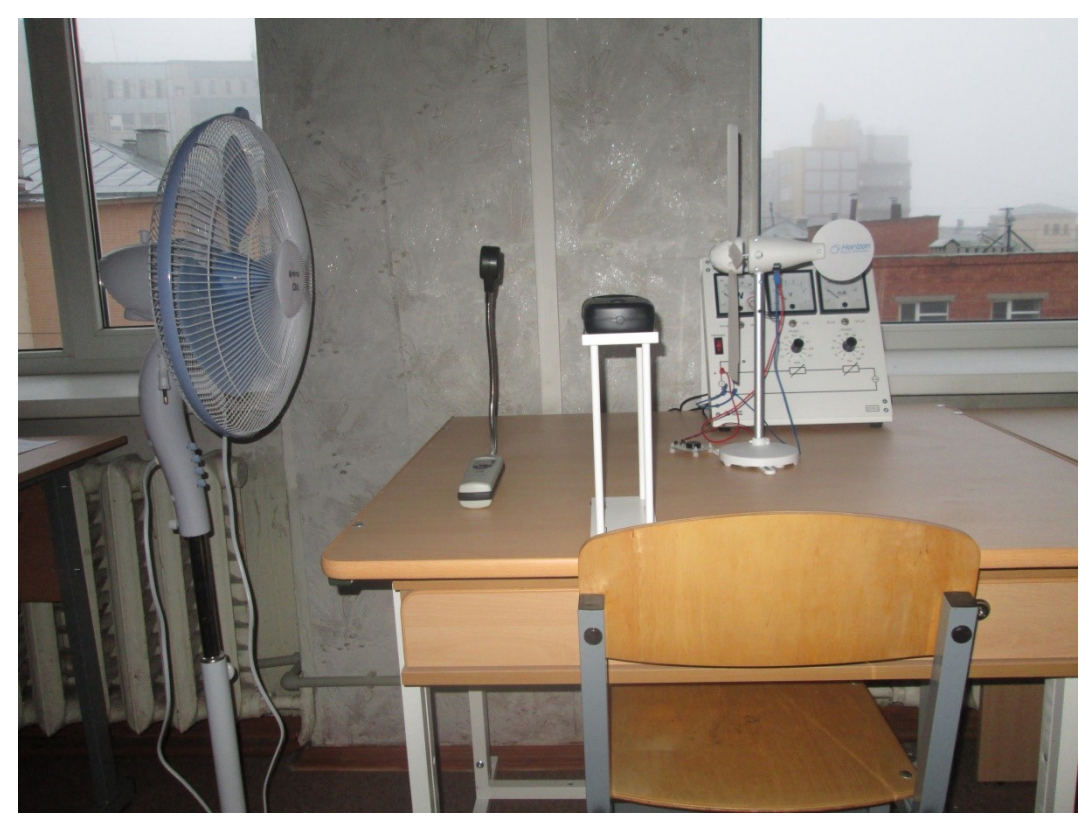

Рис. В.1. Лабораторная установка «Нетрадиционная электроэнергетика – Натурная модель ветроэлектрогенератора»

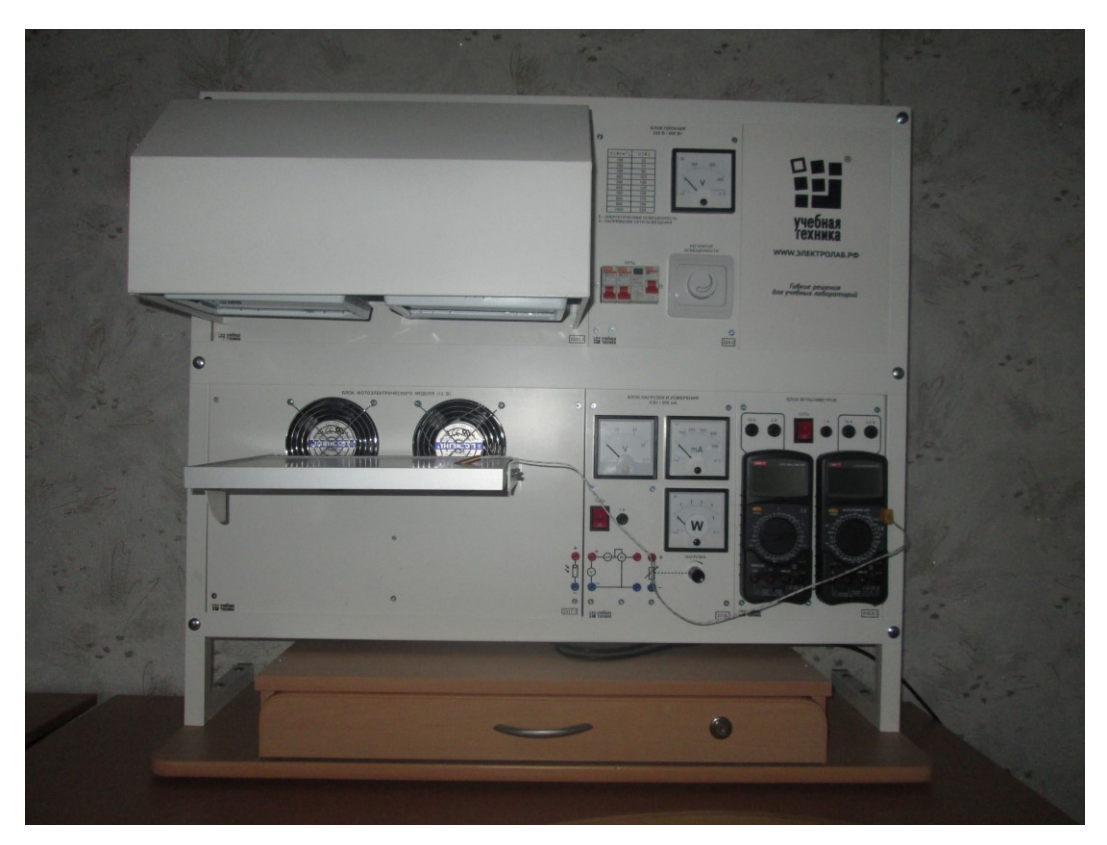

Рис. В.2. Лабораторная установка «Нетрадиционная электроэнергетика – Фотоэлектрический модуль»

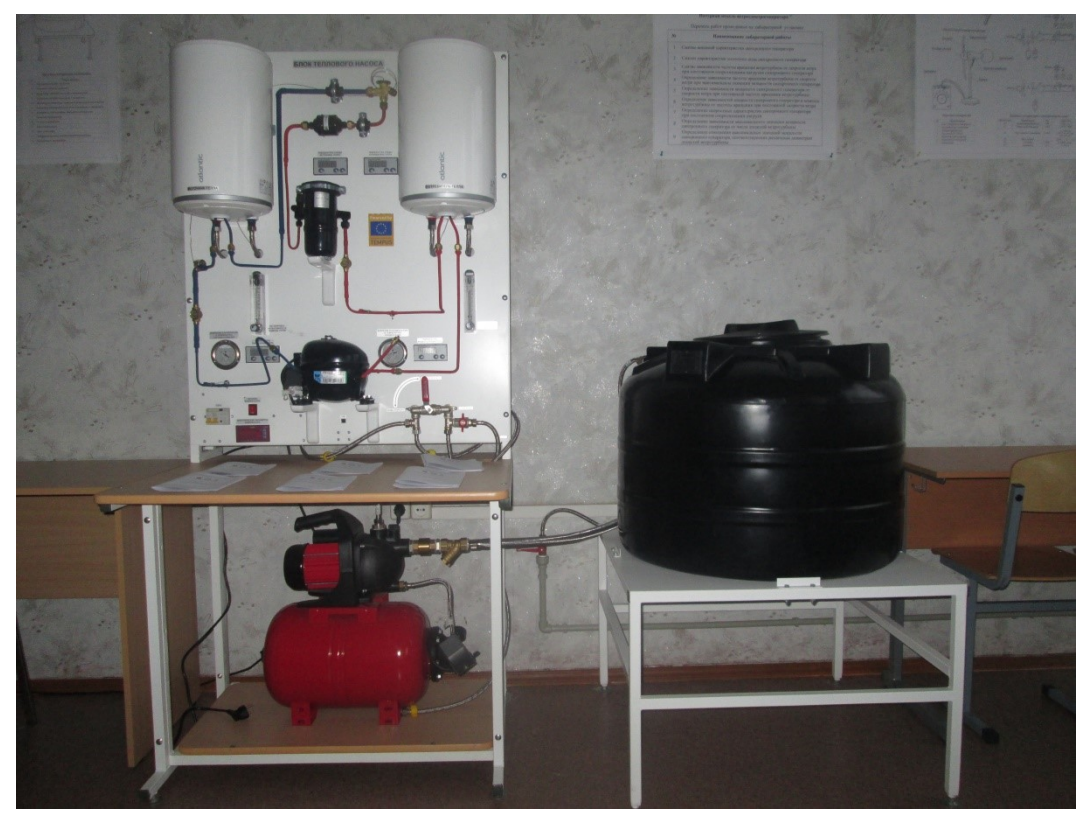

Рис. В.3. Лабораторная установка «Нетрадиционные и возобновляемые источники энергии – Тепловой насос»

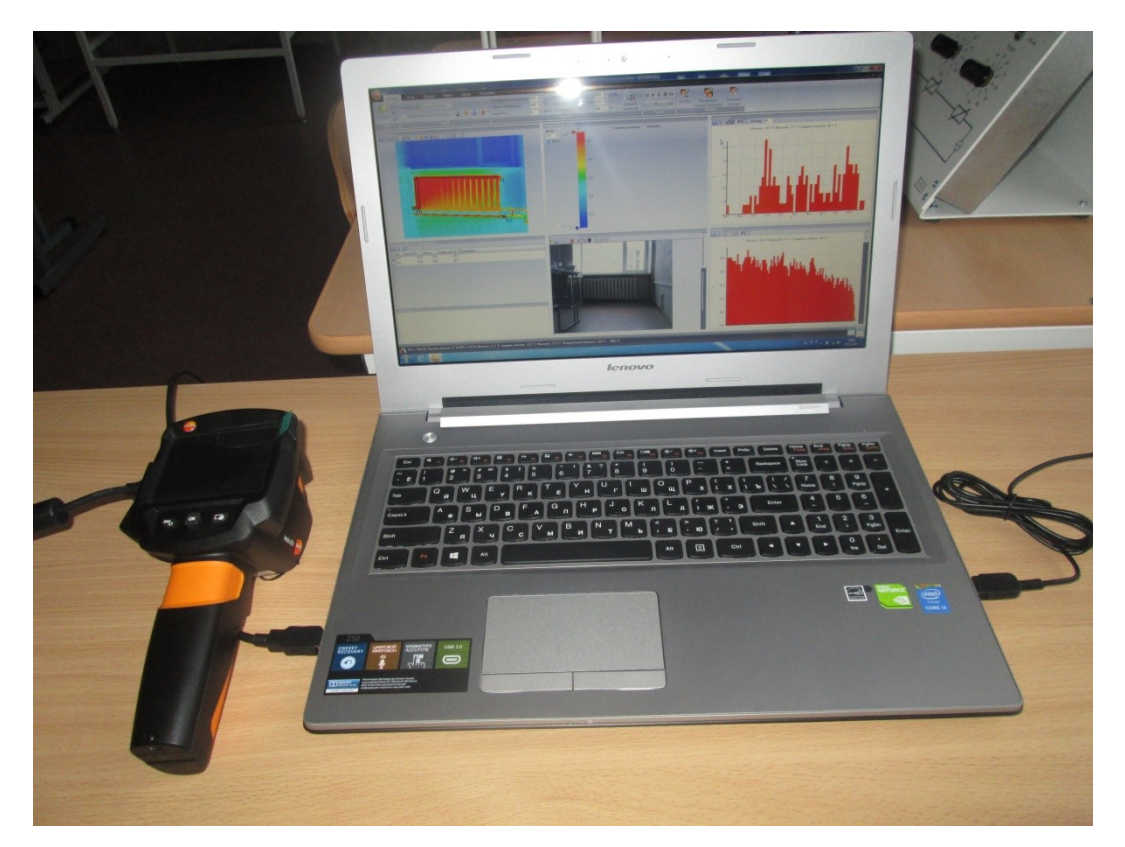

Рис. В.4. Лабораторная установка «Тепловой неразрушающий контроль наружных ограждающих конструкций на базе тепловизора *T 870 TESTO*»

раторных работ по каждой из установок приведены в тексте после краткого описания целей работ и теоретического материала по теме.

Актуальность и новизна учебного пособия «Практикум по возобновляемым источникам энергии и тепловизионному обследованию зданий и сооружений» заключается в разработке и практическом анализе основ расчета и методологии снижения расходов энергии при проектировании, строительстве и эксплуатации реальных зданий и сооружений.

Основной упор делается на максимальное использование естественных источников энергии, утилизацию выделяемой биологической, физиологической и технологической теплоты как в пассивных (тепловой контур зданий), так и в активных (системы теплоснабжения, холодоснабжения, вентиляции, кондиционирования воздуха) элементах систем обеспечения параметров микроклимата. Учебное пособие подготовлено в рамках выполнения исследований по Международному проекту *TEMPUS* 530793 «Магистерские программы по возобновляемым источникам энергии и энергоэффективности в зданиях в Центральной Азии и России» (*MAPREE*) и базовой части государственного задания по научным исследованиям на 2014…2016 гг. (код проекта 3008).

Авторы выражают глубокую признательность рецензентам учебного пособия: доктору технических наук, профессору М.Н. Чекардовскому (Тюменский государственный архитектурно-строительный университет); доктору технических наук, профессору А.Г. Аверкину (Пензенский государственный университет архитектуры и строительства), а также кандидату физико-математических наук, старшему научному сотруднику В.П. Болдину (Нижегородский государственный архитектурно-строительный университет). Авторы учли при редактировании ценные советы и замечания, сделанные при рецензировании рукописи учебного пособия.

#### **Глава 1. ВЕТРОЭНЕРГЕТИЧЕСКИЕ УСТАНОВКИ**

#### **1.1. Общие сведения о ветроэнергетических установках**

Ветроэнергетическая установка (ВЭУ) – устройство для преобразования кинетической энергии ветра в электрическую энергию или механическую работу. Первые ветродвигатели применялись в Вавилоне, Древнем Египте, Китае и Японии еще во 2 тысячелетии до н.э. В странах Европы (Италия, Франция, Испания, Англия, Нидерланды) ветрогенераторы стали применяться начиная с XI-XII веков [1, 2]. К концу XVII века первые ветродвигатели появились в России. Вплоть до XIX века ветровые и водяные турбины были основными источниками энергии, пока не были вытеснены устройствами, использующими энергию пара. Изобретателем первой ВЭУ, вырабатывающей электроэнергию, является шотландский инженеризобретатель Дж. Блит, переоборудовавший для данной цели свою мельницу. В разное время вклад в развитие ВЭУ внесли многие отечественные и зарубежные ученые и изобретатели: П. Ла Кур, Ч. Ф. Браш, Й. Джул, А. Бетц, братья Якобсы, В.Г. Залевский, Н.Е. Жуковский и др.

В 20-30 гг. XX века произошло широкое внедрение ветрогенераторов в СССР и США. В 1931 г. в Крыму была построена крупнейшая на тот момент в мире ветроэлектростанция (ВЭС) мощностью  $P = 100$  кВт, в 1941 г. ВЭС мощностью *P =* 1,25 МВт была построена в США. Дополнительный толчок в развитии ВЭУ получили в 70-х годах XX века под влиянием мирового энергетического кризиса.

На данный момент серийное производство ВЭУ налажено в Нидерландах, Дании, Швеции, Великобритании, Германии, США и других странах. Самой мощной в мире ВЭУ в настоящее время является германский ветроэлектрогенератор *«Enercon-126»*, высотой *h =* 198 м, размахом лопастей *l* = 127 м и номинальной мощностью *P* = 7,58 МВт [3] (рис. 1.1).

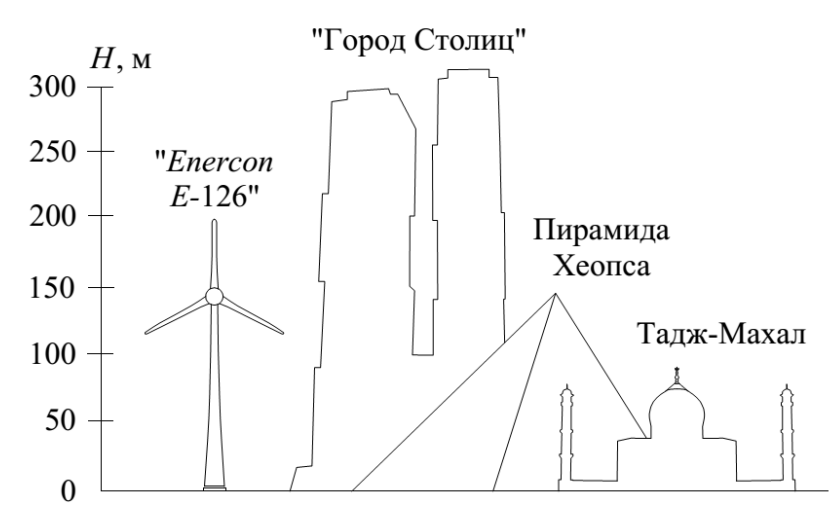

Рис. 1.1. Сравнительные размеры ВЭУ «*Enercon E-126*» с известными сооружениями

В настоящее время ВЭУ в нашей стране используют преимущественно для преобразования кинетической энергии ветра в механическую энергию для подъема воды в сельской местности или электрическую на нужды бытовых и промышленных потребителей. Применение ВЭУ в России тормозит, в первую очередь, их высокая удельная капиталоемкость по сравнению с традиционными установками, использующими невозобновляемые энергетические ресурсы. Основным требованием для места строительства ВЭС является наличие высокой среднегодовой скорости ветра  $v_{\text{a}} \ge 6$  M/c [1].

В зависимости от геометрии ветроприемного устройства и его положения относительно направления потока ветра ветроэнергетические установки классифицируются на ВЭУ с горизонтальной или вертикальной осью вращения и безлопастные.

С точки зрения принципа действия ВЭУ делятся на [2, 3, 4, 5]:

- использующие подъемную силу (однолопастные, двухлопастные, трехлопастные, многолопастные, ротор Флеттнера, парусный ротор, буксировочный ротор, ротор Дарье, Н-ротор Дарье);

- концентраторные (турбина в канале, ветроагрегат с диффузором, канального типа, дельта-концентратор, концентратор Бервиана);

− использующие силу лобового сопротивления (ротор Савониуса, чашечный анемометр).

В соответствии с типом используемого генератора ветроэнергетические установки подразделяют на ВЭУ с синхронным и асинхронным генераторами. Ветроэнергетические установки также классифицируются по отношению собственной электрической мощности *P*, кВт, к полной мощности энергосистемы  $P_{\rm c}$ , к которой они подключаются [2]:

− класс *A* (*P* > *P*c); ветроэнергетические установки не подключаются к энергосистеме, а предназначаются для поддержания определенного процесса, например, уличного освещения или работы водяного насоса;

− класс *B* (*P* ≈ *P*c); ветроэнергетические установки подключаются к небольшой изолированной отдаленной энергосистеме; в таких случаях ВЭУ является дополнительным источником электроэнергии, позволяющим сэкономить дизельное топливо, затрачиваемое на работу дизельгенератора;

− класс *C* (*P* < *P*c); ветроэнергетические установки подключаются к коммунальным энергосистемам большой мощности; в этом случае ВЭУ используются по прямому назначению, при наличии излишков электроэнергии она подается в городскую энергосистему.

Внешний вид наиболее распространенных типов ветроприемных устройств ветроэнергетических установок приведен на рисунке 1.2.

#### **1.1.1. Конструкция и принцип работы промышленных ВЭУ**

Наиболее широко в настоящий момент в качестве промышленных ВЭУ применяются трехлопастные ветроэнергетические установки с горизонтальной осью вращения и синхронным двигателем, принципиальная схема работы которых приведена на рисунке 1.3. В конструкции гондолы *4* содержится генератор *8* и редуктор *5*. Редуктор предназначен для связи вала ветроприемного устройства, состоящего из ступицы *2*, лопастей *1* и

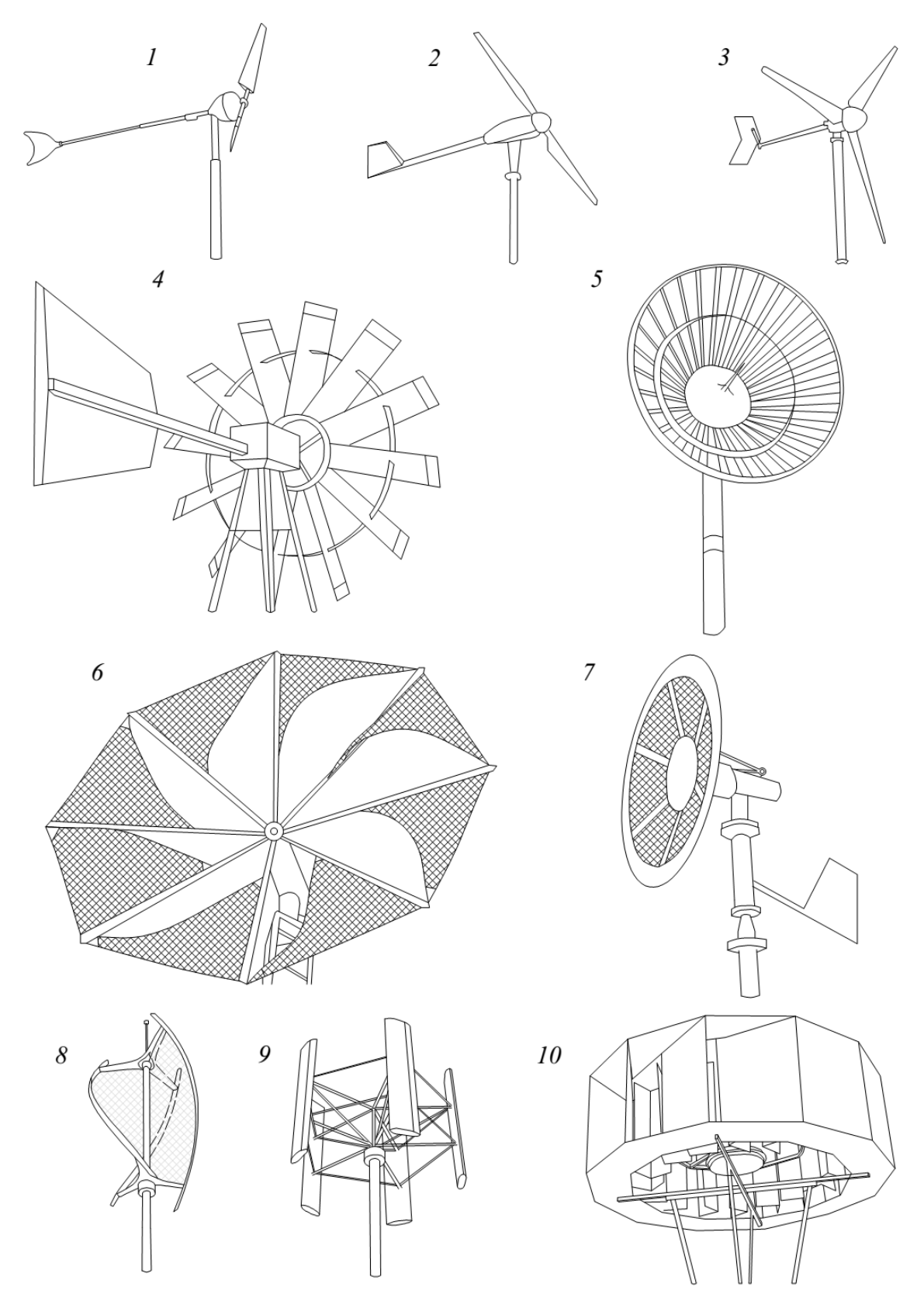

Рис. 1.2. Типы ветроприемных устройств: с горизонтальной осью вращения (*1* – однолопастной, *2 –* двухлопастной, *3* – трехлопастной, *4 –* многолопастной, *5 –* многолопастной с наклонными лопастями, *6 –* парусного типа); безлопастной *7*; с вертикальной осью вращения (*8 –* ротор Савониуса, *9 –* ротор Дарье, *10* – барабанного типа)

обтекателя *3*, с генератором и повышения частоты его вращения. Гондола крепится на башню *11*, устанавливаемую на фундамент *16*. В башне имеется лестница для обслуживающего персонала с целью подъема в гондолу и доступа к генератору и редуктору. При изменении направления ветра, которое фиксируется измерительным оборудованием *9*, происходит поворот гондолы по направлению против ветра с помощью поворотного механизма *12*, приводимого в движение азимутальным приводом *13*. Основные и дополнительные тормоза *6*, *10*, *14* предназначены для выведения ВЭУ из эксплуатации при аварийных ситуациях или в условиях буревых скоростей.

Принцип работы ВЭУ заключается в преобразовании лопастями кинетической энергии ветрового потока в механическую энергию вращения вала ветроприемного устройства с последующей передачей её ротору генератора. В генераторе *8* происходит преобразование механической энергии вращения ротора в электрическую энергию. Вырабатываемый в генераторе переменный ток направляется в выпрямитель переменного тока, где он преобразуется в постоянный ток, и затем поступает в контроллер *18*. После этого постоянный ток поступает в инвертор *20*, в котором он преобразуется в переменный ток с изменением частоты и напряжения. Полученная электрическая энергия направляется через блок автоматического включения резерва (АВР) к потребителю. Блок АВР предназначен для обеспечения электрической энергией потребителя из центральной системы электроснабжения в случае, если ветроэлектрогенератор будет не в состоянии обеспечить потребителя электроэнергией в полном объеме в периоды с фактически более низкой, чем расчетная, скоростью ветра  $v_{\text{perp}}$ . Аккумуляторные батареи *19* предназначены для накопления электроэнергии и использования её при слабом ветре.

Данная схема подключения ВЭУ к электрической сети называется непрямой и позволяет аэродинамически оптимально использовать уста-

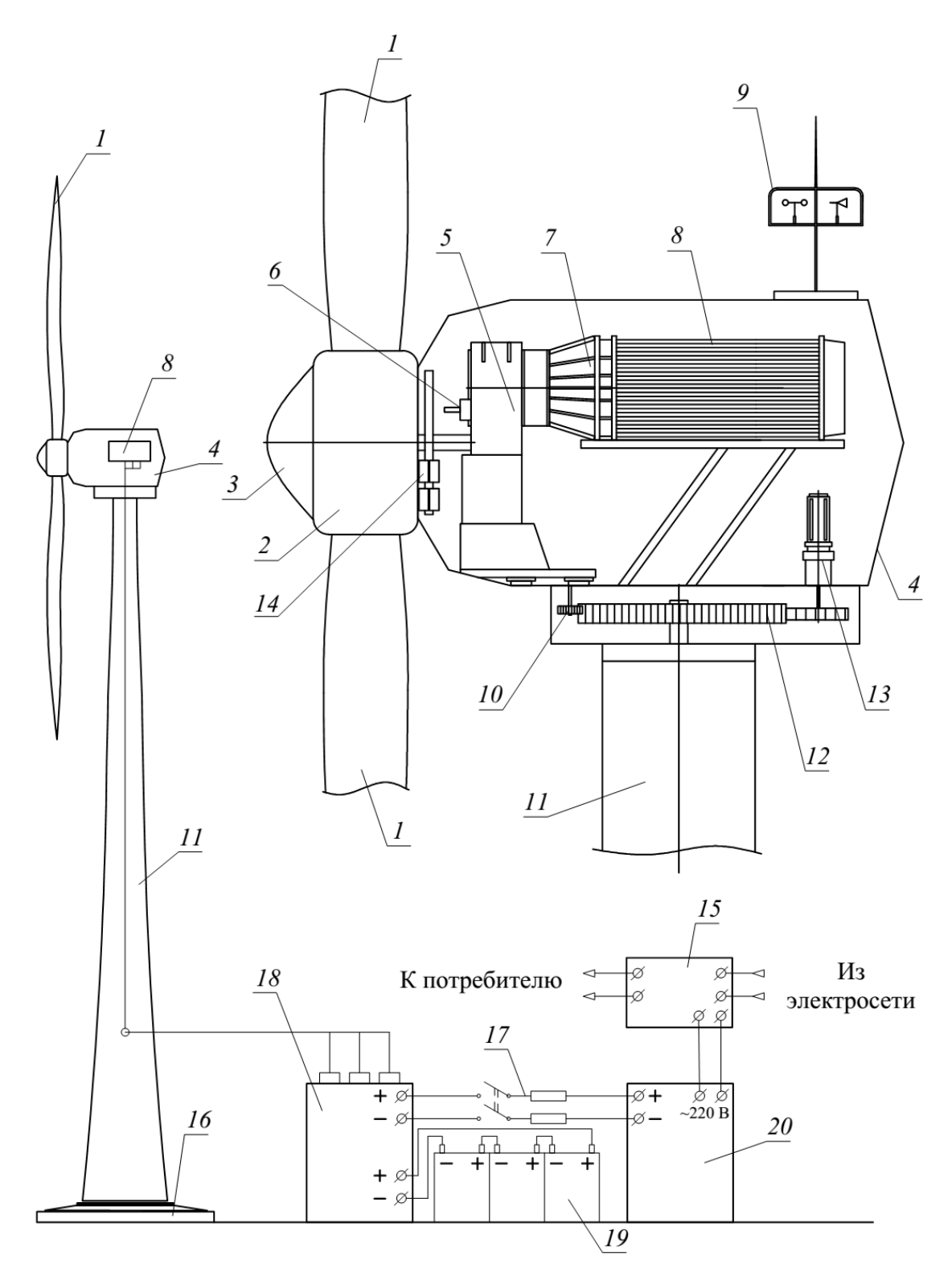

Рис. 1.3. Принципиальная схема промышленной трехлопастной ветроэнергетической установки с синхронным двигателем и горизонтальной осью вращения: *1* – лопасть; *2* – ступица; *3* – обтекатель; *4* – гондола (машинное отделение); *5* – редуктор; *6* – резервный тормоз; *7* – гидродинамическое соединение; *8* – генератор; *9* – измерительное оборудование; *10* – азимутальный тормоз; *11* – башня; *12* – поворотный механизм; *13* – азимутальный привод; *14* – тормоз; *15* – автоматический ввод резерва; *16* – фундамент башни; *17* – переключатель и предохранители; *18* – контроллер генератора; *19* – блок аккумуляторов; *20* – инвертор

новку при различных скоростях ветра. Однако, она имеет значительные недостатки, а именно: дополнительные капитальные затраты на её реализацию и значительные потери электроэнергии на нужды инвертора (до 5...10 % от вырабатываемой мощности P, кВт). Промышленные ВЭУ, объединяемые в концентрированные на ограниченном участке местности ветряные фермы (они же ВЭС), одним из крупнейших примером которых является ферма «San Gorgonio Pass» в США ( $P = 615$  MBT), имеют более сложные схемы передачи электрической энергии от генератора к конечному потребителю и являются объектами уникального нетипового строительства.

#### 1.1.2. Основные характеристики ветроприемного устройства ВЭУ

Основными характеристиками ветроприемного устройства (ветроколеса) являются коэффициент использования мощности  $C_n$ , коэффициент момента окружных сил  $C<sub>M</sub>$  и быстроходность  $Z$  [2, 5].

Коэффициент использования мощности определяется по формуле:

$$
C_p = \frac{N_{\rm B}}{N_{\rm Berg}} = \frac{(\nu_1^2 - \nu_2^2)(\nu_1 + \nu_2)}{2\nu_1^3},\tag{1.1}
$$

где  $N_{\rm B}$  – мощность ветроколеса, использованная ветроколесом в процессе его вращательного движения, Вт;  $N_{\text{aerp}}$  – полная энергия набегающего ветрового потока, Вт;  $v_1$ ,  $v_2$  – скорость ветра до и после ветроколеса, м/с.

Максимальное значение коэффициента  $C_p$  достигается при соотношении скоростей  $v_2/v_1 = 1/3$  и составляет  $C_p = C_5 = 0.593$  (где  $C_5$  – критерий Бетца). Коэффициент полезного действия ветроколеса, исходя из данного критерия, определяется по формуле:

$$
\eta_{\rm B} = \frac{C_p}{C_{\rm B}}.\tag{1.2}
$$

Быстроходность *Z* ветроколеса является отношением линейной скорости конца лопасти к скорости набегающего ветрового потока и применяется в качестве базовой характеристики ветроколеса. Быстроходность определяется по формуле:

$$
Z = \frac{2\pi nR}{v_{\text{setp}}},\tag{1.3}
$$

где *n* – частота вращения, об/с; *R* – радиус ветроколеса, м.

Оптимальное значение быстроходности ветроколеса *Z*опт в зависимости от числа лопастей расчитывается по формуле:

$$
Z_{\text{om}} = \frac{4\pi}{n_{\text{non}}},\tag{1.4}
$$

где  $n_{\text{non}}$  – число лопастей, шт.

Коэффициент момента окружных сил равен:

$$
C_{\rm M} = \frac{2M}{p_{\rm N}SD},\tag{1.5}
$$

где *M –* крутящий момент на валу ветроколеса, Н·м; *p*<sup>д</sup> – динамическое давление ветрового потока, Па; *S* – площадь, омываемая ветроколесом, м²; *D* – диаметр ветроколеса, м.

Крутящий момент на валу ветроколеса *M*, Н·м, является отношением мощности ветроколеса к его угловой скорости ω, рад/с:

$$
M = \frac{N_{\rm B}}{\omega} = C_{\rm M} \frac{\rho \pi v_{\rm perp}^2 R^3}{2},\qquad(1.6)
$$

где ρ – плотности воздуха, кг/м $^3\!\!.$ 

Быстроходность ветроколеса *Z* находится в следующей зависимости от коэффициента использования мощности *C<sup>p</sup>* и коэффициента момента окружных сил *C*м:

$$
Z = \frac{C_p}{C_{\rm M}}\,. \tag{1.7}
$$

Мощность ветроколеса  $N_{\rm B}$ , Вт, зависит от скорости ветра  $v_{\rm zero}$  и определяется по формуле:

$$
N_{\rm B} = C_p \frac{\rho \pi v_{\rm sep}^3 R^2}{2} \,. \tag{1.8}
$$

В зависимости от режима работы ветроколеса различают следующие пограничные скорости ветра (рис. 1.4) [5]. Скорость страгивания с места *v*c , м/с – скорость, при которой ветроколесо начинает вращаться без нагрузки,  $v_c = 0...2.5$  м/с. Минимальная рабочая скорость  $v_{mHH}$ , м/с – скорость, которая обеспечивает вращение ротора с номинальной частотой вращения и нулевой производительностью, т.е. в режиме холостого хода, *v*мин = 4,5…6,0 м/с. Оптимальная скорость *v*опт, м/с – скорость, при которой ветроэнергетическая установка работает с оптимальным коэффициентом использования мощности  $C_p^{\text{om}}$ ,  $v_{\text{om}r} = 6...10$  м/с. Расчетная скорость  $v_{\text{pa}c}$ , м/с – скорость, начиная с которой генератор развивает номинальную электрическую мощность  $P_{\text{HOM}}$ , кВт,  $v_{\text{pacy}} = 10...15$  м/с. Максимальная рабочая скорость  $v_{\text{макс}}$ , м/с – скорость, при которой конструкция ВЭУ позволяет производить электроэнергию без повреждения её конструктивных элементов,  $v_{\text{make}} = 20...34$  м/с. Буревая скорость  $v_6$ , м/с – максимальная скорость ветра, которую может выдержать остановленный ВЭУ без его разрушения,  $v_6 = 50...70$  M/c.

Мощность генератора *P*, кВт, ВЭУ составляет [5]:

$$
P = \eta_{\rm r} N_{\rm s},\tag{1.9}
$$

где п- коэффициент полезного действия генератора ВЭУ.

Для промышленных ветроэлектрогенераторов с номинальной мощностью  $P_{\text{HOM}} = 0.5...3$  MBT существует эмпирическая зависимость определения их номинальной мощности [9]:

$$
P_{\text{HOM}} = 0.06D^{2.42} \,. \tag{1.10}
$$

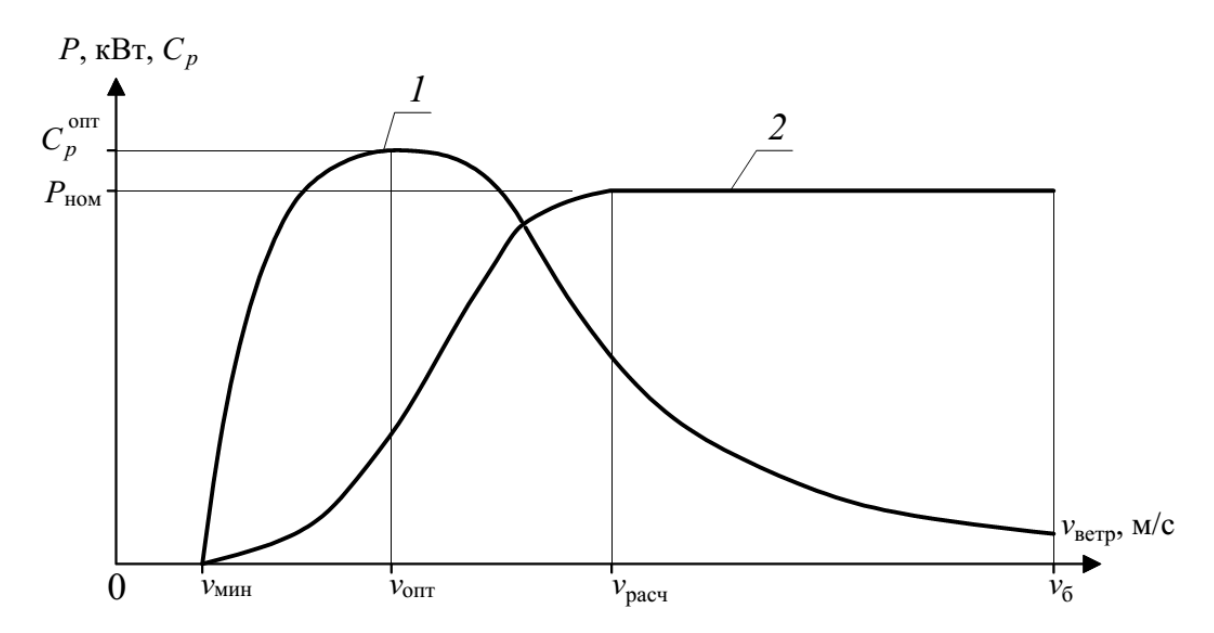

Рис. 1.4. Зависимость коэффициента использования мощности ветроколеса *С<sup>p</sup>* и мощности *P* ветрогенератора от скорости ветра  $v_{\text{perp}}$ :  $I - C_p = f(v_{\text{perp}})$ ;  $2 - P = f(v_{\text{perp}})$ 

#### **1.1.3. Принцип работы и основные характеристики генератора ВЭУ**

В качестве современных генераторов ВЭУ, как правило, используют синхронные генераторы с возбуждением постоянными магнитами или электромагнитным возбуждением.

Синхронный генератор постоянного тока [6] (рис. 1.5) – это электрическая машина постоянного тока, предназначенная для преобразования механической энергии в электрическую энергию постоянного тока. При вращении ротора *2* генератора в постоянном магнитном поле, образованном обмоткой возбуждения в обмотке якоря *1*, в соответствии с законом электромагнитной индукции наводится ЭДС (электродвижущая сила). Максимальное значение ЭДС имеет место при расположении катушки под магнитным полюсом (рис. 1.6 а), при пересечении же обмотки якоря оси геометрической нейтрали ЭДС равна нулю (рис. 1.6 б), а при дальнейшем повороте ротора ЭДС изменяет знак на противоположный. В обмотке якоря возникает переменный электрический ток, для выпрямления которого используются выпрямители (коллекторы).

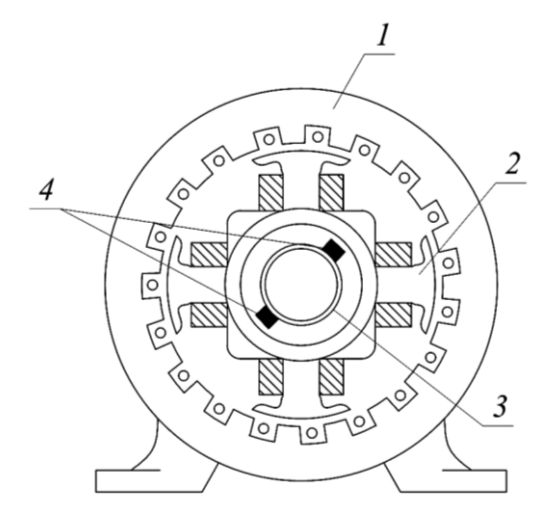

Рис. 1.5. Схема устройства генератора: *1 –* неподвижный якорь; 2 – ротор; *3* – контактные кольца; *4 –* скользящие щетки

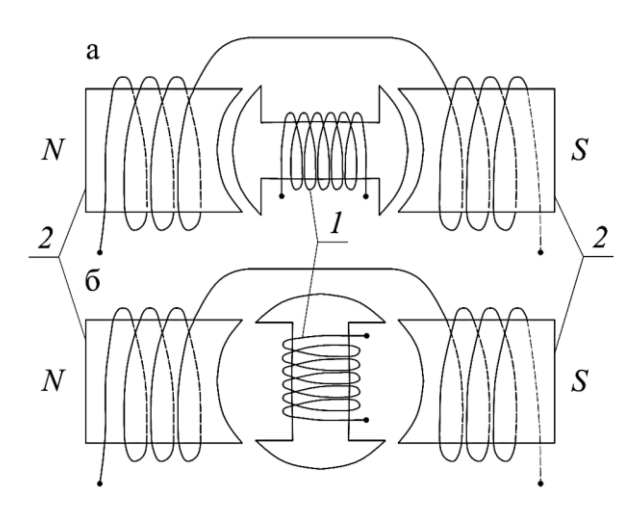

Рис. 1.6. Схема вращения катушки ротора в поле электромагнита неподвижного якоря при магнитном потоке через катушку: а – максимальном; б – минимальном; *1 –* катушка ротора; *2 –* полюсы якоря

Значение ЭДС синхронного генератора *E*, В, определяется по формуле [6, 7]:

$$
E = cn\Phi, \tag{1.11}
$$

где *c* – постоянный коэффициент, учитывающий конструктивные особенности генератора; *n* – частота вращения ротора ветроколеса, об/мин; *Ф* – основной магнитный поток, Вб.

Таким образом, ЭДС генератора пропорциональна основному магнитному потоку генератора, при этом напряжение *U*, В, на зажимах генератора меньше ЭДС на величину внутреннего падения напряжения [7, 8]:

$$
U = E - I_{\text{ofm}} R_{\text{ofm}}, \qquad (1.12)
$$

где  $I_{\text{66M}}$  – ток в обмотке якоря, A;  $R_{\text{66M}}$  – полное сопротивление одной фазы обмотки якоря, Ом.

При подключении обмотки якоря генератора ВЭУ к активной нагрузке c сопротивлением нагрузки *R*, Ом, развиваемая синхронным генератором активная мощность *P*, Вт, равна:

$$
P = IU, \tag{1.13}
$$

где *I* – сила тока в цепи, А; *U* – напряжение в цепи, В.

Активная составляющая тока нагрузки генератора при этом создает тормозной электромагнитный момент якоря  $M_{s}$ ,  $H_{M}$ , приложенный к валу ветроколеса, приводящего во вращение ротор генератора.

Мощность Р, вырабатываемая реальным генератором ветроэлектрогенератора малой мощности, при увеличении скорости ветрового потока  $v_{\text{gerp}}$  будет сначала увеличиваться до номинального значения  $P_{\text{HOM}}$ , а при дальнейшем увеличении скорости ветра  $v_{\text{aero}}$  будет уменьшаться, как показано на примере зависимости мощности реального ветроэлектрогенератора «*EuroWind* 20» от скорости ветра  $v_{\text{r}}$  (рис. 1.7). Это явление связано с использованием в их работе *stahl*-регулирования (применение неповоротных лопастей, аэродинамические свойства которых обеспечивают стабилизацию мощности при скоростях выше расчетных значений  $v_{\text{pacy}}$  [5]) или отсутствием регулирования. Для достижения стабилизации мощности, как показано на рисунке 1.4, используется *pitch*-регулирование - изменение угла поворота лопастей относительно направления ветрового потока с помощью гидропривода или электропривода.

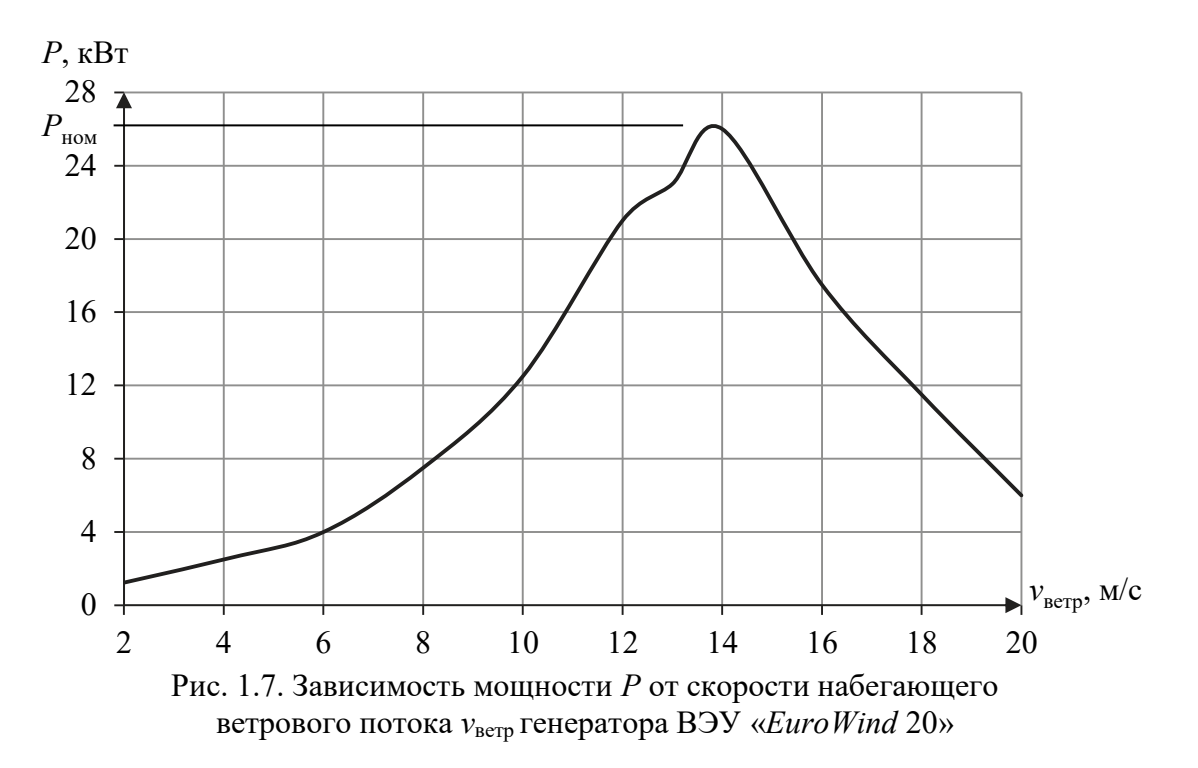

#### **1.2. Описание лабораторной установки**

Лабораторные работы проводятся на лабораторной установке «Нетрадиционная электроэнергетика – Натурная модель ветроэлектрогенератора» [10]. Общий вид и схема лабораторной установки приведены на рисунках В.1. и 1.8, соответственно.

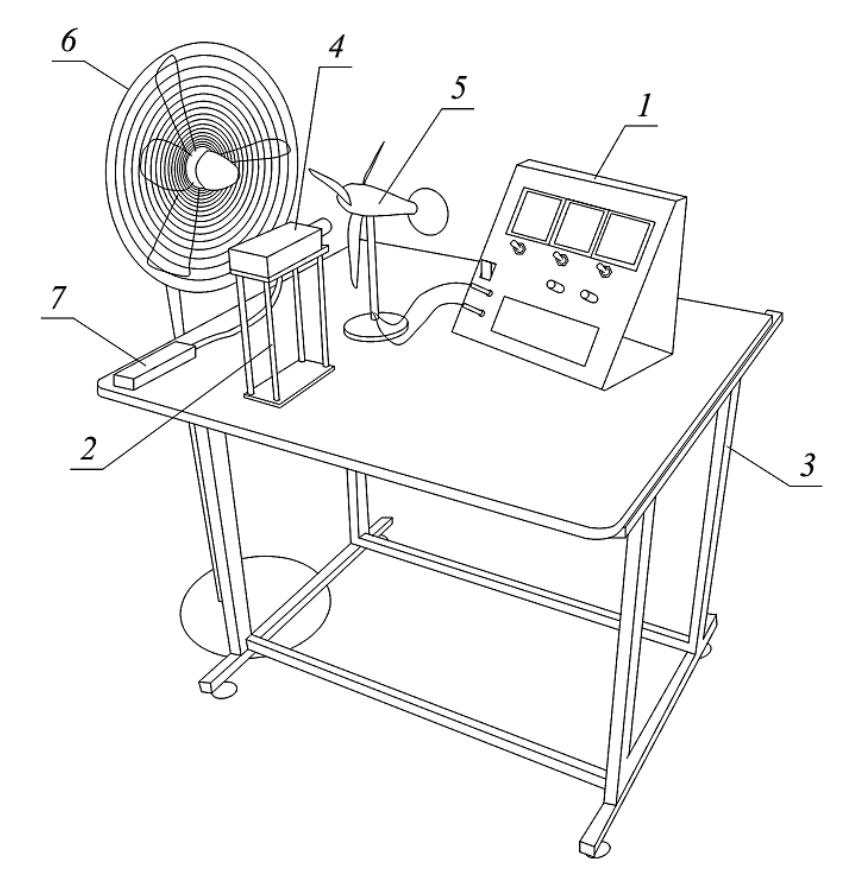

Рис. 1.8. Схема лабораторной установки: *1* – блок нагрузки и измерения; *2* – подставка для фототахометра; *3* – лабораторный стол; *4* – фототахометр; *5* – ветроэлектрогенератор; *6* – напольный вентилятор; *7* – термоанемометр

Лабораторная установка состоит из следующих элементов (рис. 1.8):

1. Блок нагрузки и измерения, предназначенный для изменения сопротивления нагрузки ветроэлектрогенератора и измерения его напряжения и тока, а также развиваемой активной мощности.

2. Подставка для фототахометра.

3. Лабораторный стол для размещения лабораторного оборудования.

4. Фототахометр «*DT 2234B*», используемый для измерения числа оборотов ветроколеса ветроэлектрогенератора.

5. Ветроэлектрогенератор «*WindPitch Education Kit*», представляющий из себя трехфазный синхронный генератор с постоянными магнитами и выходным выпрямителем, на валу которого установлено ветроколесо с лопастями в комплекте с музыкальным модулем.

6. Напольный бытовой трехскоростной вентилятор для создания имитации ветрового потока с различной скоростью.

7. Термоанемометр «*DT*-318», используемый для измерения скорости ветра *v*ветр, м/с, создаваемой напольным вентилятором.

Цифровой фототахометр «*DT 2234B*» – это устройство, предназначенное для измерения частоты вращения без соприкосновения с объектом измерения (рис. 1.9). Измерение частоты вращения проводится в следующем порядке. Отрезается кусок клейкой ленты в виде квадрата со стороной не менее *a =* 12 мм и прикрепляется к вращающемуся объекту. При этом неотражающая область объекта всегда должна быть больше отражающей. Нажимается кнопка запуска измерений *4* и совмещается направление светового луча *2* с прикрепленной меткой *1*. Каждые 0,8 секунды на дисплее высвечивается показание частоты вращения *n*. Для просмотра последнего, максимального и минимального измеренных значений частоты вращения *n*, нажимается кнопка обращения к памяти *5*. На дисплее последовательно выводятся максимальное (со значком «*UP*»), минимальное («*DN*») и последнее («*LA*») значения частоты вращения *n*, измеренные за последний сеанс испытаний.

Термоанемометр «*DT*-318» предназначен для измерения температуры и скорости перемещаемого потока воздуха (рис. 1.10) в помещениях жилого и производственного назначения, оборудованных системами вентиляции и кондиционирования воздуха. Работа с прибором проводится в

следующей последовательности. Прибор включается нажатием кнопки *4*. Для включения таймера автоматического выключения прибора через 15 минут после включения, при включении вместе с кнопкой *4* нажимается кнопка *7*. Для включения/выключения функции фиксации показаний на дисплее *3* нажимается кнопка *5.* Включение режима вывода максимального, минимального и текущего значений проводится нажатием кнопки *6*. Для обнуления данного режима кнопка *6* удерживается три секунды. Переключение единицы измерения скорости воздушного потока (м/с, фут/мин, км/ч, миль/ч, узел) проводится путем нажатия кнопки *7*. Выбор единицы измерения температуры (°C или °F) реализуется путем удержания кнопки *7* не менее трех секунд. Подсветка дисплея включается нажатием кнопки *5*.

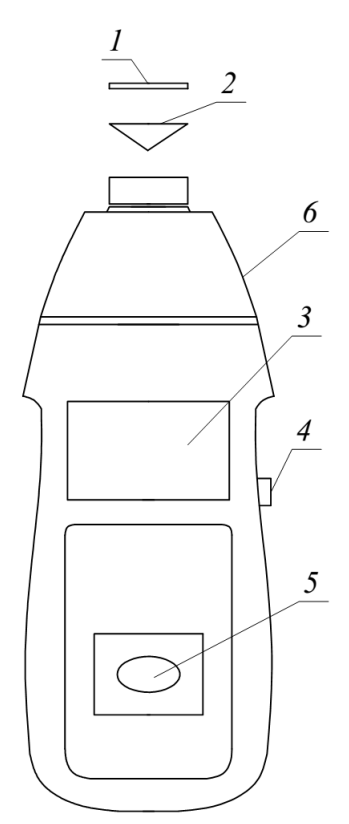

Рис. 1.9. Фототахометр «*DT* 2234*B*»: *1 –* отражающая метка; *2 –* сигнальный луч; *3 –* дисплей; *4 –* кнопка запуска измерений; *5 –* кнопка обращения к памяти; *6* – корпус тахометра

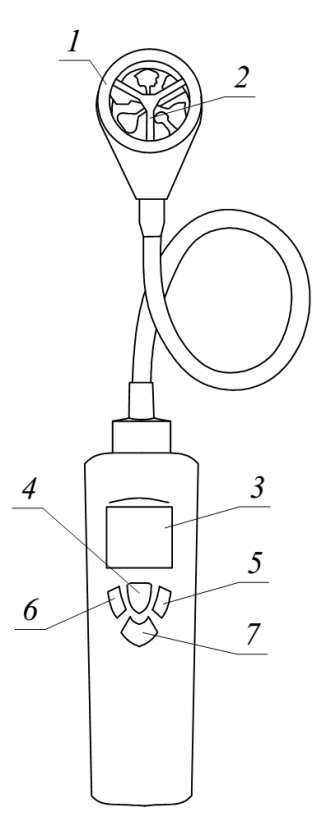

Рис. 1.10. Термоанемометр «*DT*-318»: *1 –* крыльчатка; *2 –*прецизионный термистор; *3 –* дисплей; *4* – кнопка включения питания; *5 –* кнопка фиксации показания/включения подсветки; *6* – кнопка включения регистрации максимального и минимального значений; 7 – кнопка выбора шкалы термометра

Лабораторная модель ветроэлектрогенератора «*WindPitch Education Kit*» (рис. 1.11) предназначена для имитации режимов работы реальной ВЭУ. Ветроприемное устройство ветрогенератора оборудовано двумя насадками для крепления 1…6 полипропиленовых лопастей, имеющих три конструктивных исполнения *12*, *13*, *14*, а также механизм регулирования угла их направления относительно ветрового потока *11*. Ветрогенератор присоединяется к блоку нагрузки и измерения для изучения режимов работы ветроэлектрогенератора или к музыкальному модулю *5* для визуализации работы приемника электрической энергии от ветроэлектрогенератора.

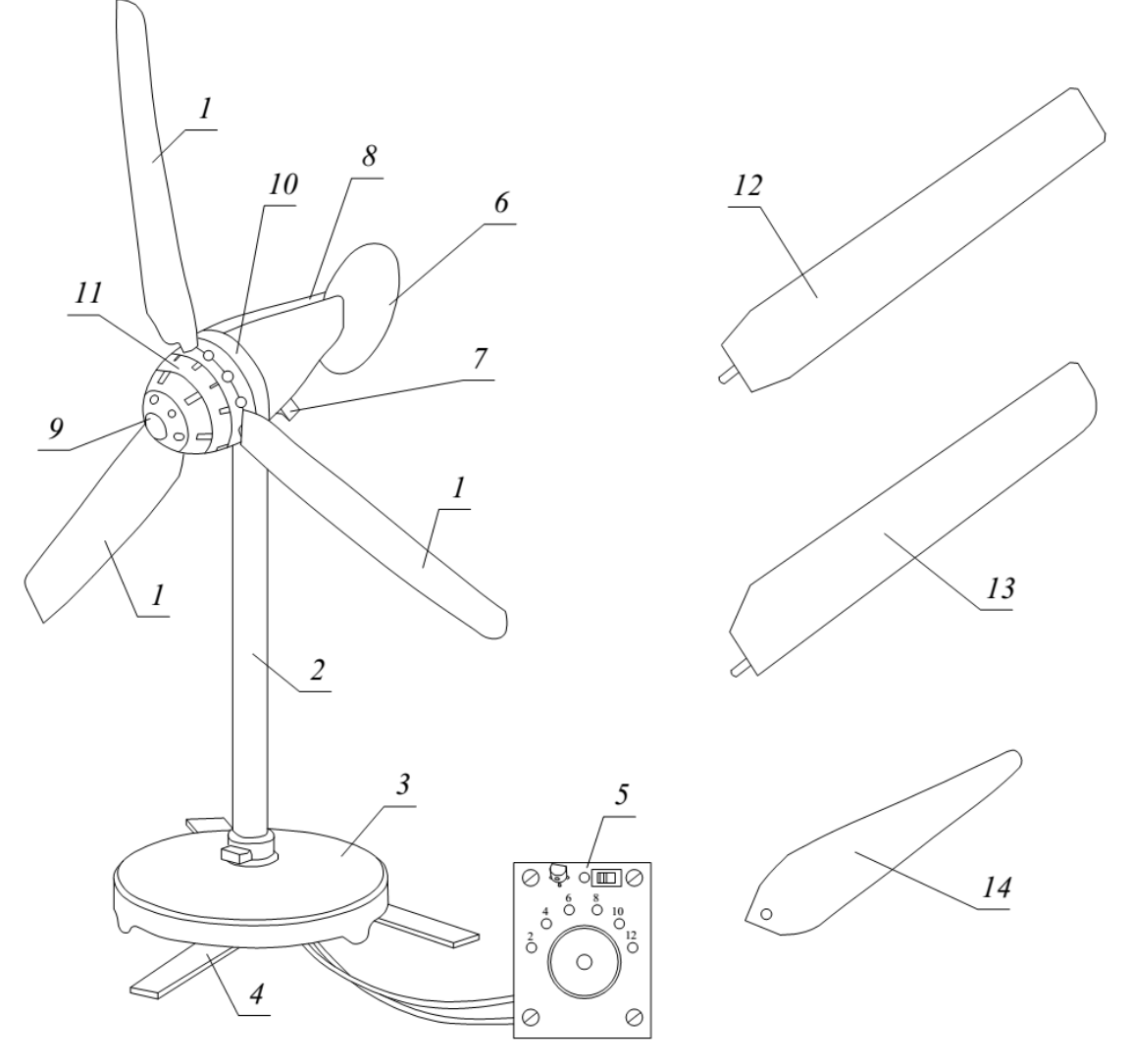

Рис. 1.11. Лабораторная модель ветроэлектрогенератора: *1* – лопасть; *2* – башня; *3* – подставка; *4* – регулирующие ножки; *5* – музыкальный модуль; *6* – флюгер; *7* – зажимы; *8* – гондола; *9* – обтекатель; *10* – держатель лопастей; *11* – регулятор угла поворота лопастей; *12*, *13*, *14* – типы лопастей

Блок нагрузки и измерения (рис. 1.12) включает ваттметр *1* для измерения активной мощности ветроэлектрогенератора, вольтметр *2* и амперметр *3* для измерения постоянного напряжения и тока с переключателями цены их делений *7*, *8*, *9*. Для изменения сопротивления активной нагрузки *R* предусмотрен основной регулятор сопротивления нагрузки *5* (*R* = 0…1000 Ом) и точный регулятор *4* (*R* = 0…100 Ом).

Электрические схемы соединения лабораторной установки [10] для работы генератора ВЭУ в режиме холостого хода и при подключении к активной нагрузке приведены на рисунках 1.13 и 1.14, соответственно, и в таблице 1.1.

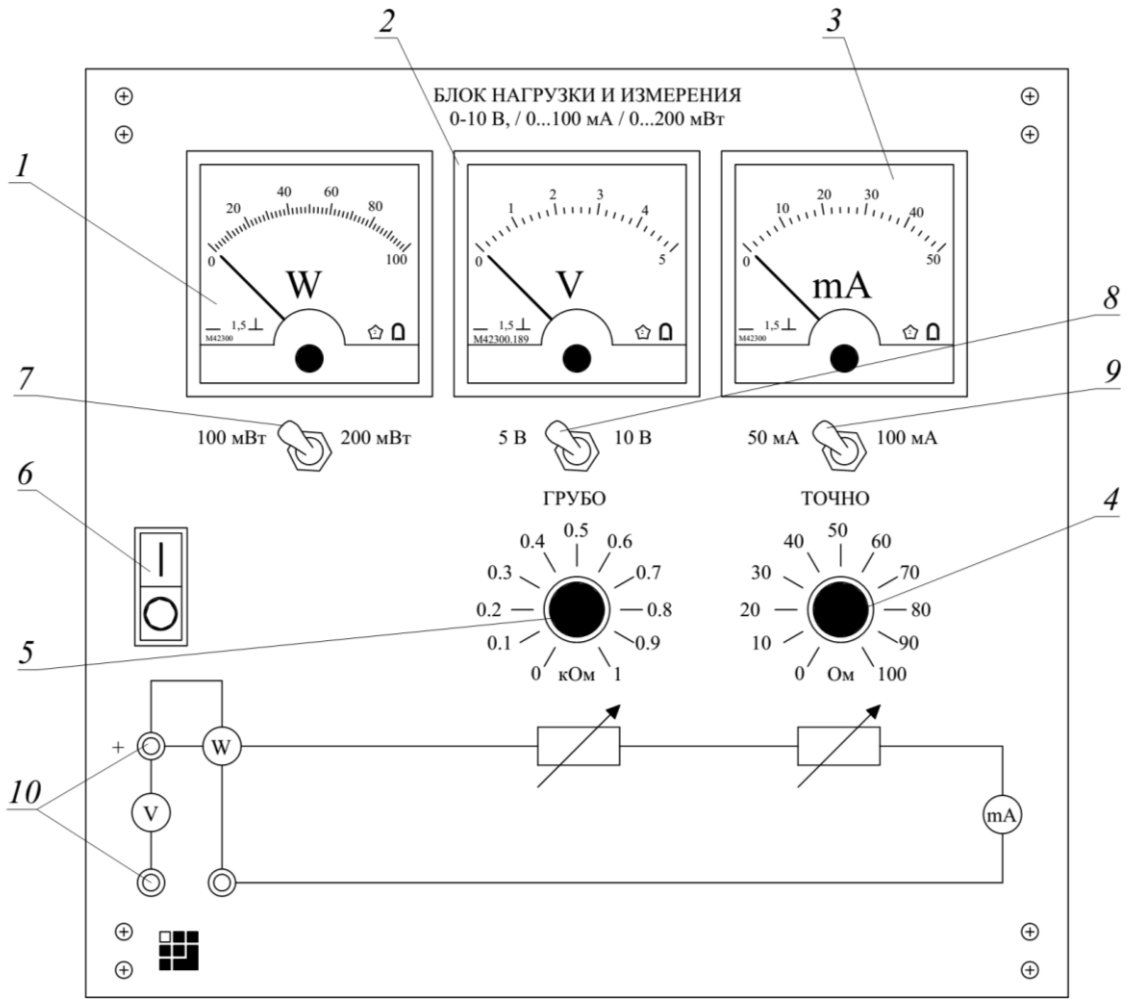

Рис. 1.12. Блок нагрузки и измерения: *1* – ваттметр; *2* – вольтметр; *3* – амперметр; *4* – точный регулятор сопротивления нагрузки; *5* – основной регулятор сопротивления нагрузки; *6 –* тумблер «Питание»; *7*, *8*, *9* – переключатели цены делений ваттметра, вольтметра и амперметра, соответственно; *10 –* гнездо для подключения проводов к ветроэлектрогенератору

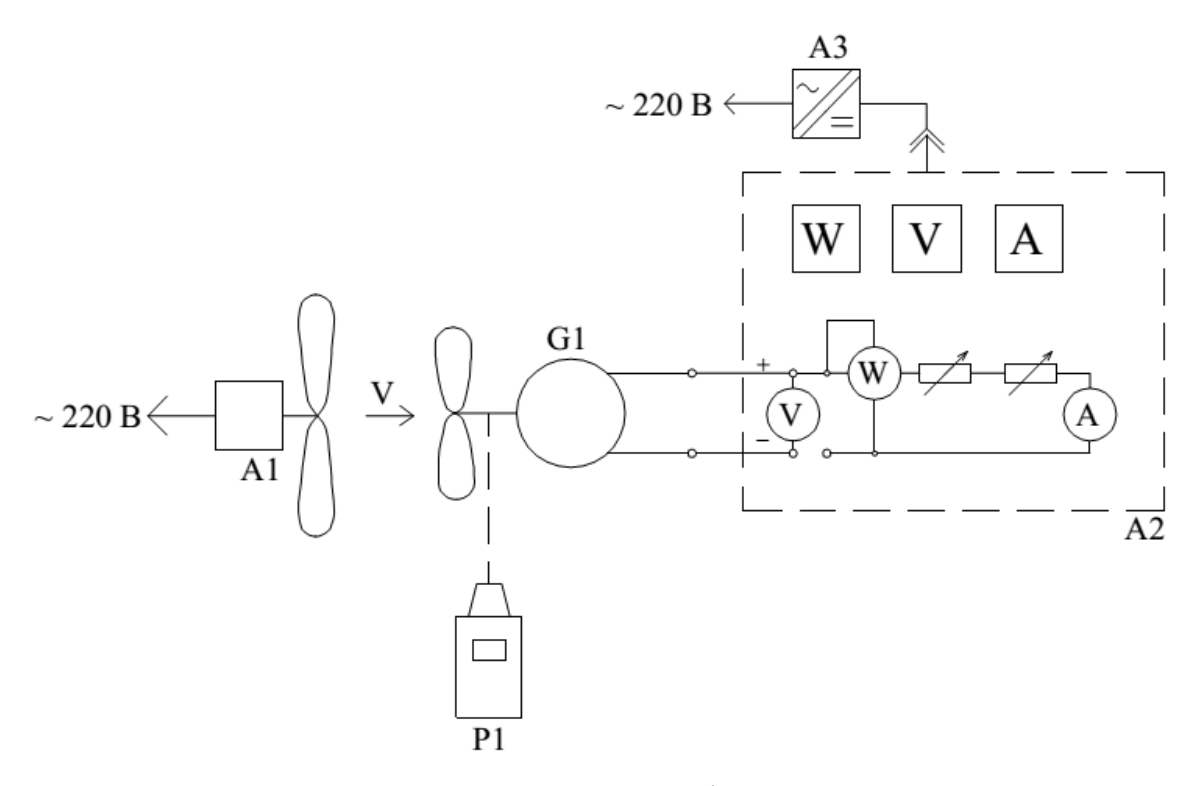

Рис. 1.13. Электрическая схема соединения лабораторной установки в режиме холостого хода генератора ВЭУ

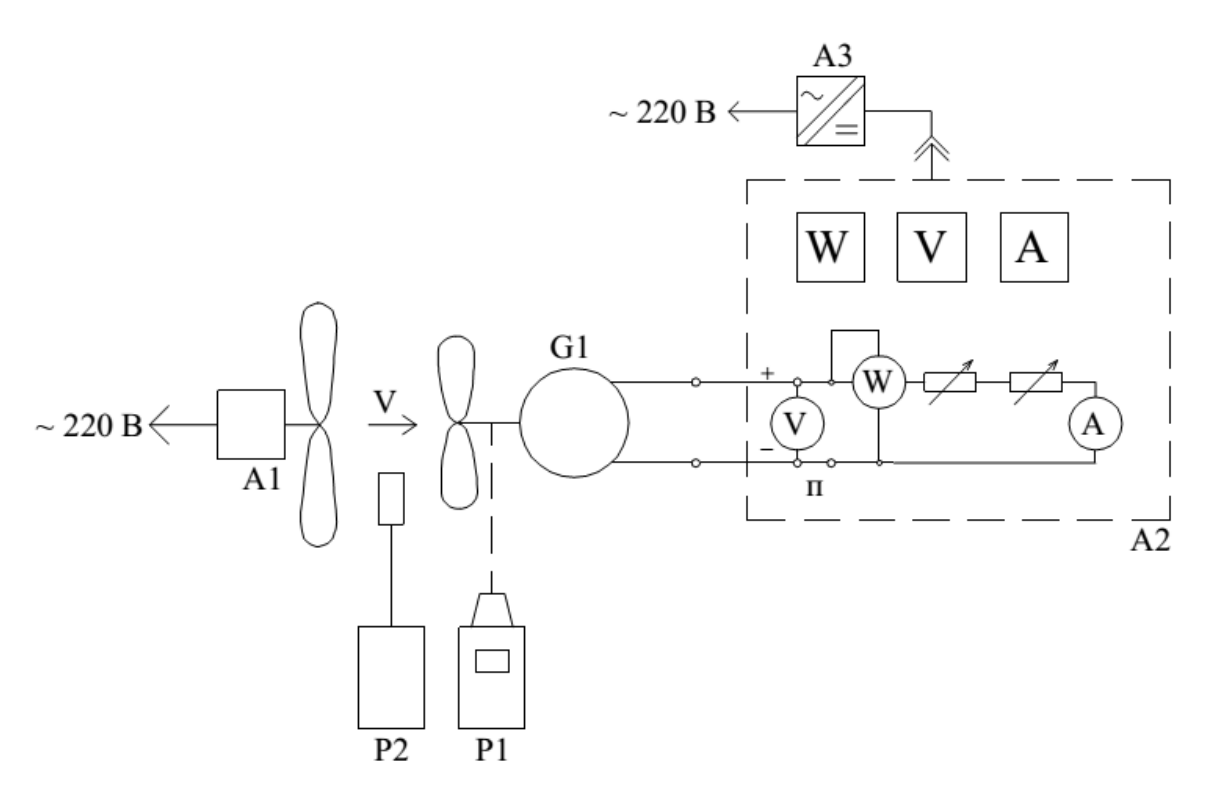

Рис. 1.14. Электрическая схема соединений лабораторной установки при подключении генератора ВЭУ к активной нагрузке

Таблица 1.1

| Обозначение    | Наименование              | Тип    | Параметры                          |
|----------------|---------------------------|--------|------------------------------------|
| G <sub>1</sub> | Ветроэлектрогенераторы    | 1409   | $= 10 B / 0.1 A$                   |
| A1             | Напольный вентилятор      | 1410   | $\sim$ 220 B / 60 BT               |
| A2             | Блок нагрузки и измерения | 2318.2 | $01100$ Om; 5, 10 B / 50, 100 MA / |
|                |                           |        | 100, 200 мВт                       |
| A <sub>3</sub> | Блок питания              |        | $\sim$ 220 B / = 5 B / = 2,5 A     |
| P <sub>1</sub> | Тахометр                  | 1408   | $010000$ об/мин                    |
| P <sub>2</sub> | Термоанемометр            | 1411   | $030$ M/c                          |

Перечень аппаратуры для электрической схемы соединения лабораторной установки

### **1.3. Порядок проведения лабораторных работ**

#### **1.3.1. Лабораторная работа № 1.**

#### **Характеристика холостого хода** *E* **=** *f***(***n***) синхронного генератора**

1) Цель работы: освоить методику снятия характеристик холостого хода *E* = *f*(*n*) синхронного генератора с постоянными магнитами ветроэлектрогенератора.

2) Порядок выполнения работы. Описание выполнения данной лабораторной работы проведено в соответствии с [10]. Схема лабораторного стенда для лабораторной работы № 1 приведена на рисунке 1.15.

2.1) Перед началом работы с лабораторным оборудованием убедитесь, что блок нагрузки и измерений *1* и ветроэлектрогенератор *2* отключены от сети электропитания.

2.2) Снимите ветроприемное устройство *3* с вала синхронного генератора, установите на него шесть лопастей *4* диаметром 0,31 м и установите его вновь на вал генератора.

2.3) Закрепите ось напольного вентилятора *5* на уровне оси ветроприемного устройства ветроэлектрогенератора *2*.

2.4) Установите напольный вентилятор *5* соосно с ветроэлектрогенератором 2 на расстоянии  $l \approx 10$  см.

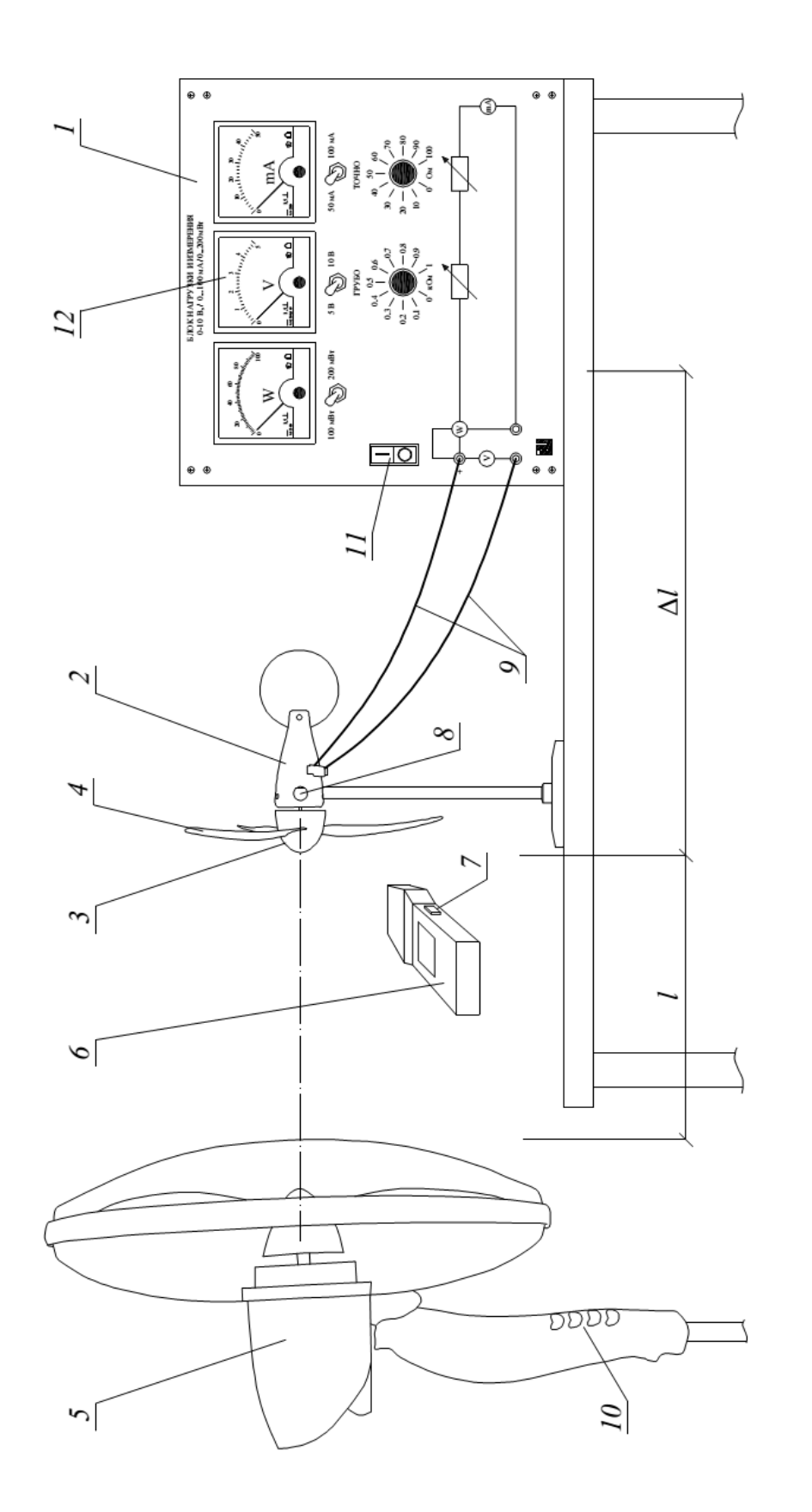

Рис. 1.15. Схема лабораторного стенда для лабораторной работы №1: 1 - блок нагрузки и измерения; 2 - ветроэлектрогенератор; 3 - ветроприемное устройство; 4 - лопасть; 5 - напольный вентилятор; 6 - фототахометр; 7 - кнопка запуска измере-Рис. 1.15. Схема лабораторного стенда для лабораторной работы №1: *1* – блок нагрузки и измерения; *2* – ветроэлектрогенератор; *3* – ветроприемное устройство; *4* – лопасть; *5* – напольный вентилятор; *6* – фототахометр; *7* – кнопка запуска измерений; 8 - отражающая метка; 9 - соединительные провода; 10 - переключатель; 11 - тумблер «Питание»; 12 - вольтметр ний; *8* – отражающая метка; *9* – соединительные провода; *10* – переключатель; *11* – тумблер «Питание»; *12* – вольтметр

2.5) Соедините аппаратуру с помощью проводов *9* согласно электрической схеме лабораторной установки, приведенной на рисунке 1.13.

2.6) Разместите фототахометр *6* на подставке таким образом, чтобы при нажатой кнопке запуска измерения *7* исходящий из него сигнальный луч попадал на отражающую метку *8*, расположенную внутри корпуса вращающегося ротора синхронного генератора ветроэлектрогенератора *2*.

2.7) Переведите переключатель *10* вентилятора *5* в положение «0».

2.8) Включите вилку шнура электропитания вентилятора *2* в розетку электрической сети питания лаборатории напряжением *U =* 220 В.

2.9) Подсоедините блок питания блока нагрузки и измерения *1* в розетку электрической сети питания лаборатории напряжением *U =* 220 В.

2.10) Включите тумблер «Питание» *11* блока нагрузки и измерения *1*.

2.11) Переведите переключатель *10* вентилятора *5* в положение «1». Вентилятор *5* и ветроэлектрогенератор *2* при этом начнут вращаться. Если ветроэлектрогенератор *2* не вращается, то поверните лопасти *4* вручную.

2.12) Меняя положение переключателя *10* вентилятора *5* и расстояние *l* между ним и ветроэлектрогенератором *2* на величину Δ*l*, см, измеряйте частоту вращения *п*, об/мин, фототахометром *6* и ЭДС *Е*, В, синхронного генератора с помощью вольтметра *12* блока нагрузки и измерения *1*. Полученные данные занесите в таблицу 1.2.

Таблица 1.2

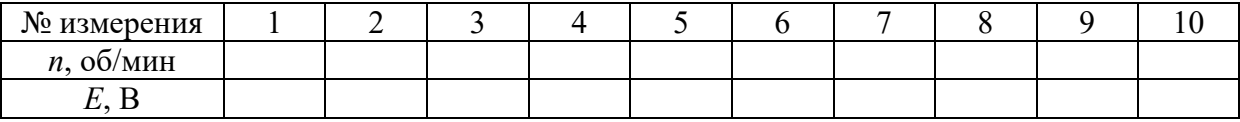

2.13) По завершении эксперимента отключите вентилятор *5* и питание блока нагрузки и измерения *1*.

2.14) Используя данные таблицы 1.2, постройте график искомой характеристики холостого хода *Е* = *f* (*n*).

#### 1.3.2. Лабораторная работа № 2.

#### Внешние характеристики  $U = f(I), P = f(I)$  синхронного генератора

1) Цель работы: освоить методику снятия внешних характеристик  $U = f(I), P = f(I)$  синхронного генератора с постоянными магнитами ветроэлектрогенератора.

2) Порядок выполнения работы. Описание выполнения данной лабораторной работы проведено в соответствии с [10]. Схема лабораторного стенда для лабораторной работы № 2 приведена на рисунке 1.16.

2.1) Перед началом работы с лабораторным оборудованием убедитесь, что блок нагрузки и измерений 1 и ветроэлектрогенератор 2 отключены от сети электропитания.

2.2) Снимите ветроприемное устройство 3 с вала синхронного генератора, установите на него шесть лопастей 4 диаметром 0,31 м и установите его вновь на вал генератора.

2.3) Закрепите ось напольного вентилятора 5 на уровне оси ветроприемного устройства ветроэлектрогенератора 2.

2.4) Установите напольный вентилятор 5 соосно с ветроэлектрогенератором 2 на расстоянии  $l \approx 10$  см.

2.5) Соедините аппаратуру с помощью проводов 9 согласно электрической схеме лабораторной установки, приведенной на рисунке 1.14.

2.6) Поверните регулировочные рукоятки регуляторов сопротивления нагрузки 6, 7 блока нагрузки и измерения  $\ell$  в крайнее положение.

2.7) Переведите переключатель 10 вентилятора 5 в положение «0».

2.8) Включите вилку шнура электропитания вентилятора 2 в розетку электрической сети питания лаборатории напряжением  $U = 220$  B.

2.9) Подсоедините блок питания блока нагрузки и измерения 1 в розетку электрической сети питания лаборатории напряжением  $U = 220$  В.

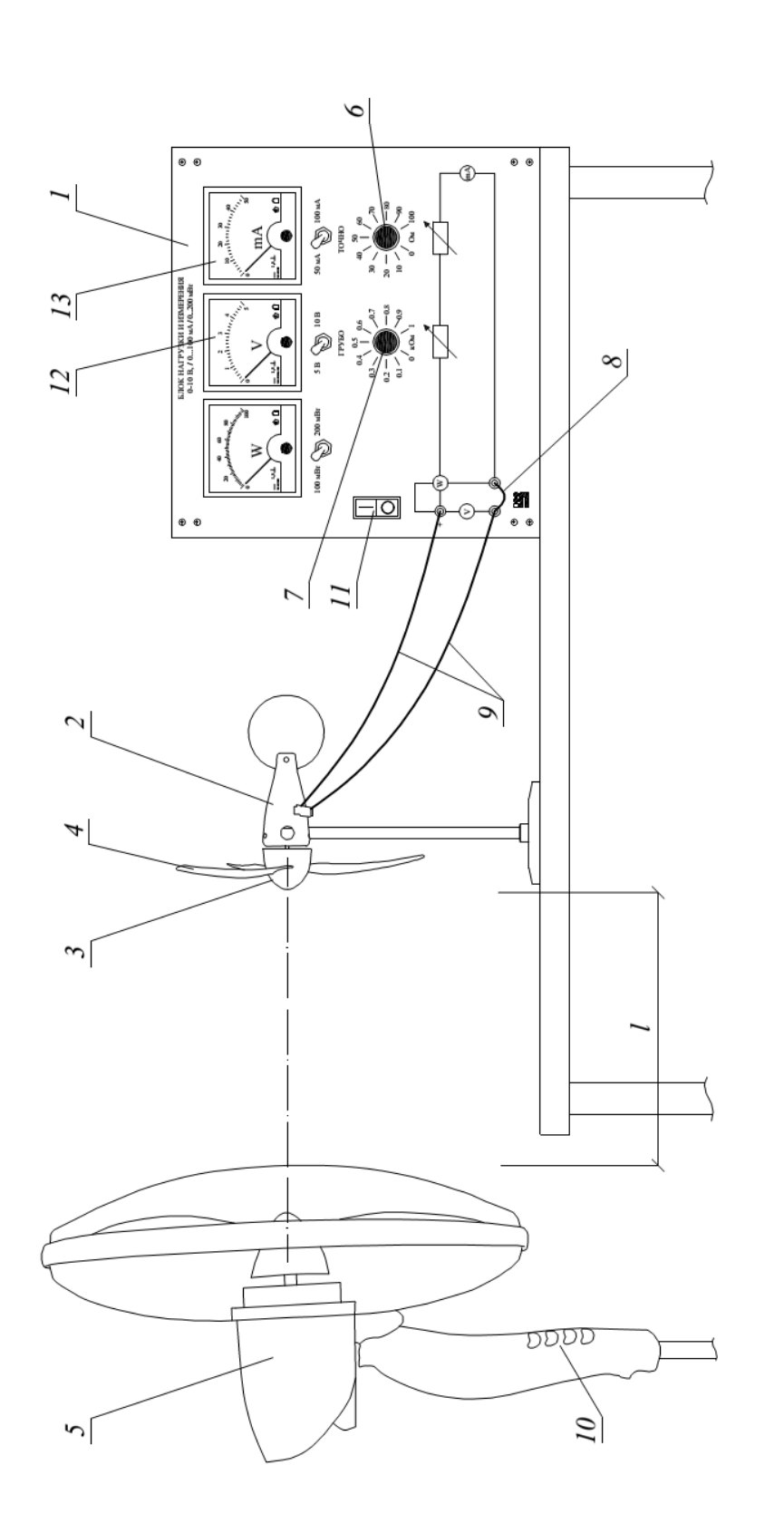

Рис. 1.16. Схема лабораторного стенда для лабораторной работы № 2: 1 - блок нагрузки и измерения; 2 - ветроэлектрогенератор; 3 - ветроприемное устройство; 4 - лопасть; 5 - напольный вентилятор; 6, 7 - регуляторы сопротивления нагрузки; нератор; *3* – ветроприемное устройство; *4* – лопасть; *5* – напольный вентилятор; *6*, *7* – регуляторы сопротивления нагрузки; Рис. 1.16. Схема лабораторного стенда для лабораторной работы № 2: *1* – блок нагрузки и измерения; *2* – ветроэлектроге-8 - перемычка; 9 - соединительные провода; 10 - переключатель; 11 - тумблер «Питание»; 12 - вольтметр; 13 - амперметр – перемычка; *9* – соединительные провода; *10* – переключатель; *11* – тумблер «Питание»; *12* – вольтметр; *13 –* амперметр 2.10) Включите тумблер «Питание» 11 блока нагрузки и измерения 1.

2.11) Переведите переключатель 10 вентилятора 5 в положение «1». Вентилятор 5 и ветроэлектрогенератор 2 при этом начнут вращаться. Если ветроэлектрогенератор 2 не вращается, то поверните лопасти 4 вручную.

2.12) Вращая регулировочные рукоятки регуляторов сопротивления нагрузки 6, 7 блока нагрузки и измерения 1, изменяйте ток I, мА, ветроэлектрогенератора 2 и последовательно заносите показания амперметра 13 и вольтметра 12 блока нагрузки и измерения 1 (ток I, мА и напряжение  $U$ , В), в таблицу 1.3. Режим холостого хода ( $I = 0$ ) следует имитировать размыканием цепи нагрузки генератора путем снятия перемычки 8 в блоке нагрузки и измерения 1.

Таблица 1.3

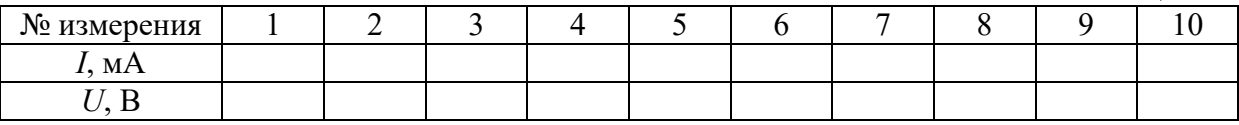

2.13) По завершении измерений отключите вентилятор 5 и питание блока нагрузки и измерения 1.

2.14) По данным таблицы 1.3 для каждого значения тока I рассчитайте развиваемую синхронным генератором мощность (по формуле 1.13) и занесите её в таблицу 1.4.

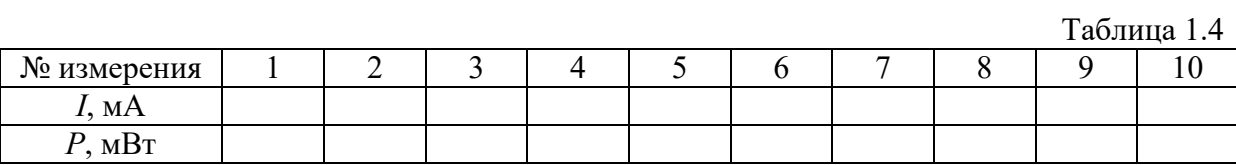

2.15) Используя данные таблиц 1.3 и 1.4 постройте графики искомых внешних характеристик  $U = f(I), P = f(I)$  синхронного генератора.

#### 1.3.3. Лабораторная работа № 3.

## Скоростные характеристики  $U = f(n)$ ,  $I = f(n)$ ,  $P = f(n)$  синхронного генератора при постоянном сопротивлении нагрузки  $$

1) Цель работы: освоить методику определения скоростных характеристик  $U = f(n)$ ,  $I = f(n)$ ,  $P = f(n)$  синхронного генератора при постоянном сопротивлении нагрузки R, Ом.

2) Порядок выполнения работы. Описание выполнения данной лабораторной работы проведено в соответствии с [10]. Схема лабораторного стенда для лабораторной работы № 3 приведена на рисунке 1.17.

2.1) Перед началом работы с лабораторным оборудованием убедитесь, что блок нагрузки и измерений 1 и ветроэлектрогенератор 2 отключены от сети электропитания.

2.2) Снимите ветроприемное устройство 3 с вала синхронного генератора, установите на него шесть лопастей 4 диаметром 0,31 м и установите его вновь на вал генератора.

2.3) Закрепите ось напольного вентилятора 5 на уровне оси ветроприемного устройства ветроэлектрогенератора 2.

2.4) Установите бытовой вентилятор 5 соосно с ветроэлектрогенератором 2 на расстоянии  $l \approx 10$  см.

2.5) Соедините аппаратуру с помощью проводов 9 согласно электрической схеме лабораторной установки, приведенной на рисунке 1.14.

2.6) Установите желаемое сопротивление нагрузки в блоке нагрузки и измерения 1 с помощью регуляторов сопротивления нагрузки 15, 16, например, равным  $R = 200$  Ом.

2.7) Разместите фототахометр 6 на подставке таким образом, чтобы при нажатой кнопке запуска измерения 7 исходящий из него сигнальный луч попадал на отражающую метку 8, расположенную внутри корпуса вращающегося ротора синхронного генератора ветроэлектрогенератора 2.
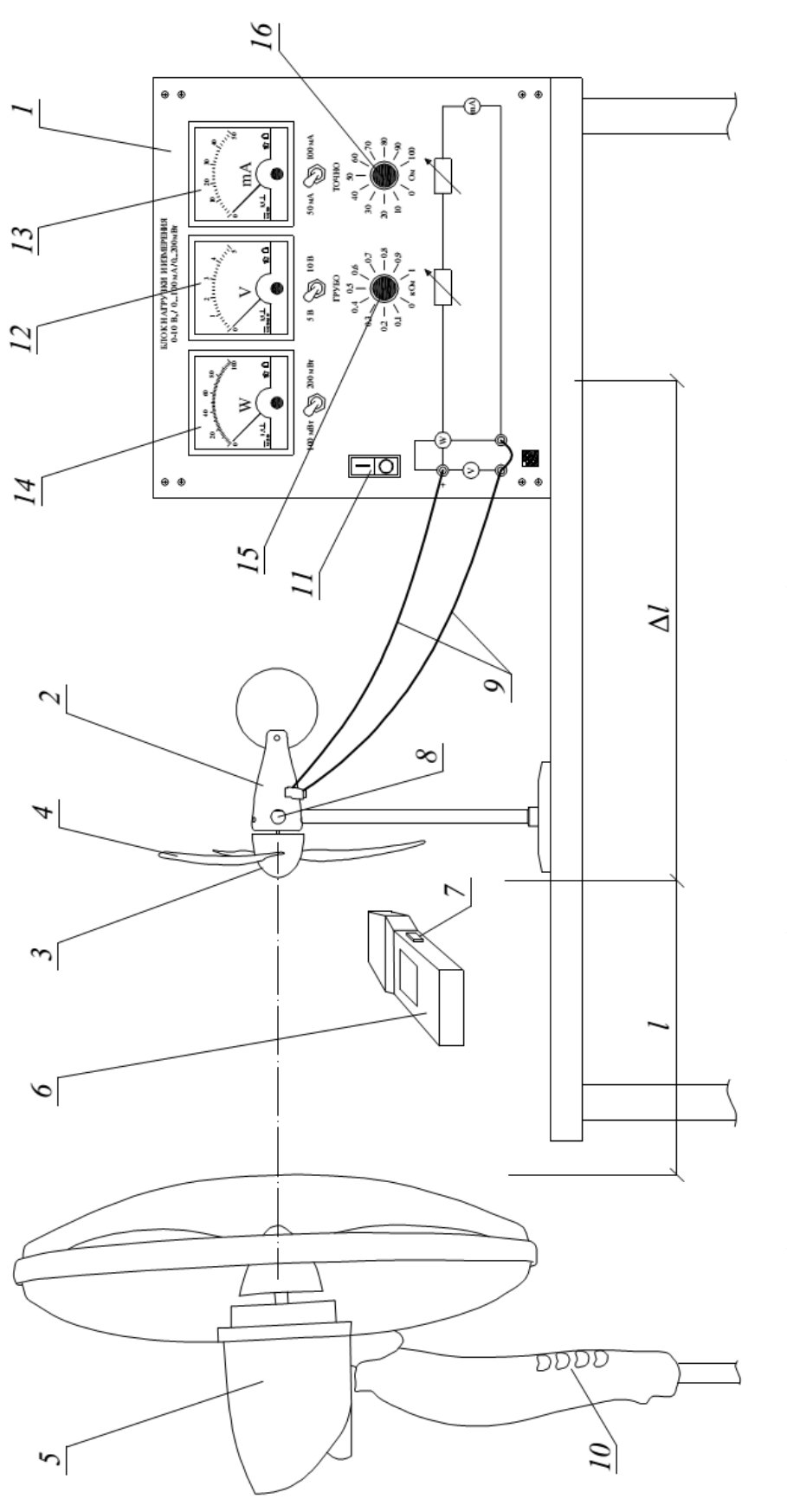

Рис. 1.17. Схема лабораторного стенда для лабораторной работы № 3: 1 - блок нагрузки и измерения; 2 - ветроэлектрогенератор; *3* – ветроприемное устройство; *4* – лопасть; *5* – напольный вентилятор; *6* – фототахометр; *7* – кнопка запуска измерений; нератор; 3 – ветроприемное устройство; 4 – лопасть; 5 – напольный вентилятор; 6 – фототахометр; 7 – кнопка запуска измерений; 8 - отражающая метка; 9 - соединительные провода; 10 - переключатель; 11 - тумблер «Питание»; 12 - вольтметр; 13 - ампер-Рис. 1.17. Схема лабораторного стенда для лабораторной работы № 3: *1* – блок нагрузки и измерения; *2* – ветроэлектроге- – отражающая метка; *9* – соединительные провода; *10* – переключатель; *11* – тумблер «Питание»; *12* – вольтметр; *13 –* амперметр;  $14$  – ваттметр;  $15$ ,  $16$  – регуляторы сопротивления нагрузки метр; *14* – ваттметр; *15*, *16* – регуляторы сопротивления нагрузки 2.8) Переведите переключатель *10* вентилятора *5* в положение «0».

2.9) Включите вилку шнура электропитания вентилятора *2* в розетку электрической сети питания лаборатории напряжением *U =* 220 В.

2.10) Подсоедините блок питания блока нагрузки и измерения *1* в розетку электрической сети питания лаборатории напряжением *U =* 220 В.

2.11) Включите тумблер «Питание» *11* блока нагрузки и измерения *1*.

2.12) Переведите переключатель *10* вентилятора *5* в положение «1». Вентилятор *5* и ветроэлектрогенератор *2* при этом начнут вращаться. Если ветроэлектрогенератор *2* не вращается, то поверните лопасти *4* вручную.

2.13) Меняя положение переключателя *10* вентилятора *5* и расстояние *l* на величину Δ*l*, мм, между ним и ветроэлектрогенератором *2*, измеряйте частоту вращения последнего *п*, об/мин, и заносите показания фототахометра *6*, вольтметра *12*, амперметра *13* и ваттметра *14* блока нагрузки и измерения *1* (напряжение *U*, В, ток *I*, мА, и активная мощность *Р*, мВт, синхронного генератора) в таблицу 1.5.

Таблица 1.5

| № измерения  |  |  |  |  |  |
|--------------|--|--|--|--|--|
| $n, o6/M$ ин |  |  |  |  |  |
|              |  |  |  |  |  |
| I, MA        |  |  |  |  |  |
| MBT          |  |  |  |  |  |

2.14) По завершении эксперимента отключите вентилятор *5* и питание блока нагрузки и измерения *1*.

2.15) Используя данные таблицы 1.5, постройте графики искомых скоростных характеристик  $U = f(n)$ ,  $I = f(n)$ ,  $P = f(n)$ .

### **1.3.4. Лабораторная работа № 4.**

# **Зависимости мощности синхронного генератора и момента ветротурбины от частоты вращения** *P* **=** *f***(***n***) и** *M = f***(***n***) при постоянной скорости ветра**

1) Цель работы: освоить методику определения зависимости мощности синхронного генератора и момента ветротурбины от частоты вращения  $P = f(n)$  и  $M = f(n)$  при постоянной скорости ветра ( $v_{\text{perp}}$  = const) для генератора с постоянными магнитами на ветроэлектрогенераторе.

2) Порядок выполнения работы. Описание выполнения данной лабораторной работы проведено в соответствии с [10]. Схема лабораторного стенда для лабораторной работы № 4 приведена на рисунке 1.18.

2.1) Перед началом работы с лабораторным оборудованием убедитесь, что блок нагрузки и измерений *1* и ветроэлектрогенератор *2* отключены от сети электропитания.

2.2) Снимите ветроприемное устройство *3* с вала синхронного генератора, установите на него шесть лопастей *4* диаметром 0,31 м и установите его вновь на вал генератора.

2.3) Закрепите ось напольного вентилятора *5* на уровне оси ветроприемного устройства ветроэлектрогенератора *2*.

2.4) Установите напольный вентилятор *5* соосно с ветроэлектрогенератором *2* на расстоянии *l* ≈ 10 см.

2.5) Соедините аппаратуру с помощью проводов *9* согласно электрической схеме лабораторной установки, приведенной на рисунке 1.14.

2.6) Поверните регулировочные рукоятки регуляторов сопротивления нагрузки *15*, *16* блока нагрузки и измерения *1* в крайнее положение.

2.7) Переведите переключатель *10* вентилятора *5* в положение «0».

2.8) Включите вилку шнура электропитания вентилятора *2* в розетку электрической сети питания лаборатории напряжением *U =* 220 В.

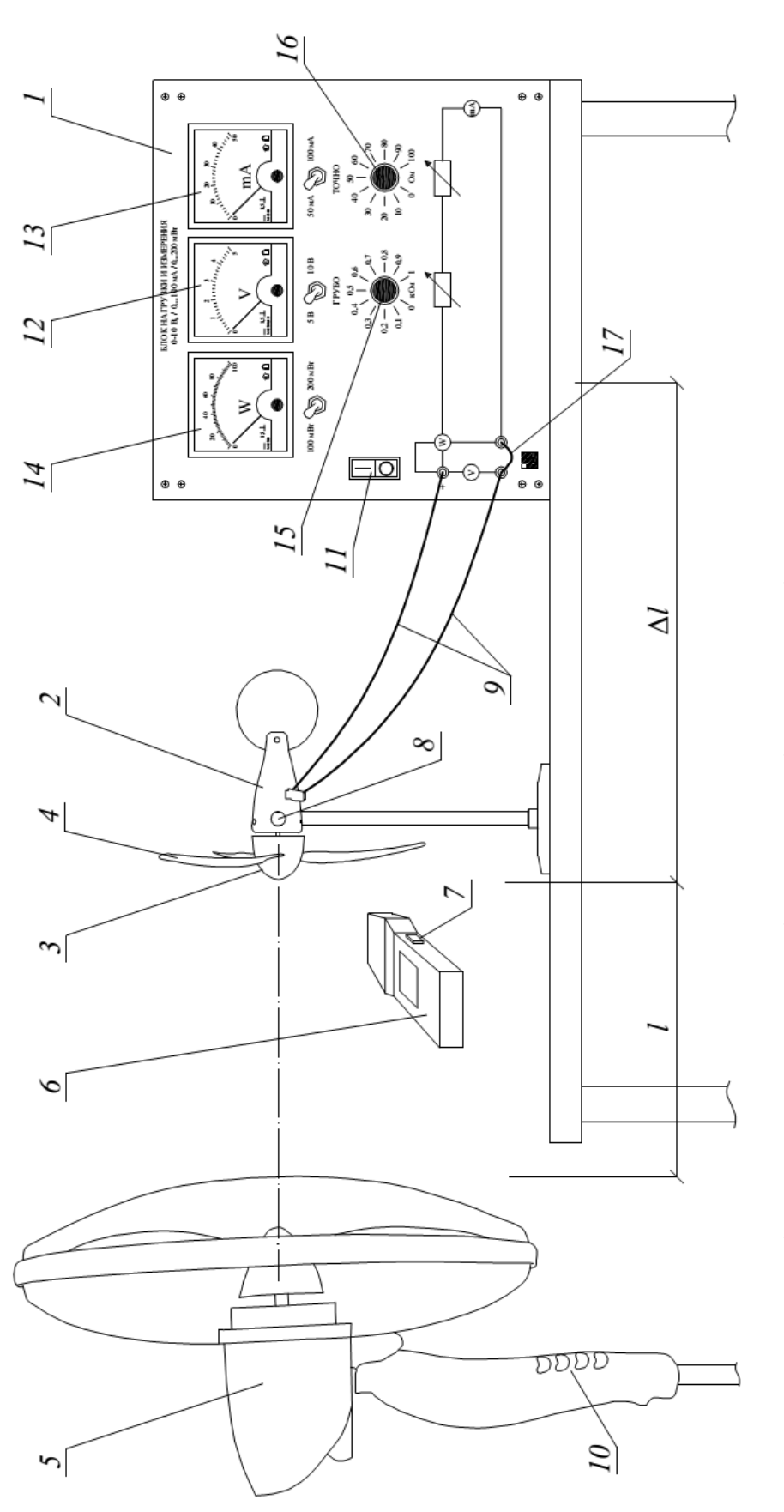

Рис. 1.18. Схема лабораторного стенда для лабораторной работы № 4: 1 - блок нагрузки и измерения; 2 - ветроэлектрогенератор; 3 - ветроприемное устройство; 4 - лопасть; 5 - напольный вентилятор; 6 - фототахометр; 7 - кнопка запуска измерений; ратор; *3* – ветроприемное устройство; *4* – лопасть; *5* – напольный вентилятор; *6* – фототахометр; *7* – кнопка запуска измерений; 8 - отражающая метка; 9 - соединительные провода; 10 - переключатель; 11 - тумблер «Питание»; 12 - вольтметр; 13 - ампер-Рис. 1.18. Схема лабораторного стенда для лабораторной работы № 4: *1* – блок нагрузки и измерения; *2* – ветроэлектрогене- – отражающая метка; *9* – соединительные провода; *10* – переключатель; *11* – тумблер «Питание»; *12* – вольтметр; *13 –* амперметр;  $14$  – ваттметр;  $15$ ,  $16$  – регуляторы сопротивления нагрузки метр; *14* – ваттметр; *15*, *16* – регуляторы сопротивления нагрузки

2.9) Разместите фототахометр 6 на подставке таким образом, чтобы при нажатой кнопке запуска измерения 7 исходящий из него сигнальный луч попадал на отражающую метку 8, расположенную внутри корпуса вращающегося ротора синхронного генератора ветроэлектрогенератора 2.

2.10) Подсоедините блок питания блока нагрузки и измерения 1 в розетку электрической сети питания лаборатории напряжением  $U = 220$  B.

2.11) Включите тумблер «Питание» 11 блока нагрузки и измерения 1.

2.12) Переведите переключатель 10 вентилятора 5 в положение «1». Вентилятор 5 и ветроэлектрогенератор 2 начнут вращаться. Если ветроэлектрогенератор 2 не вращается, то поверните его лопасти 4 вручную.

2.13) С помощью регуляторов сопротивления нагрузки 15, 16 нагрузочных резисторов блока нагрузки и измерения 1, изменяйте частоту вращения *п*, об/мин, ветроприемного устройства ветроэлектрогенератора и заносите показания фототахометра 6, амперметра 13, вольтметра 12 и ваттметра 14 блока нагрузки и измерения 1 в таблицу 1.6. Режим холостого хода ( $I = 0$ ) моделируйте размыканием цепи нагрузки генератора путем снятия перемычки 17 в блоке нагрузки и измерения 1.

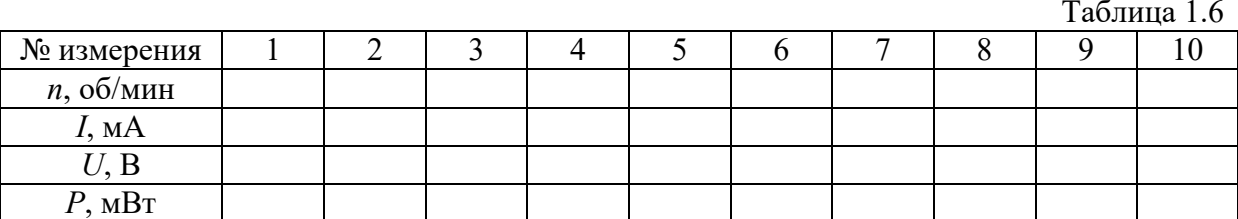

2.14) По завершении эксперимента отключите вентилятор 5 и питание блока нагрузки и измерения 1.

2.15) Используя данные таблицы 1.6, для каждого значения частоты вращения и рассчитайте развиваемый ветротурбиной механический момент  $M$ , мН $\cdot$ м, по формуле:

$$
M = \frac{9.55(P + 36I^2)}{n}.
$$
 (1.14)

2.16) Полученные результаты занесите в таблицу 1.7.

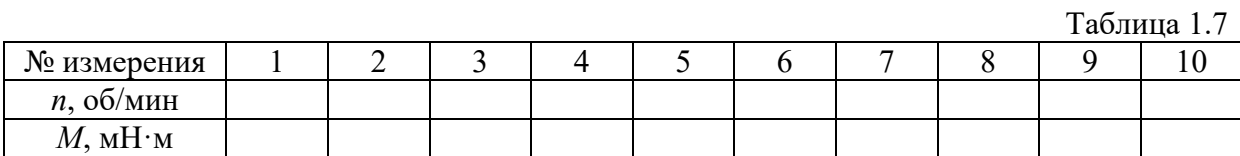

2.17) Используя данные таблиц 1.6 и 1.7 постройте графики искомых зависимостей мощности синхронного генератора и момента ветротурбины от частоты вращения  $P = f(n)$ ,  $M = f(n)$  при постоянной скорости ветра.

### 1.3.5. Лабораторная работа № 5.

# Зависимость частоты вращения ветротурбины от скорости ветра  $n = f(v<sub>BETP</sub>)$  при постоянном сопротивлении нагрузки R синхронного генератора

1) Цель работы: освоить методику определения зависимости частоты вращения ветротурбины от скорости ветра  $n = f(v_{\text{term}})$  при постоянном сопротивлении нагрузки R, Ом, синхронного генератора.

2) Порядок выполнения работы. Описание выполнения данной лабораторной работы проведено в соответствии с [10]. Схема лабораторного стенда для лабораторной работы № 5 приведена на рисунке 1.19.

2.1) Перед началом работы с лабораторным оборудованием убедитесь, что блок нагрузки и измерений 1 и ветроэлектрогенератор 2 отключены от сети электропитания.

2.2) Снимите ветроприемное устройство 3 с вала синхронного генератора, установите на него шесть лопастей 4 диаметром 0,31 м и установите его вновь на вал генератора.

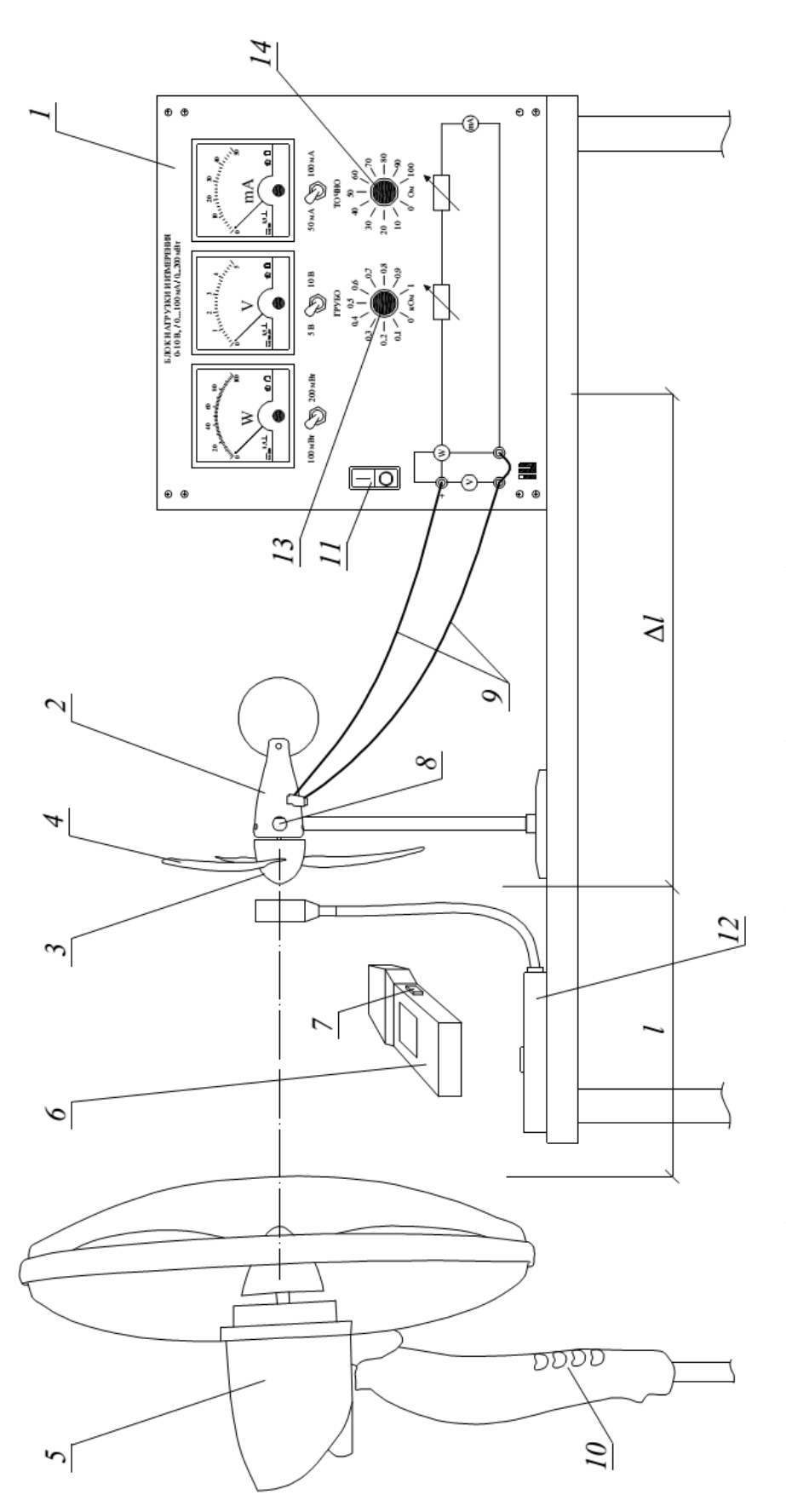

Рис. 1.19. Схема лабораторного стенда для лабораторной работы № 5: 1 - блок нагрузки и измерения; 2 - ветроэлектрогенератор; 3 – ветроприемное устройство; 4 – лопасть; 5 – напольный вентилятор; 6 – фототахометр; 7 – кнопка запуска измерений; *8* – отражающая метка; *9* – соединительные провода; *10* – переключатель; *11* – тумблер «Питание»; *12* – термоанемометр; ний; 8 - отражающая метка; 9 - соединительные провода; 10 - переключатель; 11 - тумблер «Питание»; 12 - термоанемометр; Рис. 1.19. Схема лабораторного стенда для лабораторной работы № 5: *1* – блок нагрузки и измерения; *2* – ветроэлектрогенератор; *3* – ветроприемное устройство; *4* – лопасть; *5* – напольный вентилятор; *6* – фототахометр; *7* – кнопка запуска измере-13, 14 - регуляторы сопротивления нагрузки *13*, *14* – регуляторы сопротивления нагрузки

2.3) Закрепите ось напольного вентилятора *5* на уровне оси ветроприемного устройства ветроэлектрогенератора *2*.

2.4) Установите напольный вентилятор *5* соосно с ветроэлектрогенератором *2* на расстоянии *l* ≈ 10 см.

2.5) Соедините аппаратуру с помощью проводов *9* согласно электрической схеме лабораторной установки, приведенной на рисунке 1.14.

2.6) Установите желаемое сопротивление нагрузки в блоке нагрузки и измерения *1* c помощью регуляторов сопротивления нагрузки *13*, *14*, например, равным  $R = 200$  Ом.

2.7) Разместите фототахометр *6* на подставке таким образом, чтобы при нажатой кнопке запуска измерения *7* исходящий из него сигнальный луч попадал на отражающую метку *8*, расположенную внутри корпуса вращающегося ротора синхронного генератора ветроэлектрогенератора *2*.

2.8) Переведите переключатель *10* вентилятора *5* в положение «0».

2.9) Включите вилку шнура электропитания вентилятора *2* в розетку электрической сети питания лаборатории напряжением *U =* 220 В.

2.10) Подсоедините блок питания блока нагрузки и измерения *1* в розетку электрической сети питания лаборатории напряжением *U =* 220 В.

2.11) Включите тумблер «Питание» *11* блока нагрузки и измерения *1*.

2.12) Переведите переключатель *10* вентилятора *5* в положение «1». Вентилятор *5* и ветроэлектрогенератор *2* при этом начнут вращаться. Если ветроэлектрогенератор *2* не вращается, то поверните лопасти *4* вручную.

2.13) Меняя положение переключателя *10* вентилятора *5* и расстояние *l* между ним и ветроэлектрогенератором *2* на величину Δ*l*, см, изменяйте скорость ветра  $v_{\text{bero}}$ , м/с, и заносите показания термоанемометра 12 (скорость ветра *v*ветр) и тахометра *6* (частота вращения ветроприемного устройства ветроэлектрогенератора *п*, об/мин,) в таблицу 1.8.

Таблица 1.8

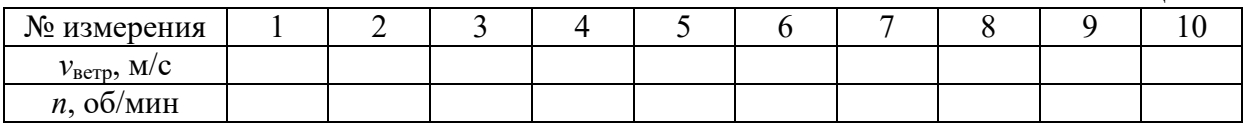

2.14) По завершении эксперимента отключите вентилятор 5 и питание блока нагрузки и измерения 1.

2.15) Используя данные таблицы 1.8, постройте график искомой зависимости частоты вращения ветротурбины от скорости ветра  $n = f(v<sub>gen</sub>)$ , при постоянном сопротивлении нагрузки R синхронного генератора.

### 1.3.6. Лабораторная работа № 6.

# Зависимость мощности синхронного генератора от скорости ветра  $P = f(v_{\text{term}})$  при постоянной частоте вращения ветроприемного устройства

1) Цель работы: освоить методику определения зависимости мощности синхронного генератора от скорости ветра  $P = f(v_{\text{term}})$  при постоянной частоте вращения ветроприемного устройства ветроэлектрогенератора.

2) Порядок выполнения работы. Описание выполнения данной лабораторной работы проведено в соответствии с [10]. Схема лабораторного стенда для лабораторной работы № 6 приведена на рисунке 1.20.

2.1) Перед началом работы с лабораторным оборудованием убедитесь, что блок нагрузки и измерений 1 и ветроэлектрогенератор 2 отключены от сети электропитания.

2.2) Снимите ветроприемное устройство 3 с вала синхронного генератора, установите на нем шесть лопастей 4 диаметром 0,31 м и установите его вновь на вал генератора.

2.3) Закрепите ось напольного вентилятора 5 на уровне оси ветроприемного устройства ветроэлектрогенератора 2.

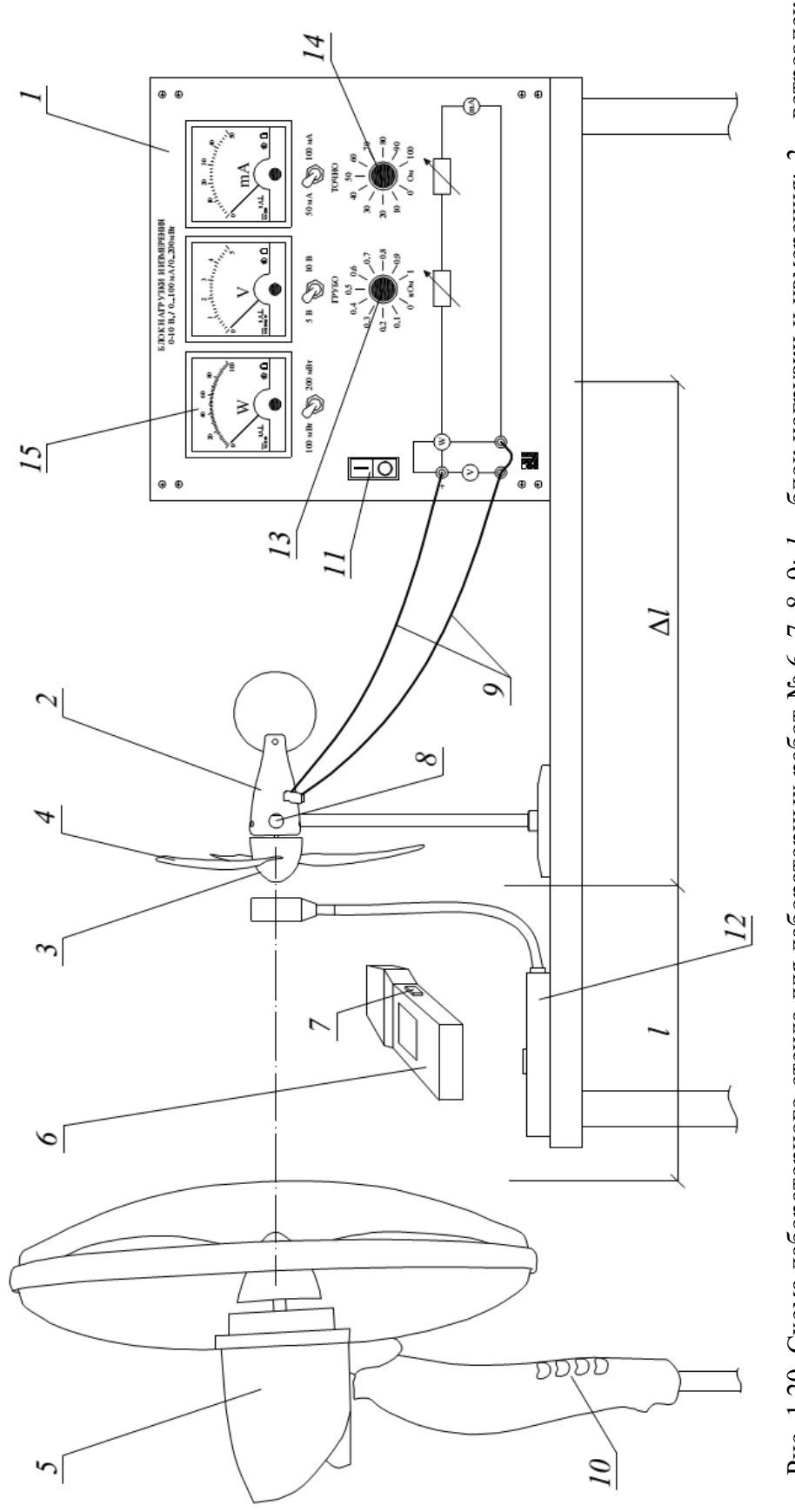

Рис. 1.20. Схема лабораторного стенда для лабораторных работ № 6, 7, 8, 9: 1 - блок нагрузки и измерения; 2 - ветроэлекгрогенератор; 3 – ветроприемное устройство; 4 – лопасть; 5 – напольный вентилятор; 6 – фототахометр; 7 – кнопка запуска измерений; *8* – отражающая метка; *9* – соединительные провода; *10* – переключатель; *11* – тумблер «Питание»; *12* – термоанемометр; рений; 8 - отражающая метка; 9 - соединительные провода; 10 - переключатель; 11 - тумблер «Питание»; 12 - термоанемометр; Рис. 1.20. Схема лабораторного стенда для лабораторных работ № 6, 7, 8, 9: *1* – блок нагрузки и измерения; *2* – ветроэлектрогенератор; *3* – ветроприемное устройство; *4* – лопасть; *5* – напольный вентилятор; *6* – фототахометр; *7* – кнопка запуска изме-13, 14 - регуляторы сопротивления нагрузки *13*, *14* – регуляторы сопротивления нагрузки

2.4) Установите напольный вентилятор *5* соосно с ветроэлектрогенератором *2* на расстоянии *l* ≈ 10 см.

2.5) Соедините аппаратуру с помощью проводов *9* согласно электрической схеме лабораторной установки, приведенной на рисунке 1.14.

2.6) Установите желаемое сопротивление нагрузки в блоке нагрузки и измерения *1* c помощью регуляторов сопротивления нагрузки *13*, *14*, например, равным  $R = 1000$  Ом.

2.7) Разместите фототахометр *6* на подставке таким образом, чтобы при нажатой кнопке запуска измерения *7* исходящий из него сигнальный луч попадал на отражающую метку *8*, расположенную внутри корпуса вращающегося ротора синхронного генератора ветроэлектрогенератора *2*.

2.8) Переведите переключатель *10* вентилятора *5* в положение «0».

2.9) Включите вилку шнура электропитания вентилятора *2* в розетку электрической сети питания лаборатории напряжением *U =* 220 В.

2.10) Подсоедините блок питания блока нагрузки и измерения *1* в розетку электрической сети питания лаборатории напряжением  $U = 220$  B.

2.11) Включите тумблер «Питание» *11* блока нагрузки и измерения *1*.

2.12) Переведите переключатель *10* вентилятора *5* в положение «1». Вентилятор *5* и ветроэлектрогенератор *2* при этом начнут вращаться. Если ветроэлектрогенератор *2* не вращается, то поверните лопасти *4* вручную.

2.13) Изменяя c помощью регуляторов сопротивления нагрузки *13*, *14* сопротивление нагрузки *R* в блоке нагрузки и измерения *1*, установите желаемую частоту вращения ветротурбины, например, *n =* 400 об/мин и поддерживайте ее в ходе эксперимента.

2.14) Меняя положение переключателя *10* вентилятора *5* и расстояние *l* между ним и ветроэлектрогенератором *2* на величину Δ*l*, см, изменяйте скорость ветра *v*ветр, м/с, и заносите показания термоанемометра *12*

(скорость ветра  $v_{\text{zero}}$ ) и ваттметра 15 блока нагрузки и измерения 1 (активная мощность P, мВт, ветроэлектрогенератора 2) в таблицу 1.9.

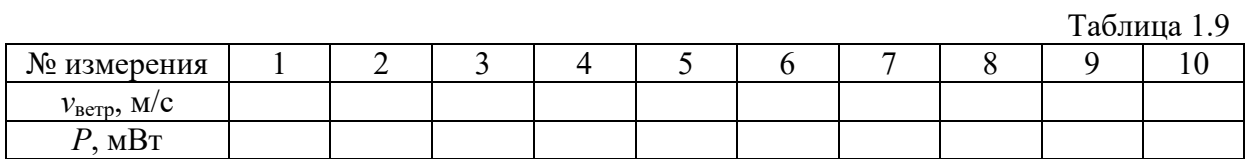

2.15) По завершении эксперимента отключите вентилятор 5 и питание блока нагрузки и измерения 1.

2.16) Используя данные таблицы 1.9, постройте график искомой зависимости мощности синхронного генератора от скорости ветра  $P = f(v_{\text{rern}})$ при постоянной частоте вращения ветротурбины.

## 1.3.7. Лабораторная работа № 7.

# Зависимость частоты вращения ветротурбины от скорости ветра  $n = f(v_{\text{bero}})$  при максимальном значении мощности синхронного генератора

1) Цель работы: освоить методику определения зависимости частоты вращения ветротурбины от скорости ветра  $n = f(v)$  при максимальном значении мощности  $P_{\text{макс}}$ , мВт, синхронного генератора ВЭУ.

2) Порядок выполнения работы. Описание выполнения данной лабораторной работы проведено в соответствии с [10]. Схема лабораторного стенда для лабораторной работы № 7 приведена на рисунке 1.20.

2.1) Перед началом работы с лабораторным оборудованием убедитесь, что блок нагрузки и измерений 1 и ветроэлектрогенератор 2 отключены от сети электропитания.

2.2) Снимите ветроприемное устройство 3 с вала синхронного генератора, установите на нем шесть лопастей 4 диаметром 0,31 м и установите его вновь на вал генератора.

2.3) Закрепите ось напольного вентилятора *5* на уровне оси ветроприемного устройства ветроэлектрогенератора *2*.

2.4) Установите напольный вентилятор *5* соосно с ветроэлектрогенератором *2* на расстоянии *l* ≈ 10 см.

2.5) Соедините аппаратуру с помощью проводов *9* согласно электрической схеме лабораторной установки, приведенной на рисунке 1.14.

2.6) Поверните регулировочные рукоятки регуляторов сопротивления нагрузки *13*, *14* блока нагрузки и измерения *1* в крайнее положение.

2.7) Разместите фототахометр *6* на подставке таким образом, чтобы при нажатой кнопке запуска измерения *7* исходящий из него сигнальный луч попадал на отражающую метку *8*, расположенную внутри корпуса вращающегося ротора синхронного генератора ветроэлектрогенератора *2*.

2.8) Переведите переключатель *10* вентилятора *5* в положение «0».

2.9) Включите вилку шнура электропитания вентилятора *2* в розетку электрической сети питания лаборатории напряжением *U =* 220 В.

2.10) Подсоедините блок питания блока нагрузки и измерения *1* в розетку электрической сети питания лаборатории напряжением *U =* 220 В.

2.11) Включите тумблер «Питание» *11* блока нагрузки и измерения *1*.

2.12) Переведите переключатель *10* вентилятора *5* в положение «1». Вентилятор *5* и ветроэлектрогенератор *2* при этом начнут вращаться. Если ветроэлектрогенератор *2* не вращается, то поверните лопасти *4* вручную.

2.13) Меняя положение переключателя *10* вентилятора *5* и расстояние *l* между ним и ветроэлектрогенератором *2* на величину Δ*l*, см, добейтесь желаемой скорости ветра  $v_{\text{B}e\text{TP}} = 3...5$  м/с, которую измеряйте термоанемометром *12* вблизи лопастей ветротурбины.

2.14) Вращая регуляторы сопротивления нагрузки *13*, *14* нагрузочных резисторов блока нагрузки и измерения *1*, добейтесь максимума мощности *Р*макс (рис. 1.21) генератора ветроэлектрогенератора *2* по показаниям

ваттметра 15 и занесите показания термоанемометра (скорость ветра v<sub>ветр</sub>) и фототахометра 6 (частота вращения синхронного генератора ВЭУ *n*, об/мин) в таблицу 1.10.

2.15) Повторите эксперимент при нескольких других значениях скорости ветра  $v_{\text{aero}}$  и занесите полученные данные в таблицу 1.10.

2.16) По завершении эксперимента отключите вентилятор 5 и питание блока нагрузки и измерения 1.

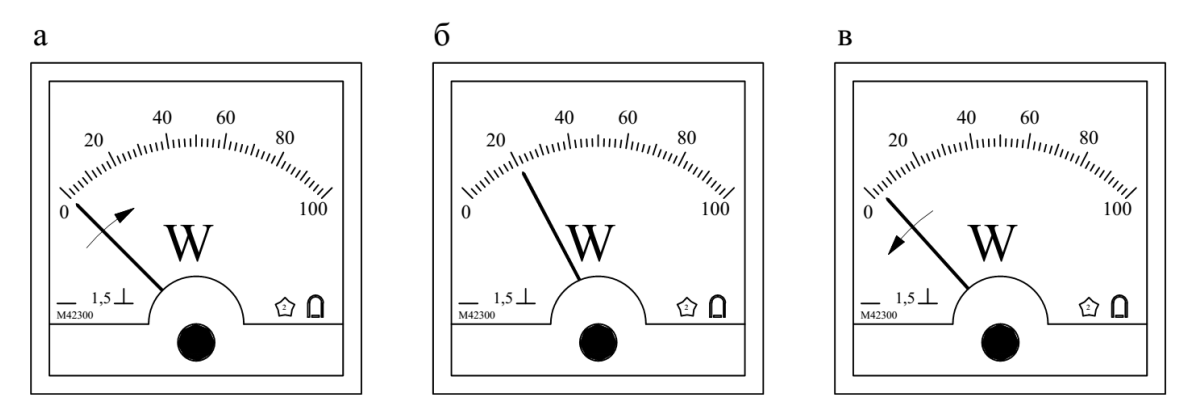

Рис. 1.21. Показания ваттметра при изменении сопротивления нагрузки: а - повышение мощности P при увеличении сопротивления  $R$ ;  $6 -$  достижении максимальной мощности  $P = P_{\text{макс}}$ ; в - дальнейшее снижение  $P$  при последующем увеличении сопротивления R

Таблица 1.10

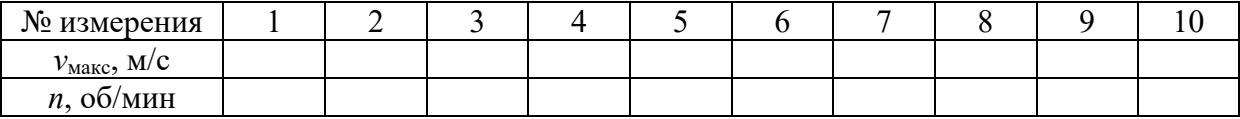

2.17) Используя данные таблицы 1.10, постройте график искомой зависимости частоты вращения ветротурбины от скорости ветра  $n = f(v_{\text{bero}})$ при максимальной мощности ветроэлектрогенератора  $P = P_{\text{мasc}}$ .

### **1.3.8. Лабораторная работа № 8.**

# **Зависимость максимального значения мощности синхронного**  генератора от числа лопастей ветротурбины  $P_{\text{макс}} = f(m)$

1) Цель работы: освоить методику определения зависимости максимального значения мощности синхронного генератора ветроэлектрогенератора от числа лопастей ветротурбины  $P_{\text{макс}} = f(m)$ .

2) Порядок выполнения работы. Описание выполнения данной лабораторной работы проведено в соответствии с [10]. Схема лабораторного стенда для лабораторной работы № 8 приведена на рисунке 1.20.

2.1) Перед началом работы с лабораторным оборудованием убедитесь, что блок нагрузки и измерений *1* и ветроэлектрогенератор *2* отключены от сети электропитания.

2.2) Снимите ветроприемное устройство *3* с вала синхронного генератора, установите на нем шесть лопастей *4* диаметром 0,31 м и установите его вновь на вал генератора.

2.3) Закрепите ось напольного вентилятора *5* на уровне оси ветроприемного устройства ветроэлектрогенератора *2*.

2.4) Установите напольный вентилятор *5* соосно с ветроэлектрогенератором 2 на расстоянии  $l \approx 10$  см.

2.5) Соедините аппаратуру с помощью проводов *9* согласно электрической схеме лабораторной установки, приведенной на рисунке 1.14.

2.6) Поверните регулировочные рукоятки регуляторов сопротивления нагрузки *13*, *14* блока нагрузки и измерения *1* в крайнее положение.

2.7) Разместите фототахометр *6* на подставке таким образом, чтобы при нажатой кнопке запуска измерения *7* исходящий из него сигнальный луч попадал на отражающую метку *8*, расположенную внутри корпуса вращающегося ротора синхронного генератора ветроэлектрогенератора *2*.

2.8) Переведите переключатель *10* вентилятора *5* в положение «0».

2.9) Включите вилку шнура электропитания вентилятора *2* в розетку электрической сети питания лаборатории напряжением *U =* 220 В.

2.10) Подсоедините блок питания блока нагрузки и измерения *1* в розетку электрической сети питания лаборатории напряжением  $U = 220$  B.

2.11) Включите тумблер «Питание» *11* блока нагрузки и измерения *1*.

2.12) Переведите переключатель *10* вентилятора *5* в положение «1». Вентилятор *5* и ветроэлектрогенератор *2* при этом начнут вращаться. Если ветроэлектрогенератор *2* не вращается, то поверните лопасти *4* вручную.

2.13) Меняя положение переключателя *10* вентилятора *5* и расстояние *l* между ним и ветроэлектрогенератором *2* на величину Δ*l*, см, добейтесь желаемой скорости ветра  $v_{\text{B}e\text{t}} = 3...5$  м/с, которую измеряйте термоанемометром *12* вблизи лопастей ветротурбины.

2.14) Вращая регуляторы сопротивления нагрузки *13*, *14* нагрузочных резисторов блока нагрузки и измерения *1*, добейтесь максимума мощности *Р*макс (рис. 1.20) генератора ветроэлектрогенератора *2* и занесите показания ваттметра *15* блока нагрузки и измерения *1* в таблицу 1.11.

2.15) Повторите эксперимент с двумя и тремя установленными лопастями *m*, шт, ветроэлектрогенератора (рис. 1.22).

2.16) По завершении эксперимента отключите вентилятор *5* и питание блока нагрузки и измерения *1*.

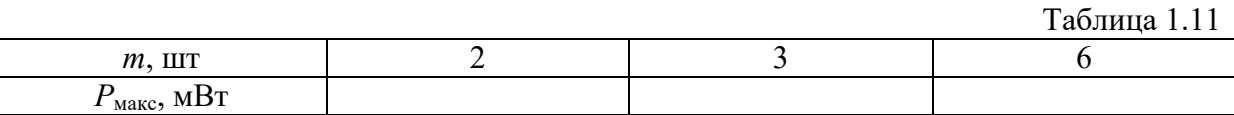

2.17) Используя данные таблицы 1.11, постройте график искомой зависимости максимального значения мощности синхронного генератора от числа лопастей ветроэлектрогенератора *P*макс = *f*(*m*).

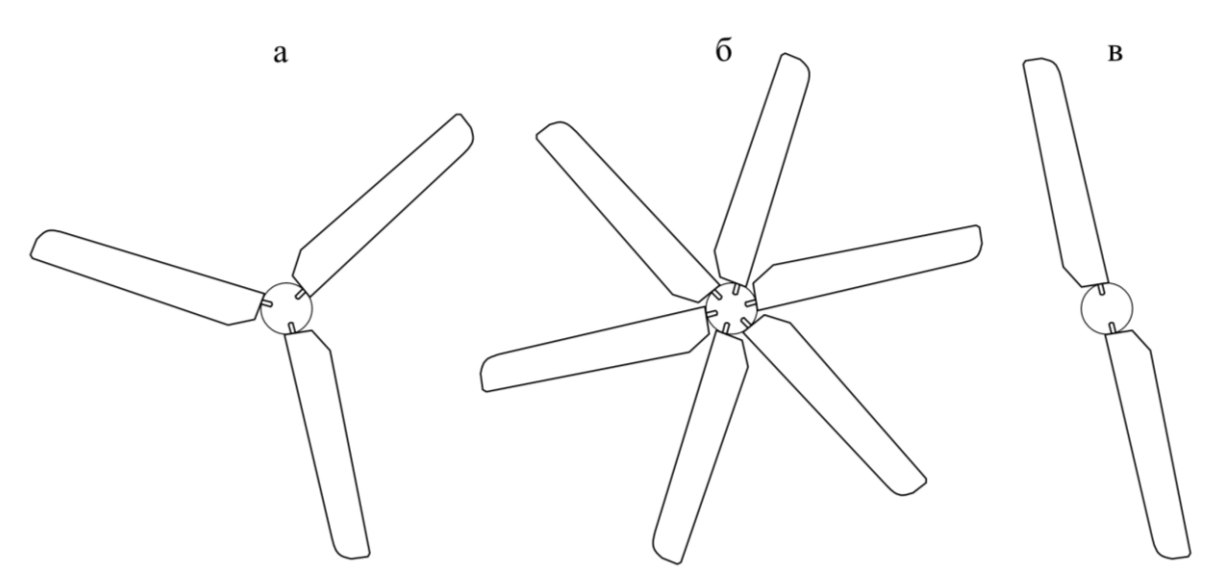

Рис. 1.22. Схема крепления лопаток ветроприемного устройства ветроэлектрогенератора: а – три лопатки; б – шесть лопаток; в – две лопатки

# **1.3.9. Лабораторная работа № 9.**

# **Зависимость максимального значения мощности синхронного генератора от диаметра лопастей ветротурбины**

1) Цель работы: освоить методику определения отношения максимальных значений мощности синхронного генератора, соответствующих различным диаметрам лопастей ветротурбины.

2) Порядок выполнения работы. Описание выполнения данной лабораторной работы проведено в соответствии с [10]. Схема лабораторного стенда для лабораторной работы № 9 приведена на рисунке 1.20.

2.1) Перед началом работы с лабораторным оборудованием убедитесь, что блок нагрузки и измерений *1* и ветроэлектрогенератор *2* отключены от сети электропитания.

2.2) Снимите ветроприемное устройство *3* с вала синхронного генератора, установите на нем три лопасти *4* диаметром 0,31 м и установите его вновь на вал генератора.

2.3) Закрепите ось напольного вентилятора *5* на уровне оси ветроприемного устройства ветроэлектрогенератора *2*.

2.4) Установите напольный вентилятор *5* соосно с ветроэлектрогенератором *2* на расстоянии *l* ≈ 10 см.

2.5) Соедините аппаратуру с помощью проводов *9* согласно электрической схеме лабораторной установки, приведенной на рисунке 1.14.

2.6) Поверните регулировочные рукоятки регуляторов сопротивления нагрузки *13*, *14* блока нагрузки и измерения *1* в крайнее положение.

2.7) Разместите фототахометр *6* на подставке таким образом, чтобы при нажатой кнопке запуска измерения *7* исходящий из него сигнальный луч попадал на отражающую метку *8*, расположенную внутри корпуса вращающегося ротора синхронного генератора ветроэлектрогенератора *2*.

2.8) Переведите переключатель *10* вентилятора *5* в положение «0».

2.9) Включите вилку шнура электропитания вентилятора *2* в розетку электрической сети питания лаборатории напряжением *U =* 220 В.

2.10. Подсоедините блок питания блока нагрузки и измерения *1* в розетку электрической сети питания лаборатории напряжением *U =* 220 В.

2.11) Включите тумблер «Питание» *11* блока нагрузки и измерения *1*.

2.12) Переведите переключатель *10* вентилятора *5* в положение «1». Вентилятор *5* и ветроэлектрогенератор *2* при этом начнут вращаться. Если ветроэлектрогенератор *2* не вращается, то поверните лопасти *4* вручную.

2.13) Меняя положение переключателя *10* вентилятора *5* и расстояние *l* между ним и ветроэлектрогенератором *2* на величину Δ*l*, см, добейтесь желаемой скорости ветра  $v_{\text{R}ern} = 3...5$  м/с, которую измеряйте термоанемометром *12* вблизи лопастей ветротурбины.

2.14) Вращая регуляторы сопротивления нагрузки *13*, *14* нагрузочных резисторов блока нагрузки и измерения *1*, добейтесь максимума мощности *Р*макс1, Вт, (рис. 1.20) генератора ветроэлектрогенератора *2* по показаниям ваттметра *15*.

2.15) Повторите эксперимент при диаметре лопастей *3* ветроприемного устройства 0,22 м (рис. 1.23) и определите максимальное значение мощности синхронного генератора  $P_{\text{макс2}}$ , Вт.

2.16) По завершении эксперимента отключите вентилятор *5* и питание блока нагрузки и измерения *1*.

2.17) Определите искомое отношение максимальных значений мощности синхронного генератора, соответствующих различным диаметрам лопастей ветротурбины, по формуле:

$$
\overline{P}_{\text{make}} = \frac{P_{\text{make2}}}{P_{\text{make1}}}. \tag{1.15}
$$

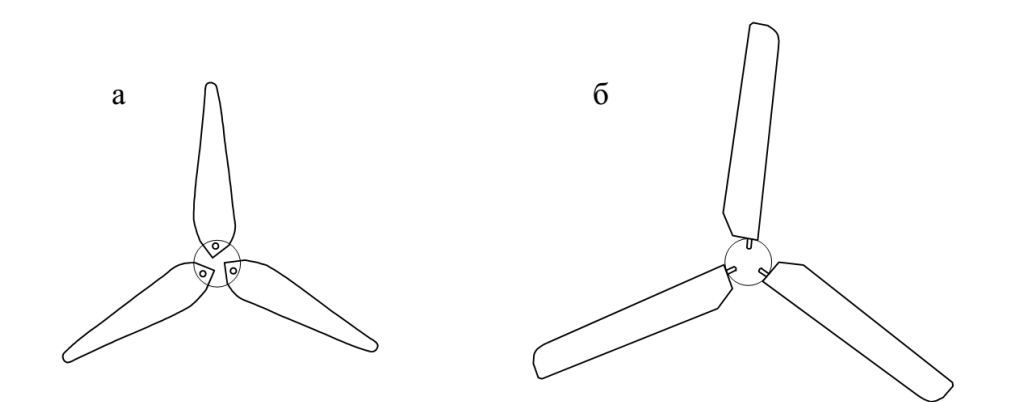

Рис. 1.23. Схема крепления лопаток ветроприемного устройства ветроэлектрогенератора: а – три лопасти ветроприемного устройства диаметром 0,22 м;  $6$  – то же, диаметром 0,31 м

## **Глава 2. ФОТОЭЛЕКТРИЧЕСКИЙ МОДУЛЬ**

### **2.1. Общие сведения о фотоэлектрических модулях**

Закон ослабления света при его прохождении через поглощающую и рассеивающую среду был экспериментально установлен в 1729 г. французским физиком и астрономом П. Бугером [11]. Явление фотоэффекта в химических реакциях впервые наблюдалось в 1839 г. А.Э. Беккерелем [9]. Спустя более ста лет, в 1954 г. в США был сконструирован первый кремниевый полупроводниковый фотодиод с коэффициентом полезного действия  $\eta_{\phi} = 5$  %. На данный момент КПД современных кремниевых солнечных элементов в лабораторных условиях достигает  $\eta_{\phi} = 25$  % [11]. Солнечная энергия для питания бортовых приборов использовалась на отечественных и зарубежных орбитальных спутниках Земли уже в 1958 г. [9].

В настоящее время в более чем тридцати странах мира широко используется процесс прямого преобразования солнечной энергии в электрическую с помощью фотоэлектрических батарей. Наиболее распространенным типом фотоэлектрических преобразователей, применяемых в конструкциях фотоэлектрических батарей, является поликристаллический и монокристаллический кремний, объем выпуска которого составляет до 70 % от общего объема выпускаемых преобразователей. Статистика суммарной установленной мощности  $P_{\text{crp}}$ , ГВт, фотоэлектрических электростанций в странах на 2013 г., по данным Международного энергетического агентства [12], приведена в таблице 2.1.

Крупные фотоэлектрические системы, обслуживающие производственные объекты или районные электрические сети и имеющие мощность более 5…10 МВт, называются солнечными фермами [13], они объединяют тысячи фотоэлектрических батарей. Современные фермы оборудованы батареями с экваториальной монтировкой, т.е. с возможностью следовать за солнцем в течение всего светового дня. Фотоэлектрические батареи присо-

единяются к электрическим сетям через инверторы и трансформаторы, через которые ток передается в высоковольтные линии электропередач постоянного тока.

Таблица 2.1

Распределение производства фотоэлектрических преобразователей по странам Мира

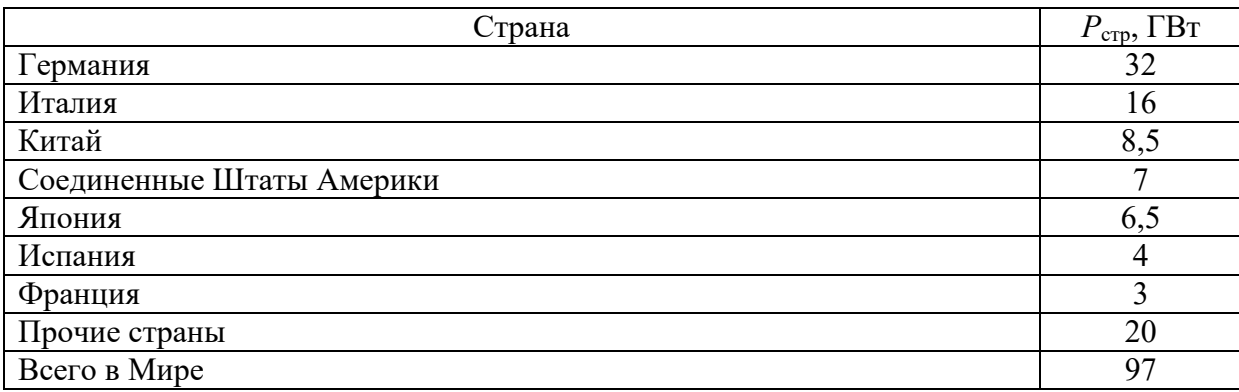

### **2.1.1. Конструкция и принцип работы фотоэлектрической батареи**

Фотоэлемент (фотоэлектрическая ячейка, фотоэлектрический преобразователь) – вид полупроводникового диода, который преобразует видимый свет, инфракрасное и ультрафиолетовое излучение в электричество. Фотоэлементы, изготавливаемые из обработанного кремния, называются фотогальваническими элементами [5, 9, 14]. Принцип работы фотоэлемента основан на внутреннем фотоэффекте – перераспределении электронов по энергетическим состояниям в твердых и жидких полупроводниках и диэлектриках, происходящем под действием электромагнитного излучения.

Принципиальная схема монокристаллического кремниевого фотоэлемента приведена на рисунке 2.1. Фотоэлемент состоит из двух слоев кремния, покрытых со стороны падения солнечных лучей антиотражающим светопрозрачным покрытием *, а с обратной стороны – с нанесенны*ми последовательно слоями алюминия *4*, титана *5*, палладия *6* и либо никеля, либо серебра *7*. На обеих сторонах устанавливаются сетчатые токосъемные контакты 8. В верхнем слое кремния толщиной  $\delta_{\text{reex}} = 0.2...0.5$ 

мкм [9], легированном атомами фосфора, мышьяка или сурьмы, преобладают свободные электроны (отрицательная *n-*проводимость). Базовый слой  $c \delta_{\text{renx}} = 200...400$  мкм состоит из кремния с добавлениями бора, алюминия, галлия или индия, что создает в нем положительные носители – дырки (положительная *p-*проводимость). На границе соприкосновения двух слоев создается область *p*-*n* перехода, представляющая собой диод. При облучении или нагреве *p*-*n* перехода фотоэлемента происходит создание свободных носителей заряда и перенос их через *p*-*n* переход. При замыкании внешней цепи фотоэлемента по ней потечет ток, величина которого пропорциональна энергетической освещенности светового потока *E*, Вт/м², или тепловому воздействию. Процесс передачи энергии фотонов света к электронам полупроводника имеет свои особенности для различных материалов.

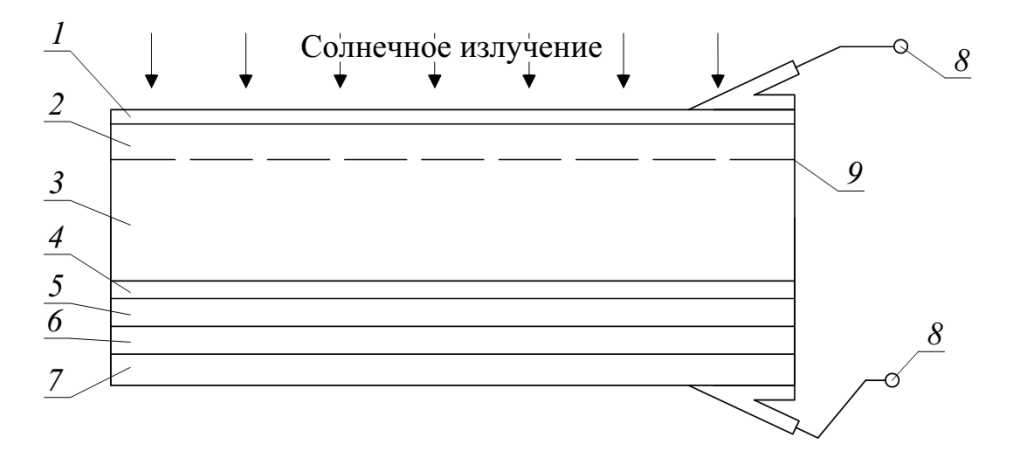

Рис. 2.1. Принципиальная схема монокристаллического кремниевого фотоэлемента: *1* – антиотражающее светопрозрачное покрытие; *2* – слой кремния с *n*проводимостью; *3* – то же, с *p-*проводимостью; *4 –* алюминий; *5 –* титан; *6 –* палладий; *7* – никель; *8* – сетчатый токосъемный контакт; *9 –* область *p*-*n* перехода

Фотоэлектрический модуль представляет собой совокупность последовательно или параллельно соединенных между собой фотоэлементов [5]. Фотоэлектрическая батарея является электрически соединенными между собой фотоэлектрическими модулями (рис. 2.2). Коэффициенты полезного действия η<sup>ф</sup> современных фотоэлементов, изготовленных из различных конструктивных материалов в лабораторных условиях, могут достигать  $\eta_{\phi} = 0, 3...0, 4$ , как указано в таблице 2.2 [5, 11], однако в реальных условиях эксплуатации, как правило, не превышают  $\eta_{\phi} = 0.2$ .

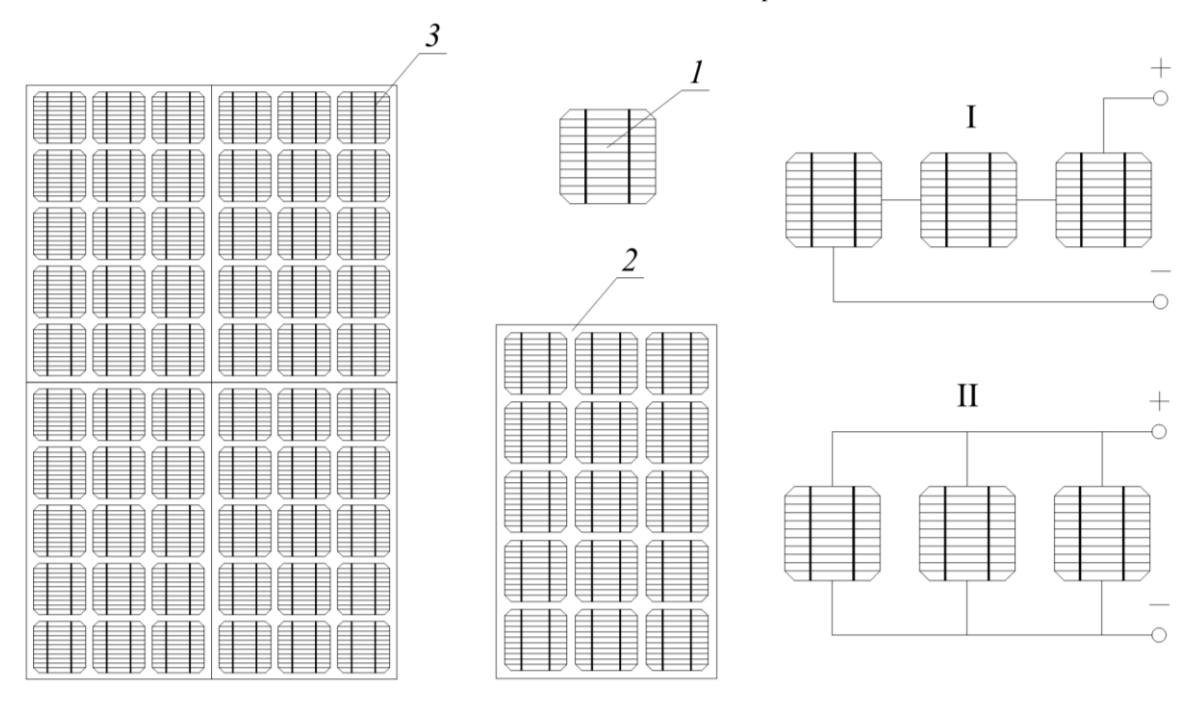

Рис. 2.2. Конструкция фотоэлектрической батареи: *1 –* фотоэлемент; *2 –* фотоэлектрический модуль; *3 –* фотоэлектрическая батарея; I *–* последовательное соединение фотоэлементов; II *–* параллельное соединение фотоэлементов

#### Таблица 2.2

Лабораторные коэффициенты полезного действия различных типов фотоэлементов

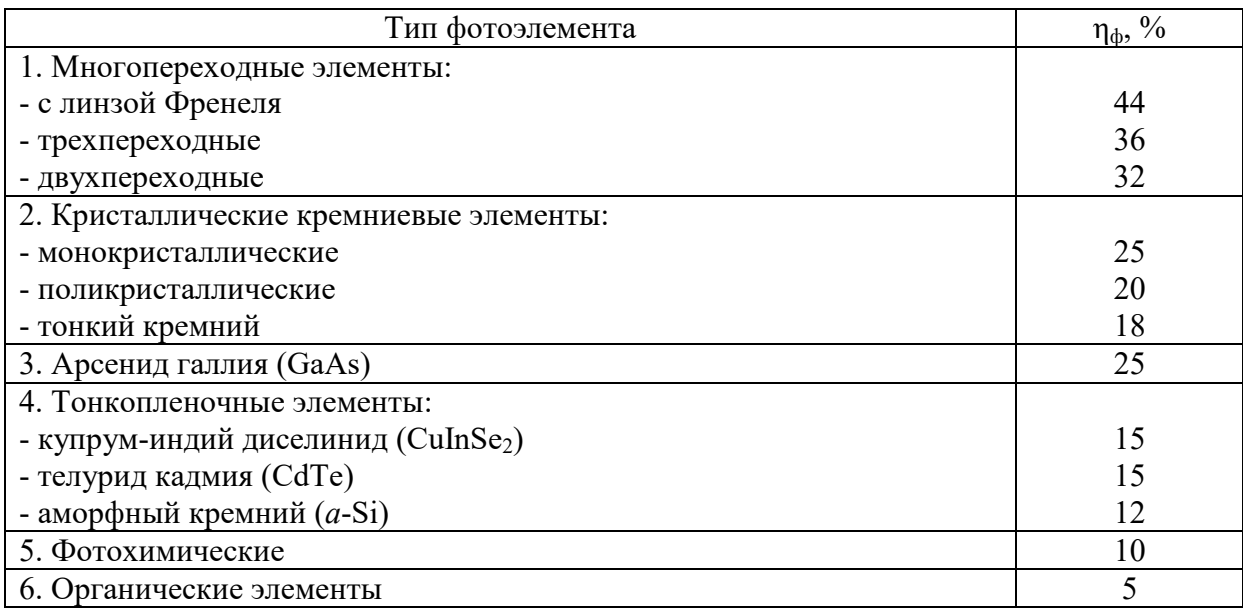

Фотоэлектрические системы электроснабжения имеют различную по сложности конструкцию, что не мешает выделить типовую принципиальную схему, свойственную для большинства бытовых фотоэлектрических систем, приведенную на рисунке 2.3. Постоянный ток низкого напряжения фотоэлектрических батарей *1*, объединенных через соединительную коробку *2*, подается в инвертор *5*, где преобразуется в переменный ток с требуемым напряжением *U =* 220 В, и поступает в систему освещения *7* или к бытовым электропотребляющим приборам *8*. При малом потреблении электрической энергии её накапливают в блоке аккумуляторов *4*. Контроллер заряда аккумуляторных батарей *3* предназначен для предотвращения губительных для батарей глубокого разряда и перезаряда. Для сервисного обслуживания фотоэлектрических батарей эксплуатируемую кровлю требуется оборудовать люком *6*.

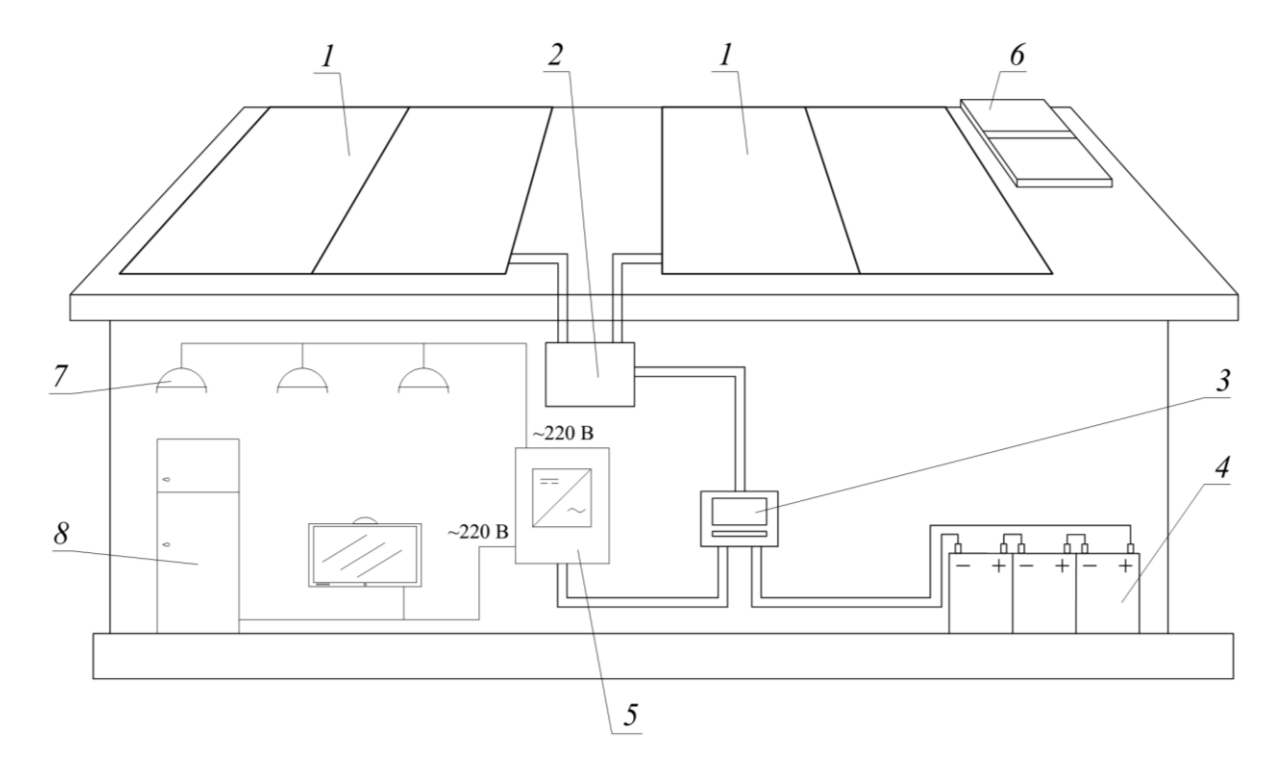

Рис. 2.3. Принципиальная схема электроснабжения жилого дома с применением фотоэлектрических модулей: *1 –* фотоэлектрические батареи; *2 –* соединительная коробка; *3 –* контроллер заряда аккумуляторных батарей; *4 –* блок аккумуляторов; *5 –* инвертор; *6 –* люк для обслуживания; *7 –* система внутреннего освещения; *8 –* электропотребляющие приборы

Фотоэлектрическая система электроснабжения должна дублироваться резервным источником электропитания, в качестве которого, как правило, используют бензоэлектрогенераторы или дизельэлектрогенераторы [4]. Наличие резервного источника позволяет, в первую очередь, значительно снизить расчетное количество фотоэлементов за счет отсутствия необходимости расчета фотоэлектрической системы на наихудшие погодные условия, например, зимние условия эксплуатации, а также за счет снижения требуемой емкости аккумуляторных батарей.

### 2.1.2. Основные характеристики фотоэлектрического модуля

Оптимальная выходная мощность элемента фотоэлектрического модуля  $P_{\text{off}}$ , Вт, может быть определена по формуле [5, 14]:

$$
P_{\text{out}} = \xi I_{\kappa} U_{\kappa},\tag{2.1}
$$

где  $\xi$  - коэффициент заполнения вольт-амперной характеристики (фактор кривизны), показывающий степень приближения формы характеристики к прямоугольной,  $\xi = 0.75...0.9$ ;  $I_{K}$  – ток короткого замыкания;  $U_{K}$  – напряжение короткого замыкания.

Данная зависимость в графической форме, в качестве вольтамперной характеристики  $I = f(U)$  фотоэлемента и зависимости его мощности от напряжения  $P = f(U)$ , приведена на рисунках 2.4 и 2.5, соответственно. Точка на кривой вольт-амперной характеристики, соответствующая оптимальной выходной мощности  $P_{\text{on}r}$  (максимальной), называется точкой пиковой мощности.

Коэффициент полезного действия фотоэлемента,  $\eta_{\phi}$ , %, равен [14]:

$$
\eta_{\phi} = \frac{P_{\text{orr}}}{F_{\phi} E_{\phi}} \cdot 100 , \qquad (2.2)
$$

где  $F_{\Phi}$  – площадь фотоэлемента, м<sup>2</sup>;  $E_{\rho}$  – эталонная энергетическая освещенность,  $E_3 = 1000 \text{ Br/m}^2$ .

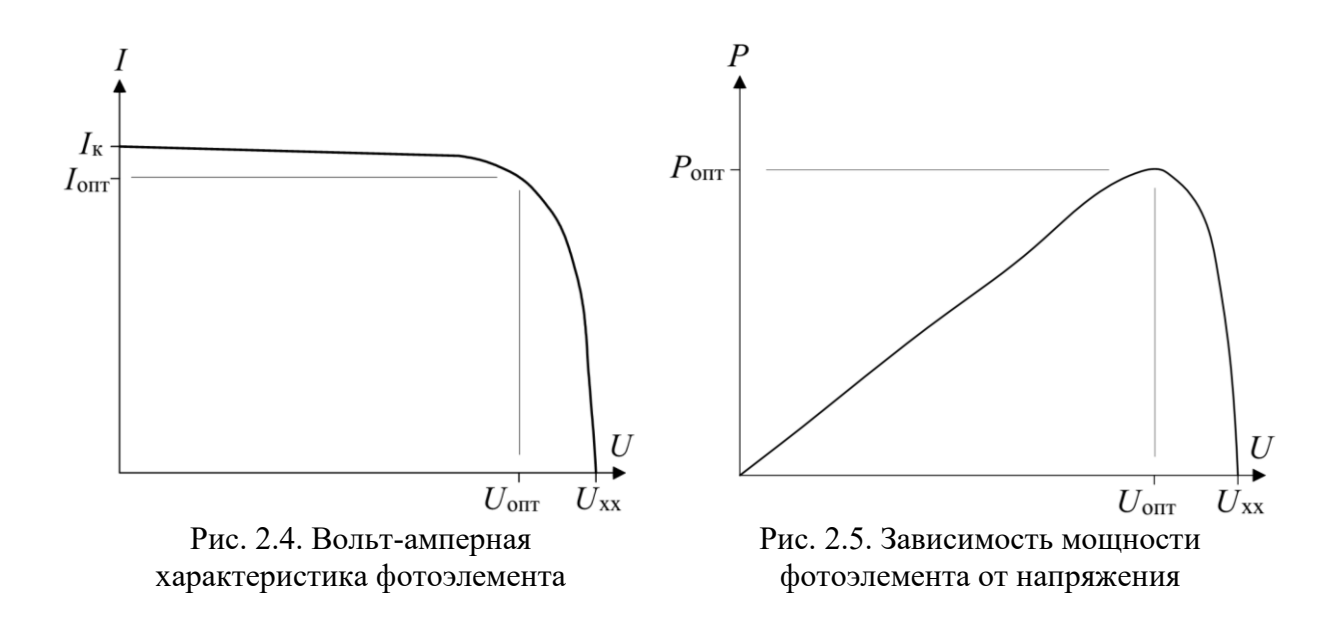

Как видно из рисунка 2.6 [11], с ростом энергетической освещенности *E*, Вт/м², увеличивается оптимальная мощность *P*опт, Вт, и ток *I*опт, А, при практически неизменяющемся оптимальном напряжении *U*опт, В. В режиме холостого хода напряжение достигает своего максимального значения  $U = U_{xx}$  при сопротивлении активной нагрузки  $R = \infty$ . При коротком замыкании напряжение фотоэлемента  $U = 0$ , а ток достигает своего максимального значения  $I = I_k$ , при сопротивлении  $R = 0$ .

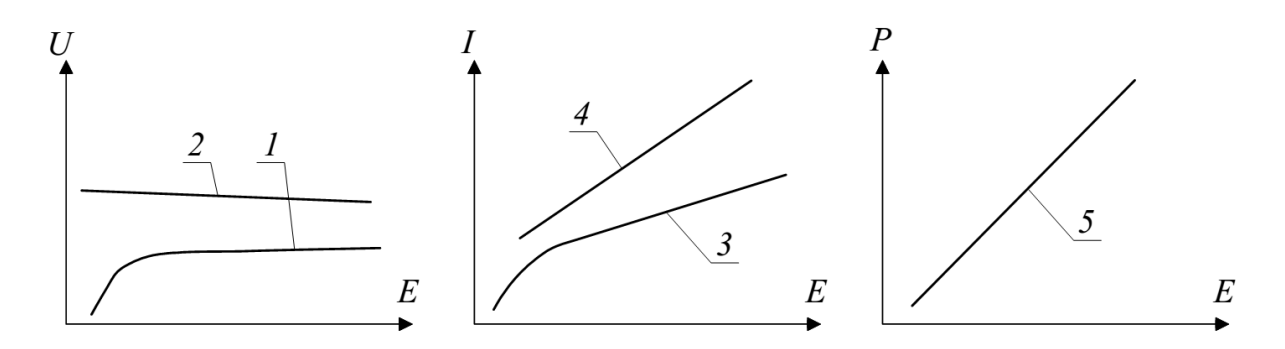

Рис. 2.6. Зависимости основных параметров фотоэлектрического модуля от энергетической освещенности: *1* – *U*опт; *2* – *U*хх; *3* – *I*опт; *4* – *I*к; *4* – *P*опт

На рисунке 2.7 приведена зависимость вольтамперной характеристики фотоэлектрического модуля при различных величинах энергетической освещенности *E*, Вт/м², и постоянной температуре фотоэлементов

 $t_{\phi}$  = const. На рисунке 2.8 приведена зависимость вольтамперной характеристики от температуры фотоэлемента  $t_{\text{th}}$ , °С. Чем выше температура фотоэлемента, тем меньше его фактическая активная мощность  $P$ .

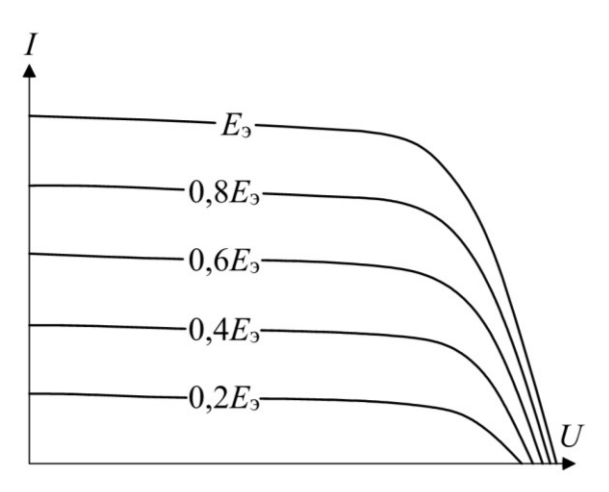

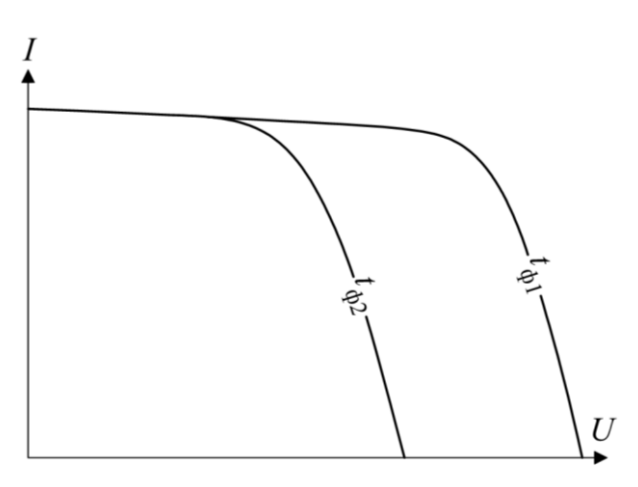

Рис. 2.7. Зависимости вольт-амперной характеристики фотоэлемента от энергетической освещенности при  $t_{\text{th}}$  = const;  $E_{\text{a}}$ - эталонная энергетическая освещенность

Рис. 2.8. Зависимость мощности фотоэлемента от его температуры:  $t_{\text{d1}}$ ,  $t_{\text{d2}}$  температуры фотоэлемента; соотношение  $t_{\text{th}}$ 1  $\leq t_{\text{th}}$ 2

Вольт-амперные характеристики фотоэлектрических модулей, состоящих из нескольких фотоэлементов приведены на рисунке 2.9. У модулей с последовательным соединением фотоэлементов складываются значения напряжений, а у параллельно соединенных - значения токов. Батареи, собираемые из большого количества фотоэлектрических модулей, имеют вольтамперные характеристики, требующие более подробного анализа.

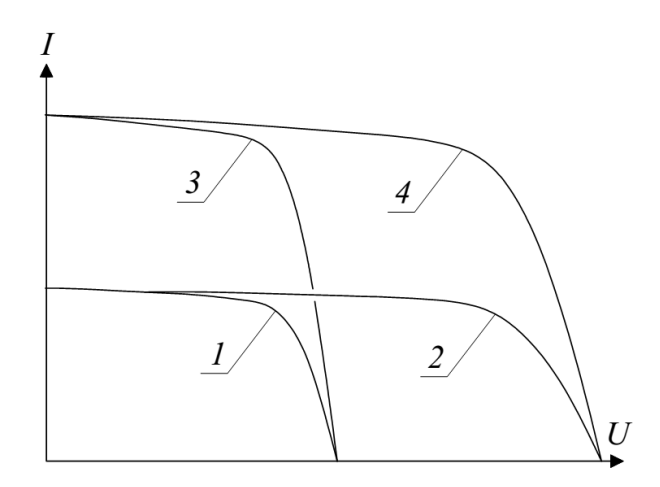

 $P$ ис.  $2.9.$ Зависимость вольтамперной характеристики фотоэлектрического модуля в зависимости от последовательности соединения его фотоэлементов:  $1$  – состоящего из одного фотоэлемента; 2 - из двух фотоэлементов, соединенных последовательно; 3 - из двух фотоэлементов, соединенных параллельно; 4 - из четырех фотоэлементов соединенных друг с другом последовательно и параллельно или параллельно и последовательно

### **2.2. Описание лабораторной установки**

Лабораторные работы проводятся на лабораторной установке «Нетрадиционная электроэнергетика – Фотоэлектрический модуль» [15]. Общий вид и принципиальная схема лабораторной установки приведены на рисунках В.2 и 2.10.

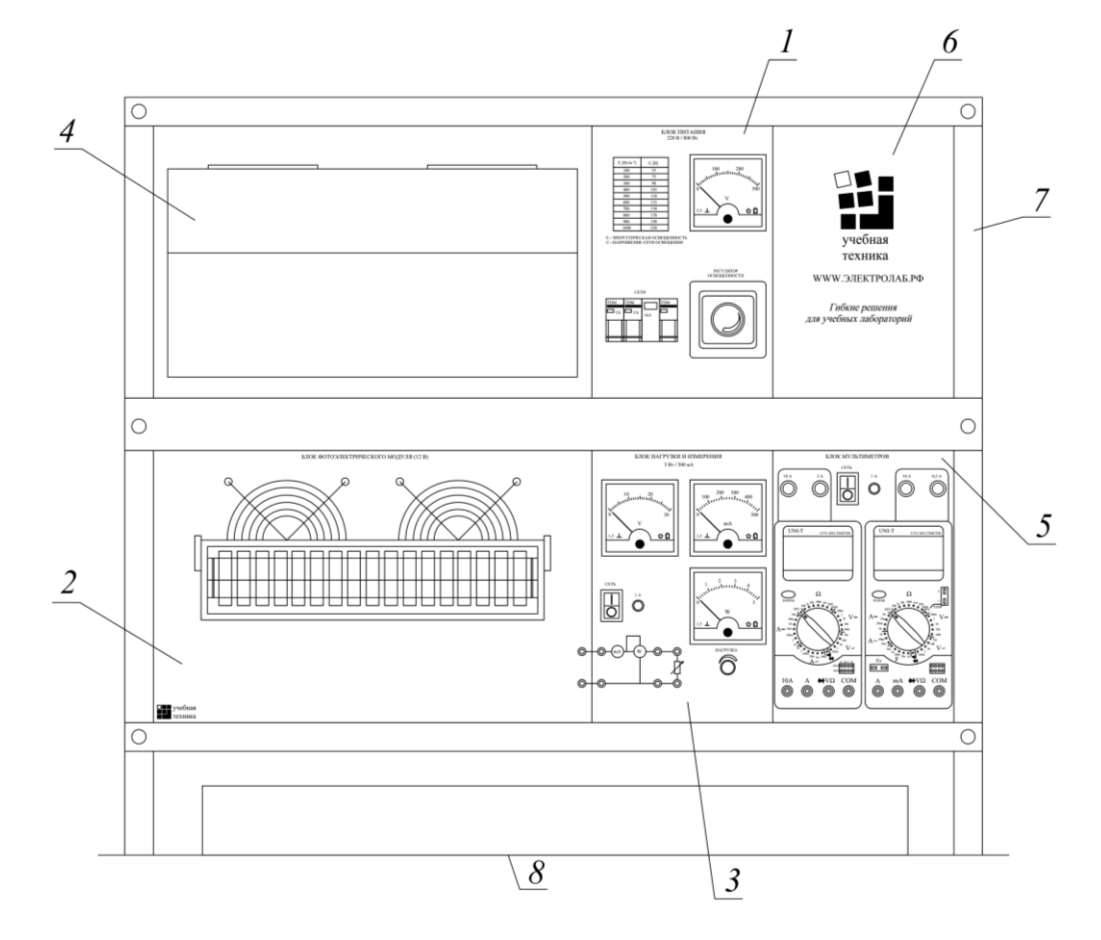

Рис. 2.10. Схема лабораторной установки: *1* – блок питания; *2* – блок фотоэлектрического модуля; *3* – блок нагрузки и измерения; *4* – источник света; *5* – блок мультиметров; *6* – декоративная вставка; *7* – настольная рама с контейнером; *8* – лабораторный стол

Лабораторная установка включает следующие элементы:

1. Блок питания, предназначенный для питания однофазным переменным током функциональных блоков лабораторной установки.

2. Блок фотоэлектрического модуля, включающий в себя фотоэлектрический модуль, два вентилятора и гнезда для присоединения активной нагрузки блока нагрузки и измерения.

3. Блок нагрузки и измерения, используемый для изменения величины активной нагрузки фотоэлектрического модуля и моделирования различных режимов его работы.

4. Источник света, состоящий из двух прожекторов с галогеновыми лампами, заключенных в кожухе, используется для имитации естественного солнечного света.

5. Блок мультиметров предназначен для измерения напряжения и силы тока на участках в электрической цепи блока нагрузки и измерений, а также температуры поверхности фотоэлектрического модуля.

6. Декоративная вставка.

7. Настольная рама с контейнером для крепления блоков лабораторной установки и размещения установки на лабораторном столе.

Блок питания и источник света изображены на рисунке 2.11. Работа с блоком питания и источником света осуществляется следующим образом. Включаются защитные отключатель *2* и выключатели *1*, расположенные на панели блока питания. По показаниям вольтметра *4* с помощью поворота регулятора освещенности *3* устанавливается напряжение сети, соответствующее требуемой величине энергетической освещенности *E*, Вт/м², моделируемой прожекторами с галогеновыми лампами *7*. Величина энергетической освещенности *E* определяется путем перевода измеренного вольтметром *4* напряжения сети в создаваемую прожекторами *7* энергетическую освещенность *E* по данным переводной таблицы *5*.

Блок мультиметров включает в себя мультиметры «*UT*51 *Multimeter*» и «*UT*53 *Multimeter*». Оба мультиметра имеют примерно одинаковую конструкцию (рис. 2.12) и функциональные возможности, позволяющие проводить измерения постоянного и переменного тока, напряжения и сопротивления в электрической цепи блока нагрузки и измерений. Мультиметр «*UT*53 *Multimeter*» дополнительно измеряет электрическую емкость и тем-

пературу поверхностей. Каждый мультиметр поставляется в комплекте с двумя измерительными щупами (красным и черным).

Работа с мультиметрами проводится в следующем порядке. Мультиметры включаются нажатием кнопки *3*. Черный щуп вставляется в общее гнездо *6* одного из мультиметров. Для измерения постоянного и переменного тока красный щуп вставляется в одно из гнезд выбранного мультиметра *8*, *9*, *10*. При этом каждое из гнезд соответствует пределу измерения тока: гнездо «mA» *10* для токов до 250 мА; гнездо «A» *8* для токов до 10 А; гнездо «10 A» для измерения токов больше 10 А не более 10 секунд. Щупы подключаются последовательно к измеряемому объекту. Результаты измерения отображаются на дисплее *2*. Для измерения постоянного и переменного напряжения до 1000 В красный щуп вставляется в гнездо *7*. Щупы подключаются параллельно к измеряемому объекту. Результаты измерения отображаются на дисплее *2*. Измерение температуры проводится путем подключения датчика температуры одним концом к гнезду *12*, а другим концом к измеряемому объекту. Показания отобразятся на дисплее *2.*

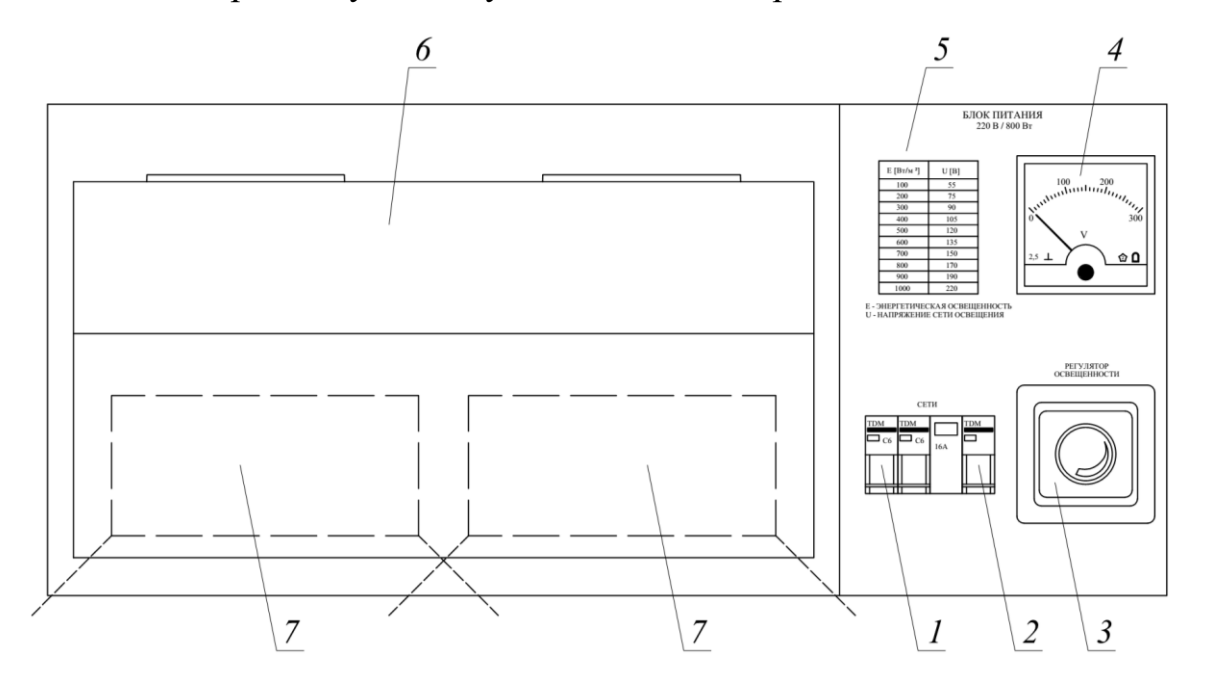

Рис. 2.11. Состав блока питания и источника света: *1* – выключатели; *2* – защитный отключатель; *3 –* регулятор освещенности; *4* – вольтметр; *5 –* переводная таблица; *6* – кожух; *7* – два прожектора с галогеновыми лампами

Переключение режимов измерения мультиметра осуществляется ротационным переключателем *4*. Предусмотрены следующие режимы измерения:  $\Omega$  – электрического сопротивления;  $A = -$  постоянного тока;  $A<sub>~</sub>$  – переменного тока;  $V = -$  постоянного напряжения;  $V<sub>~</sub>$  – переменного напряжения;  $hFE -$  коэффициента усиления транзистора по току; ··· прозвон на короткое замыкание;  $\blacktriangleright$  – прозвон диодов; °C – температуры.

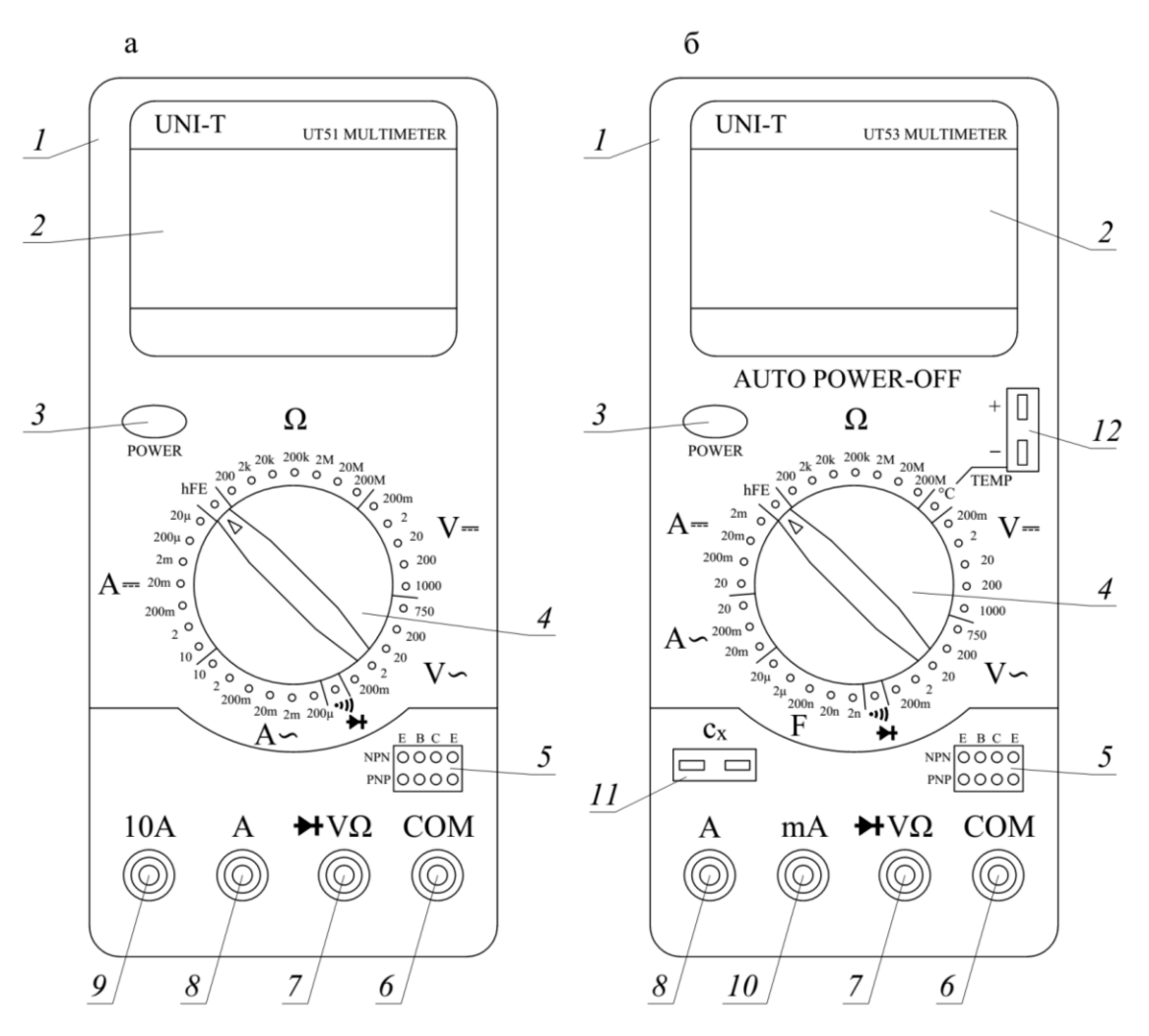

Рис. 2.12. Конструкция мультиметров: *1* – корпус; *2* – дисплей; *3* – кнопка включения прибора; *4* – ротационный переключатель; *5* – гнездо транзистора; *6* – общее гнездо; *7* – гнездо измерения напряжений; *8*, *9*, *10* – гнезда для измерения тока; *11* – гнездо измерения емкости; *12* – гнездо датчика температуры

Режимы работы мультиметров, не предназначенные для выполнения лабораторных работ, приведены в их инструкциях по эксплуатации. Мультиметры крепятся на блок мультиметров *2* и используются для снятия из-

мерений с элементов блока нагрузки и измерения *1* (рис. 2.13) и температуры поверхности фотоэлектрического модуля. Включение и выключение блока мультиметров и блока нагрузки и измерения проводятся с помощью переключателей *5* и 6. Блок нагрузки и измерения оборудован амперметром *8*, вольтметром *7* и ваттметром *10* для снятия электрических характеристик фотоэлектрического модуля, а также регулятором сопротивления активной нагрузки *9*.

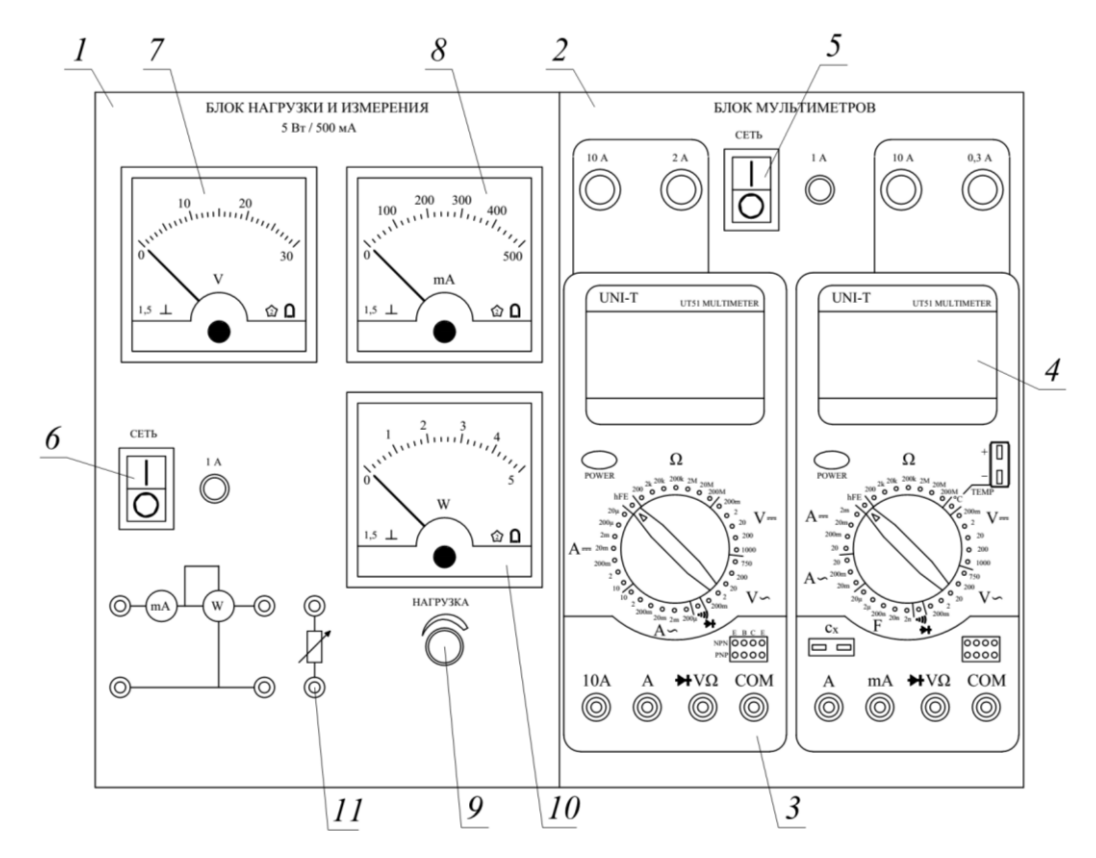

Рис. 2.13. Блок нагрузки и измерения и блок мультиметров: *1 –* блок нагрузки и измерения; *2 –* блок мультиметров; *3*, *4* – мультиметры «*UT*51 *Multimeter*» и «*UT*53 *Multimeter*», соответственно; *5 –* переключатель включения/выключения блока мультиметра; *6* – то же, блока нагрузки и измерения; *7 –* вольтметр; *8 –* амперметр; *9 –* регулятор сопротивления активной нагрузки; *10 –* ваттметр; *11 –* гнездо для сборки цепи

Блок фотоэлектрического модуля (рис. 2.14) выполнен в виде панели *1*, на которой установлены фотоэлектрический модуль *3* на кронштейнах, два вентилятора *2* с воздуховодом и выходные гнезда *6* для подключения внешних устройств согласно схемам электрических соединений лабораторной установки. На фотоэлектрическом модуле предусмотрено гнездо *4*

для подключения датчика температуры мультиметра «*UT*53 *Multimeter*». Фотоэлектрический модуль оборудован поворотным механизмом *7* для изменения угла падения на него лучей света и транспортиром *5*. В ходе исследований не допускается превышение температуры поверхности фотоэлектрического модуля выше  $\tau$ <sup>n</sup> = 50 °C.

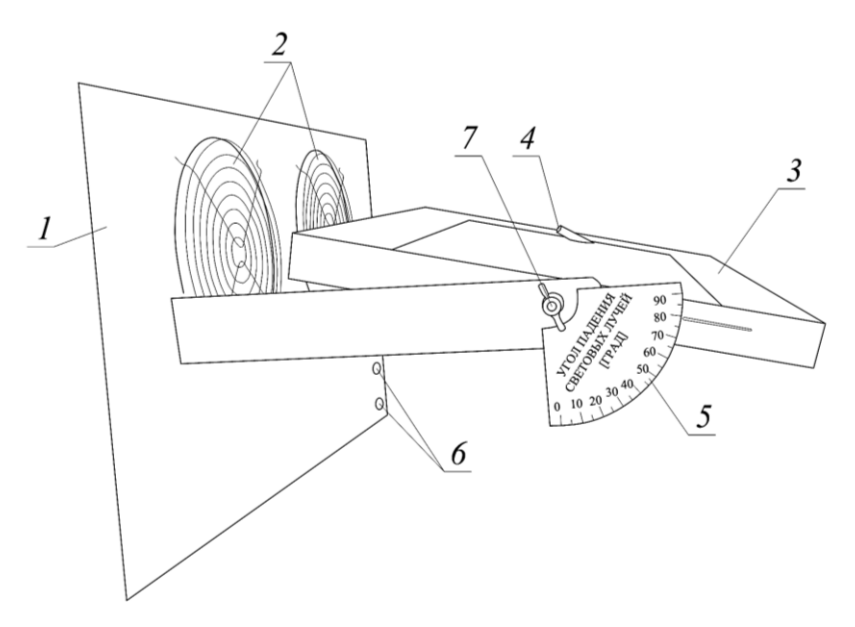

Рис. 2.14. Блок фотоэлектрического модуля: *1 –* панель; *2* – вентиляторы; *3* – фотоэлектрический модуль на кронштейнах; *4* – гнездо для датчика температуры; *5 –* транспортир; *6 –* гнезда для соединения с внешними устройствами; *7* – поворотный механизм

Электрические схемы соединения лабораторной установки [15] для работы фотоэлектрического модуля в различных режимах, в том числе в режиме холостого хода, режиме короткого замыкания и при подключении к активной нагрузке, приведены на рисунках 2.15…2.19 и в таблице 2.3.

Таблица 2.3

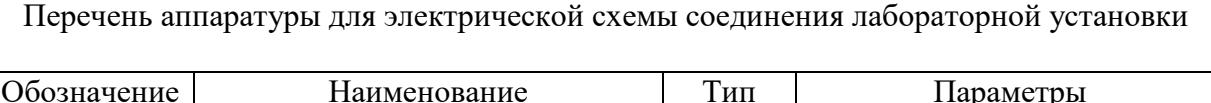

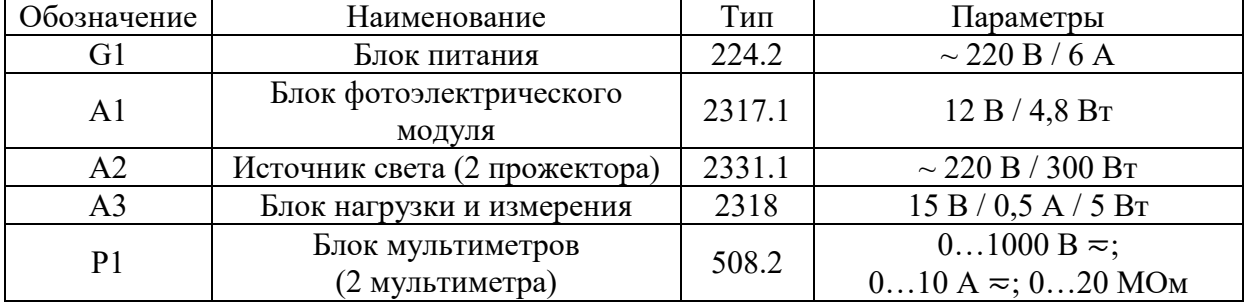

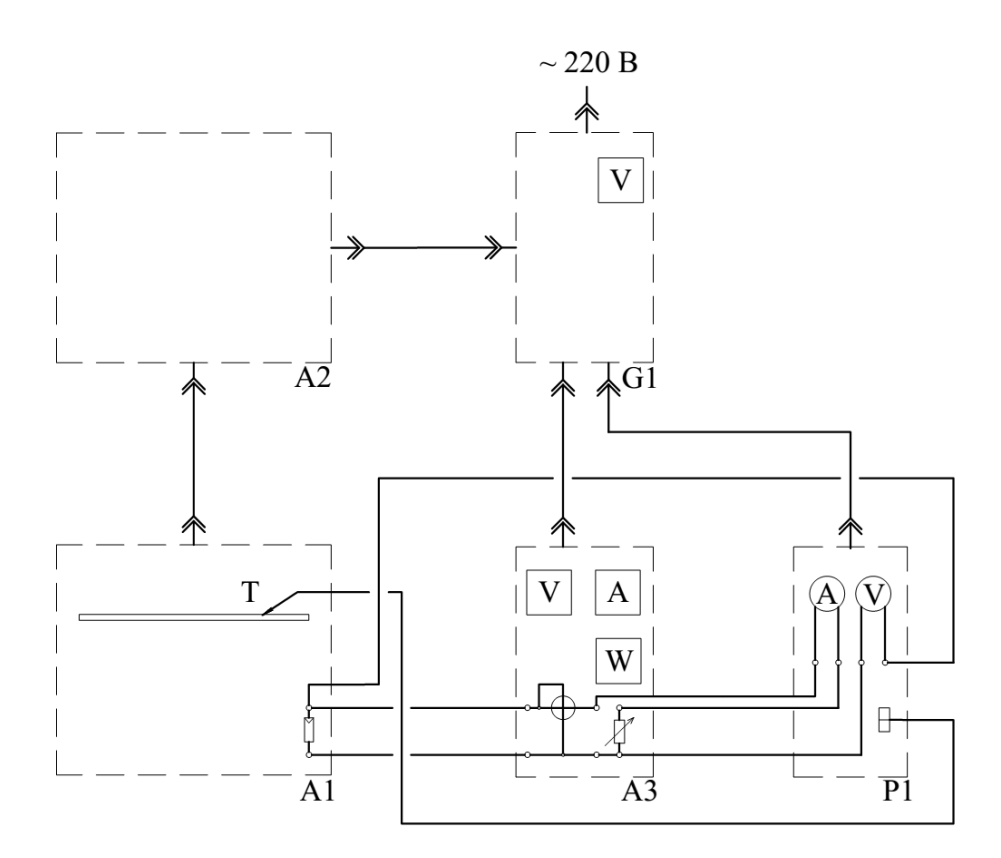

Рис. 2.15. Электрическая схема соединения установки для лабораторной работы № 10

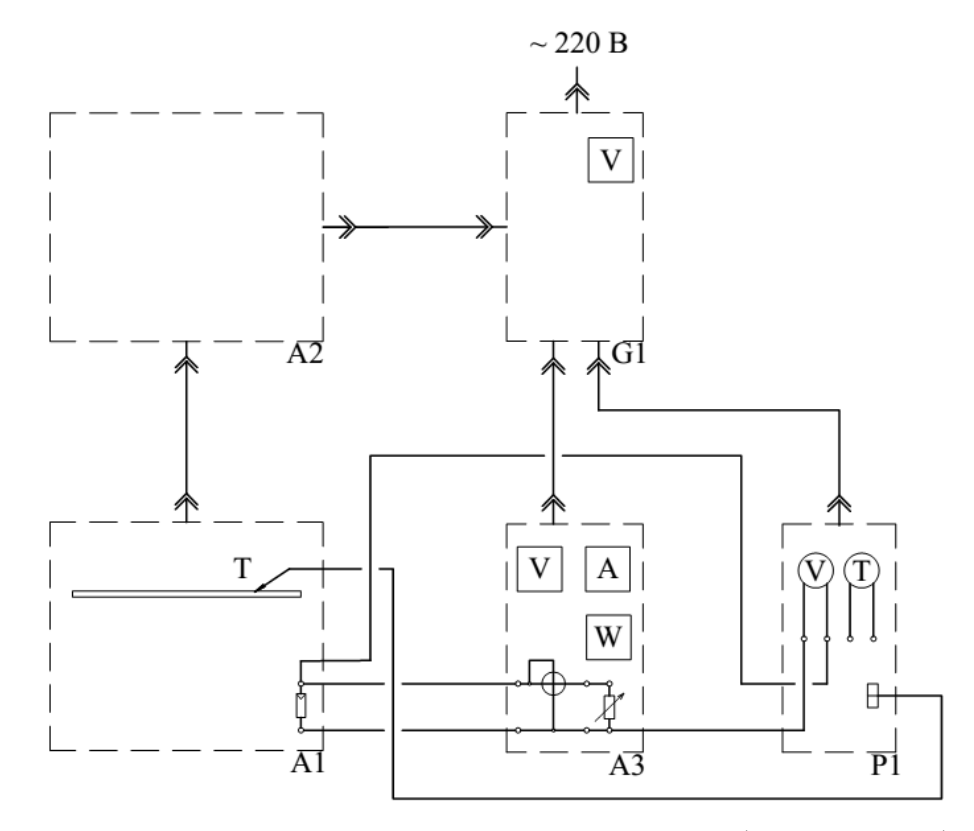

Рис. 2.16. Электрическая схема соединения установки для лабораторной работы № 11

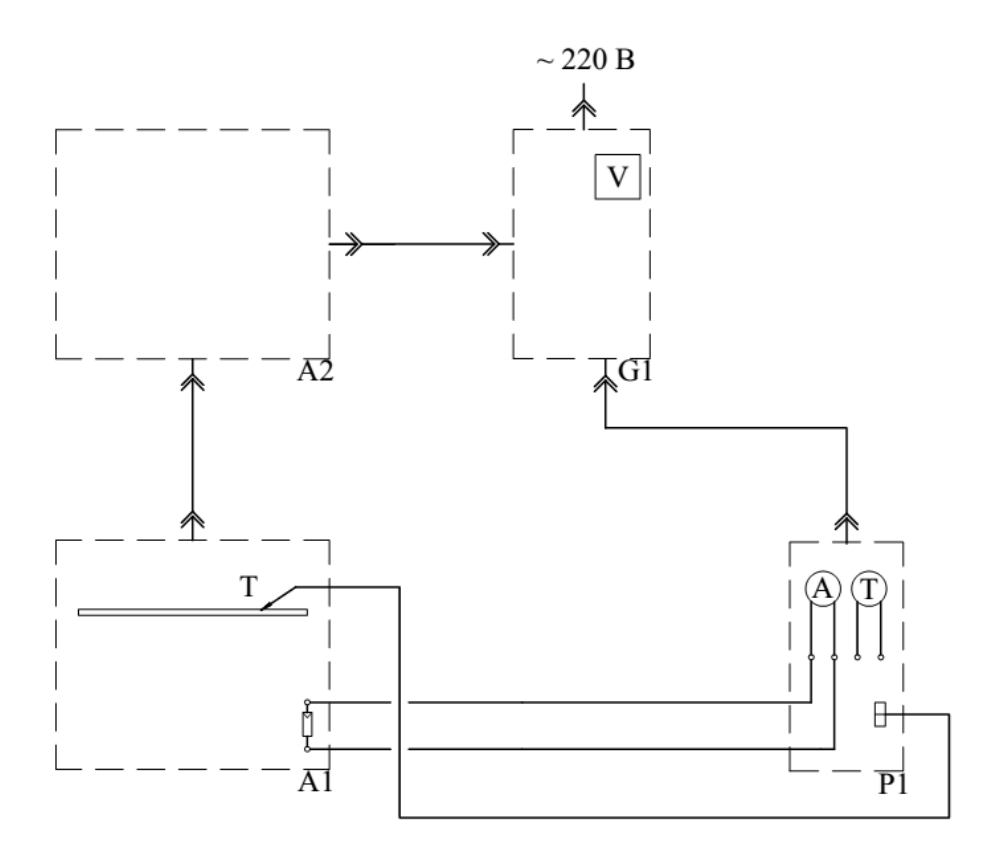

Рис. 2.17. Электрическая схема соединения установки для лабораторных работ № 12, № 13, № 14

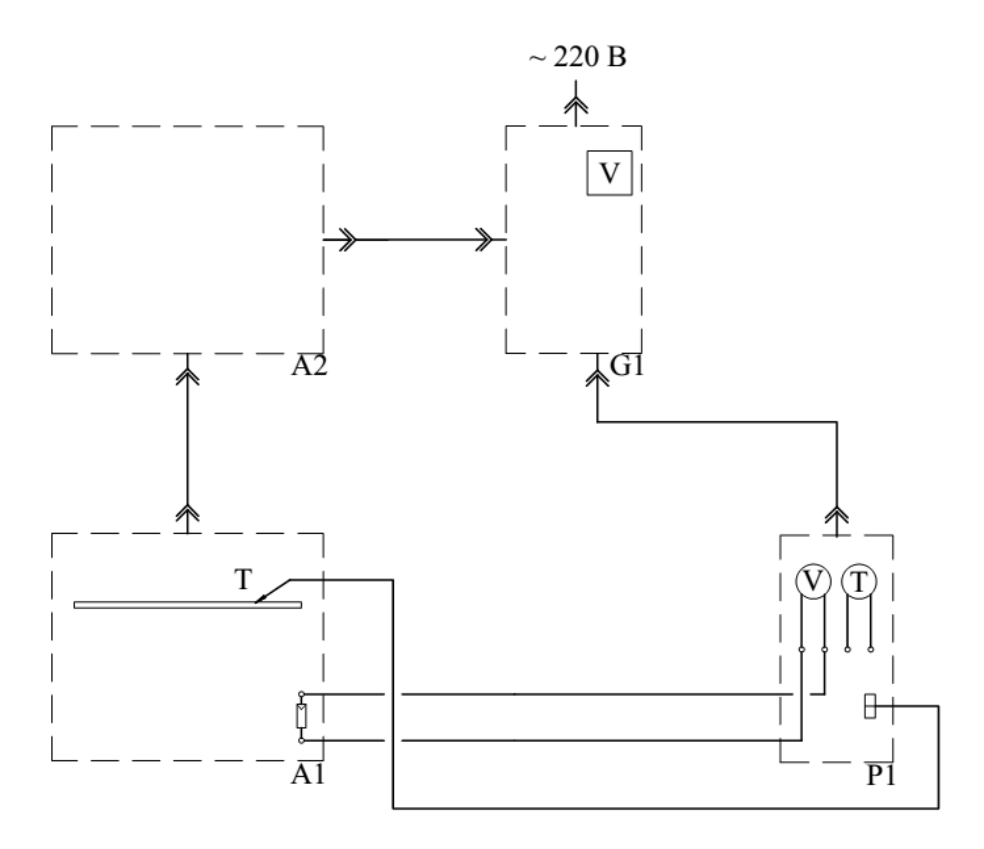

Рис. 2.18. Электрическая схема соединения установки для лабораторной работы № 15

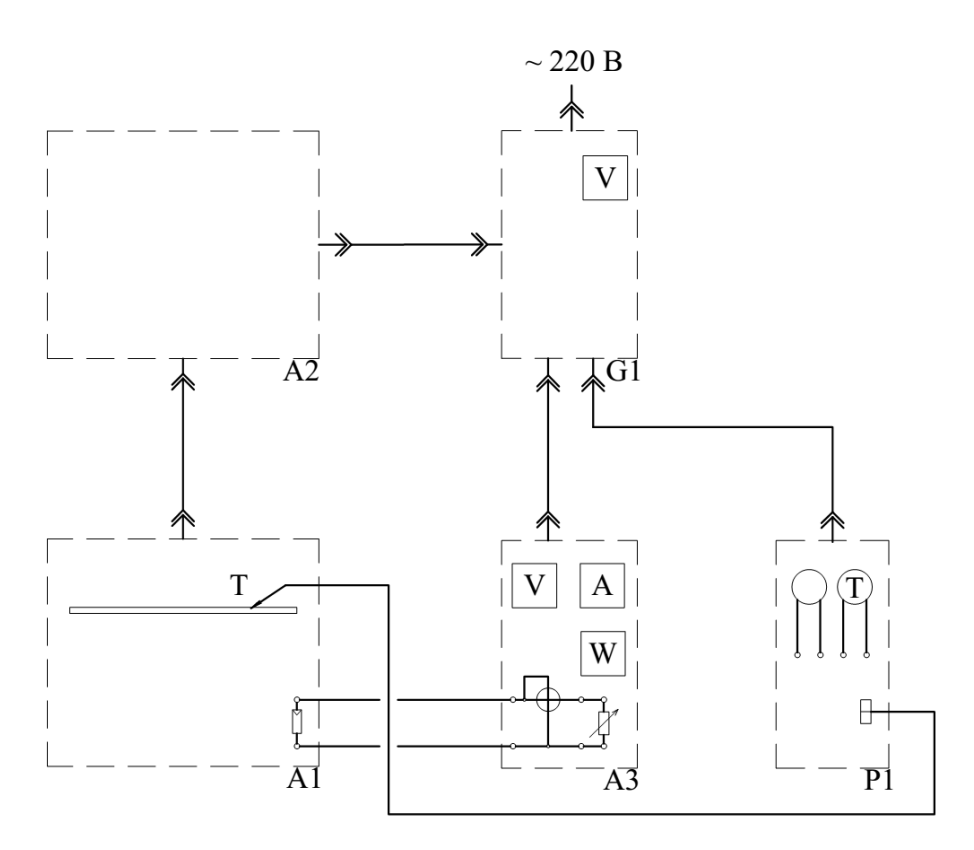

Рис. 2.19. Электрическая схема соединения установки для лабораторной работы № 16

## **2.3. Порядок проведения лабораторных работ**

## **2.3.1. Лабораторная работа № 10.**

## **Вольт-амперная характеристики фотоэлектрического модуля** *U* **=** *f***(***I***)**

1) Цель работы: освоить методику снятия вольт-амперной характеристики фотоэлектрического модуля *U* = *f*(*I*).

2) Порядок выполнения работы. Описание выполнения данной лабораторной работы проведено в соответствии с [15]. Схема лабораторного стенда для лабораторной работы № 10 приведена на рисунке 2.20.

2.1) Убедитесь, что блок питания *1* фотоэлектрического модуля отключен от сети электропитания.

2.2) Соедините аппаратуру лабораторной установки согласно электрической схеме соединений, приведенной на рисунке 2.15 и в таблице 2.3, с помощью соединительных проводов *2* и щупов *3* мультиметров.
2.3) Поверните рукоятку регулятора освещенности *4* блока питания против часовой стрелки до упора.

2.4) Регулятор сопротивления активной нагрузки *5* блока нагрузки и измерения *6* поверните против часовой стрелки до упора.

2.5) Зафиксируйте фотоэлектрический модуль *7* под углом 90 градусов относительно направления падающих световых лучей с помощью поворотного механизма *8*.

2.6) Включите устройство защитного отключения *10* и автоматические выключатели *9* блока питания.

2.7) Включите переключатели включения/выключения *11*, *12* блока мультиметров *13* и блока нагрузки и измерения *6*.

2.8) Активизируйте мультиметры *14*, *15* блока мультиметров *13* нажатием кнопок *16*, *17*.

2.9) Вращая рукоятку регулятора освещенности *4* блока питания *1*, по вольтметру *18* установите напряжение сети, соответствующее энергетической освещенности  $E$  = 400  ${\rm Br}/{\rm m}^2$ , проверяя ее в ходе эксперимента.

2.10) Переключите мультиметр *15* блока *13* с подключенной к фотоэлектрическому модулю *7* термопарой *19* в режим измерения температуры.

2.11) Контролируя температуру поверхности  $\tau_{\text{II}}$ , °С, фотоэлектрического модуля *7* по мультиметру *15*, дождитесь пока она не установится.

2.12) Вращая регулятор сопротивления активной нагрузки *5* блока нагрузки и измерения *6*, меняйте ток нагрузки *I* , мА, фотоэлектрического модуля и заносите показания амперметра *20* и вольтметра *21* в таблицу 2.4.

2.13) В ходе исследования обязательно проведите измерение тока *I* и напряжения  $U$  при максимальной мощности  $P_{\text{make}}$ ,  $B$ т, отдаваемой фотоэлектрическим модулем, которую фиксируйте по ваттметру *22* блока нагрузки и измерения *1*.

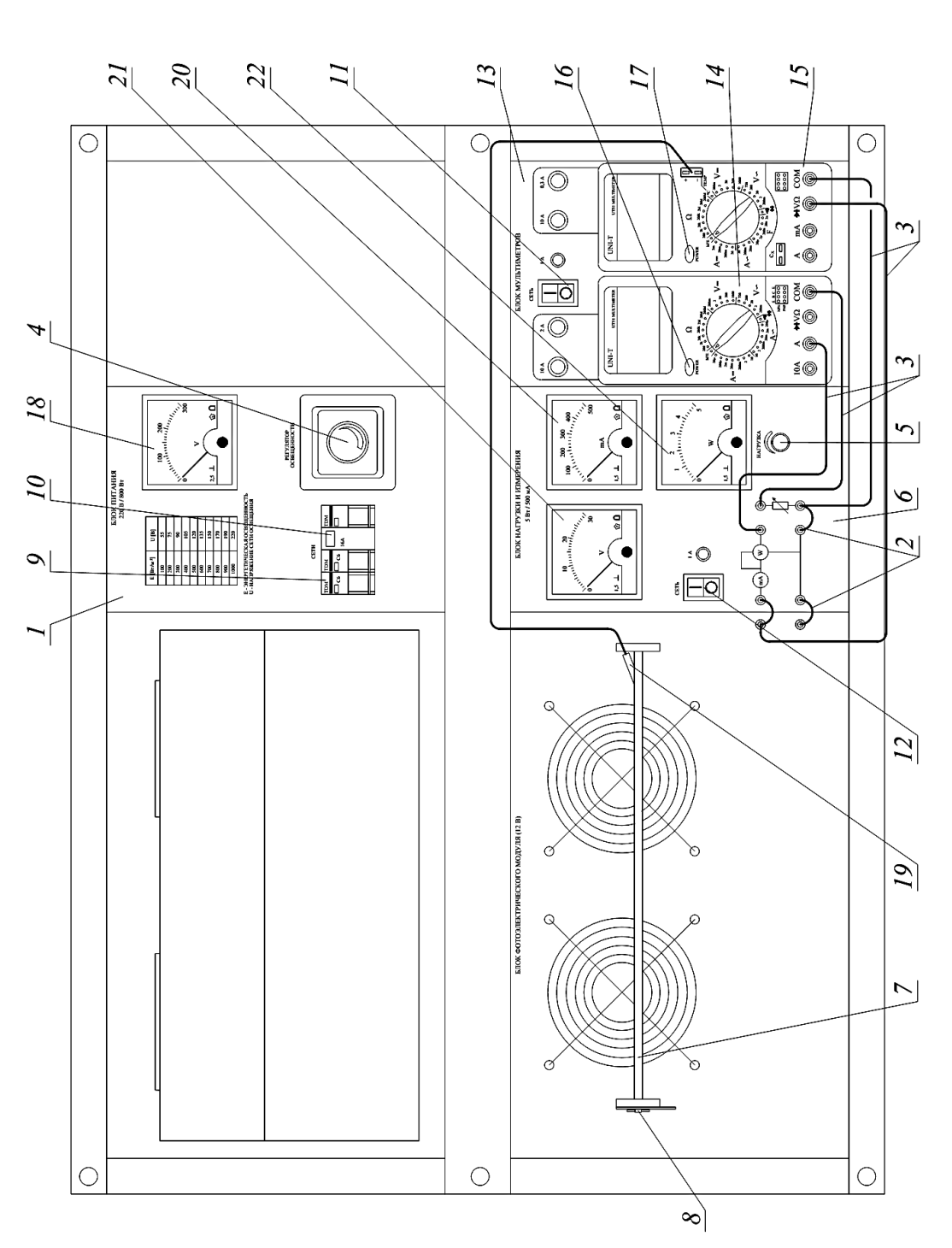

электрический модуль; *8* – поворотный механизм; *9* – выключатели; *10* – защитный отключатель; *11*, *12* – переключатели; Рис. 2.20. Схема лабораторного стенда для лабораторной работы № 10: *1* – блок питания; *2* – соединительные провода; 3 - шупы; 4 - регулятор освещения; 5 - регулятор сопротивления активной нагрузки; 6 - блок нагрузки и измерения; 7 - фотоэлектрический модуль;  $\delta$  - поворотный механизм;  $9$  - выключатели;  $10$  - защитный отключатель;  $11$ ,  $12$  - переключатели; Рис. 2.20. Схема лабораторного стенда для лабораторной работы № 10: 1 - блок питания; 2 - соединительные провода; 13 – блок мультиметров; 14, 15 – мультиметры; 16, 17 – кнопки включения мультиметров; 18 – вольтметр; 19 – датчик темпера-*3* – щупы; *4* – регулятор освещения; *5* – регулятор сопротивления активной нагрузки; *6* – блок нагрузки и измерения; *7* – фото-*13* – блок мультиметров; *14*, *15* – мультиметры; *16*, *17* – кнопки включения мультиметров; *18* – вольтметр; *19* – датчик темперагуры; 20 - амперметр; 21 - вольтметр; 22 - ваттметр туры; *20* – амперметр; *21* – вольтметр; *22* – ваттметр

Таблица 2.4

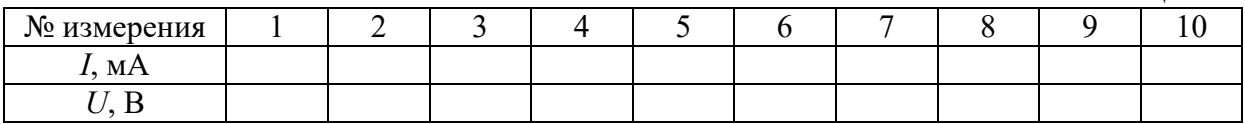

2.14) По завершении эксперимента регулировочную рукоятку регулятора освещенности блока питания поверните против часовой стрелки до упора. Отключите автоматические выключатели блока питания. Переведите переключатели *11*, *12* блока мультиметров *13* и блока нагрузки и измерения *6* в положение «выключено».

2.15) По данным таблицы 2.4 постройте график искомой вольтамперной характеристики фотоэлектрического модуля *U* = *f*(*n*) при  $E = \text{const}$  *u*  $\tau_{\text{n}} = \text{const.}$ 

### **2.3.2. Лабораторная работа № 11.**

## **Энергетическая характеристика фотоэлектрического модуля** *P* **=** *f***(***U***)**

1) Цель работы: освоить методику снятия энергетической характеристики фотоэлектрического модуля *P* = *f*(*U*).

2) Порядок выполнения работы. Описание выполнения данной лабораторной работы проведено в соответствии с [15]. Схема лабораторного стенда для лабораторной работы № 11 приведена на рисунке 2.21.

2.1) Убедитесь, что блок питания *1* фотоэлектрического модуля отключен от сети электропитания.

2.2) Соедините аппаратуру лабораторной установки согласно электрической схеме соединений, приведенной на рисунке 2.16 и в таблице 2.3, с помощью соединительных проводов *2* и щупов *3* мультиметров.

2.3) Поверните рукоятку регулятора освещенности *4* блока питания против часовой стрелки до упора.

2.4) Регулятор сопротивления активной нагрузки *5* блока нагрузки и измерения *6* поверните против часовой стрелки до упора.

2.5) Зафиксируйте фотоэлектрический модуль *7* под углом 90 градусов относительно направления падающих световых лучей с помощью поворотного механизма *8*.

2.6) Включите устройство защитного отключения *10* и автоматические выключатели *9* блока питания.

2.7) Включите переключатели включения/выключения *11*, *12* блока мультиметров *13* и блока нагрузки и измерения *6*.

2.8) Активизируйте мультиметры *14*, *15* блока мультиметров *13* нажатием кнопок *16*, *17*.

2.9) Вращая рукоятку регулятора освещенности *4* блока питания *1*, по вольтметру *18* установите напряжение сети, соответствующее энергетической освещенности  $E = 400 \text{ Br/m}^2$ , проверяя ее в ходе эксперимента.

2.10) Переключите мультиметр *15* блока *13* с подключенной к фотоэлектрическому модулю *7* термопарой *19* в режим измерения температуры.

2.11) Контролируя температуру поверхности  $\tau_{\text{n}}$ , °С, фотоэлектрического модуля *7* по мультиметру *15*, дождитесь пока она не установится.

2.12) Вращая регулятор сопротивления активной нагрузки *5* блока нагрузки и измерения *6*, изменяйте мощность *Р*, Вт, отдаваемую фотоэлектрическим модулем, и заносите показания ваттметра *20* и вольтметра *21* фотоэлектрического модуля в таблицу 2.5.

Таблица 2.5

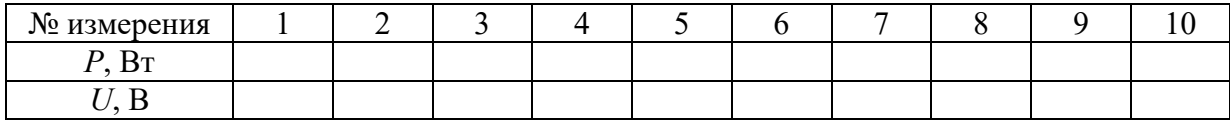

2.13) По завершении эксперимента поверните рукоятку регулятора освещенности против часовой стрелки до упора. Отключите блок питания. Переведите переключатели *11*, *12* блока мультиметров *13* и блока нагрузки и измерения *6* в положение «выключено».

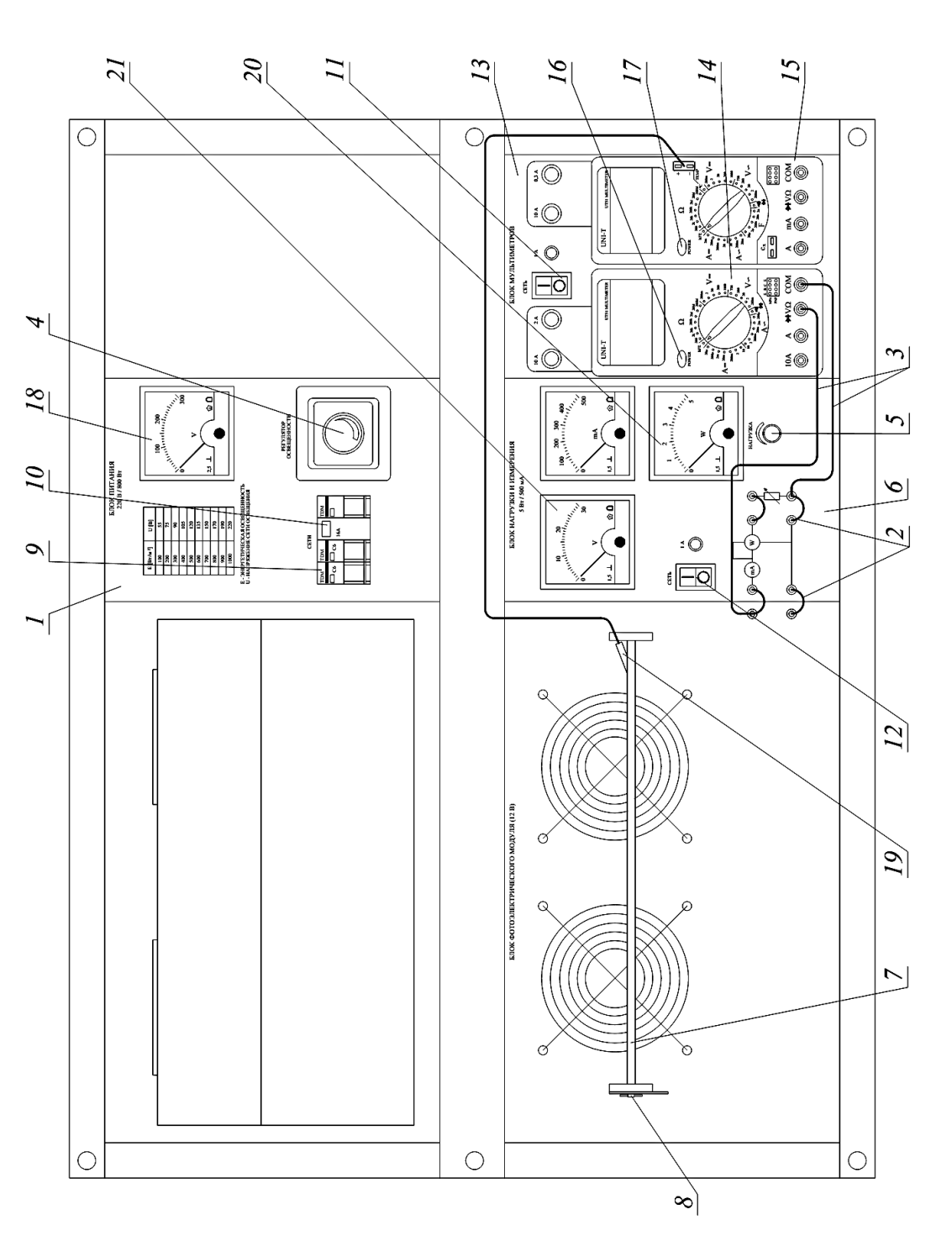

электрический модуль; *8* – поворотный механизм; *9* – выключатели; *10* – защитный отключатель; *11*, *12* – переключатели; Рис. 2.21. Схема лабораторного стенда для лабораторной работы № 11: *1* – блок питания; *2* – соединительные провода; 3 – щупы; 4 – регулятор освещения; 5 – регулятор сопротивления активной нагрузки; 6 – блок нагрузки и измерения; 7 – фотоэлектрический модуль; 8 - поворотный механизм; 9 - выключатели; 10 - защитный отключатель; 11, 12 - переключатели; Рис. 2.21. Схема лабораторного стенда для лабораторной работы № 11: 1 - блок питания; 2 - соединительные провода; 13 - блок мультиметров; 14; 15 - мультиметры; 16, 17 - кнопки включения мультиметров; 18 - вольтметр; 19 - датчик темпера-*3* – щупы; *4* – регулятор освещения; *5* – регулятор сопротивления активной нагрузки; *6* – блок нагрузки и измерения; *7* – фото-*13* – блок мультиметров; *14*; *15* – мультиметры; *16*, *17* – кнопки включения мультиметров; *18* – вольтметр; *19* – датчик температуры;  $20$  – ваттметр;  $21$  – вольтметр туры; *20* – ваттметр; *21* – вольтметр

2.14) По данным таблицы 2.5 постройте график искомой энергетической характеристики фотоэлектрического модуля *P = f*(*U*) при *E =* const и  $\tau_{\text{n}}$  = const.

## **2.3.3. Лабораторная работа № 12.**

# **Зависимость тока короткого замыкания фотоэлектрического модуля от энергетической освещенности**  $I_k = f(E)$

1) Цель работы: получить зависимость тока короткого замыкания  $\phi$ отоэлектрического модуля от энергетической освещенности  $I_k = f(E)$ .

2) Порядок выполнения работы. Описание выполнения данной лабораторной работы проведено в соответствии с [15]. Схема лабораторного стенда для лабораторной работы № 12 приведена на рисунке 2.22.

2.1) Убедитесь, что блок питания *1* фотоэлектрического модуля отключен от сети электропитания.

2.2) Соедините аппаратуру лабораторной установки согласно электрической схеме соединений, приведенной на рисунке 2.17 и в таблице 2.3, с помощью соединительных проводов *2* и щупов *3* мультиметров.

2.3) Поверните рукоятку регулятора освещенности *4* блока питания против часовой стрелки до упора.

2.4) Регулятор сопротивления активной нагрузки *5* блока нагрузки и измерения *6* поверните против часовой стрелки до упора.

2.5) Зафиксируйте фотоэлектрический модуль *7* под углом 90 градусов относительно направления падающих световых лучей с помощью поворотного механизма *8*.

2.6) Включите устройство защитного отключения *10* и автоматические выключатели *9* блока питания.

2.7) Включите переключатели включения/выключения *11*, *12* блока мультиметров *13* и блока нагрузки и измерения *6*.

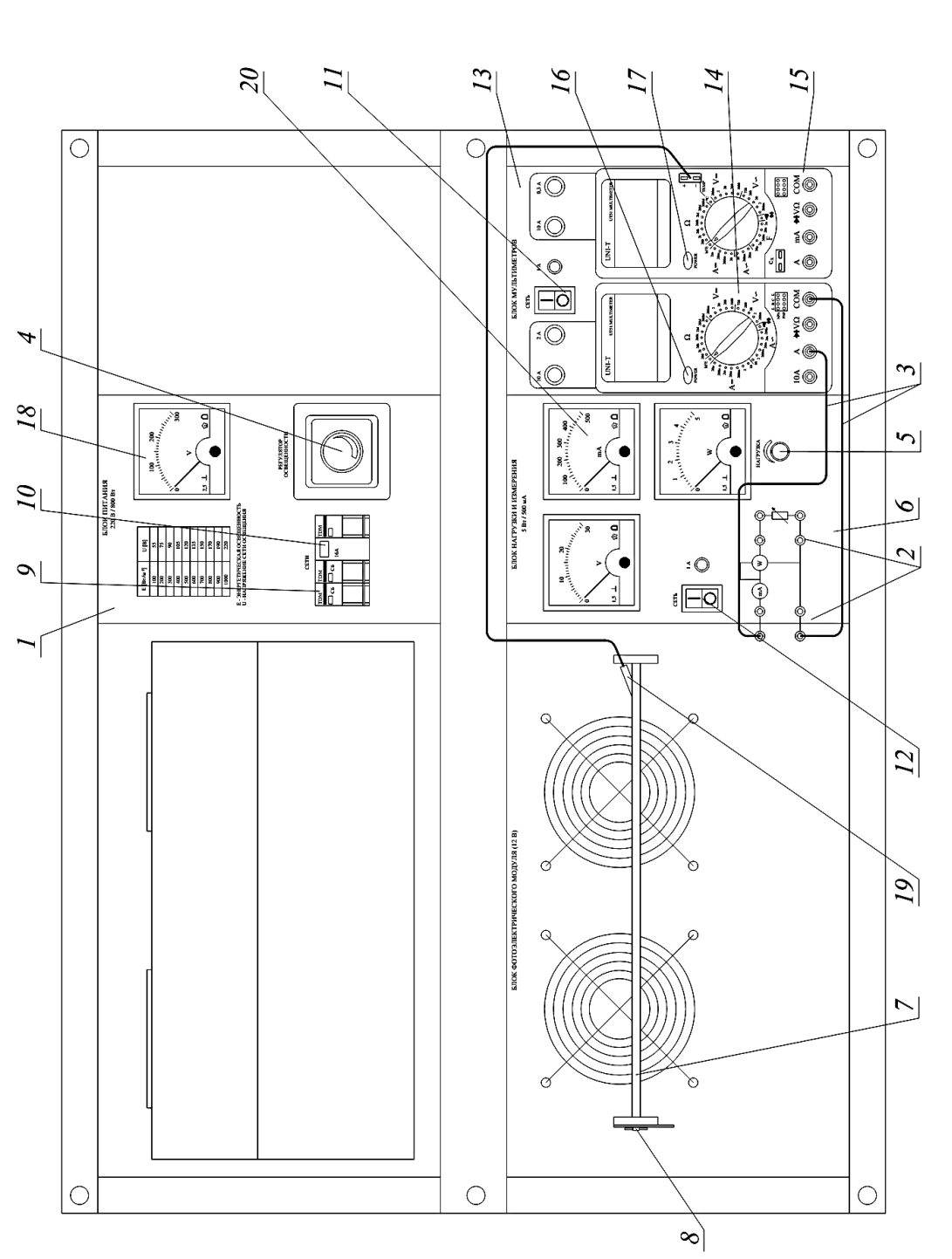

тоэлектрический модуль; *8* – поворотный механизм; *9* – выключатели; *10* – защитный отключатель; *11*, *12* – переключатели; Рис. 2.22. Схема лабораторного стенда для лабораторных работ № 12, №13, №14: 1 - блок питания; 2 - соединительные провода; 3 – щупы; 4 – регулятор освещения; 5 – регулятор сопротивления активной нагрузки; 6 – блок нагрузки и измерения; 7 – фогоэлектрический модуль; 8 - поворотный механизм; 9 - выключатели; 10 - защитный отключатель; 11, 12 - переключатели; 13 - блок мультиметров; 14, 15 - мультиметры; 16, 17 - кнопки включения мультиметров; 18 - вольтметр; 19 - датчик темпера-Рис. 2.22. Схема лабораторного стенда для лабораторных работ № 12, №13, №14: *1* – блок питания; *2* – соединительные провода; *3* – щупы; *4* – регулятор освещения; *5* – регулятор сопротивления активной нагрузки; *6* – блок нагрузки и измерения; *7* – фо-*13* – блок мультиметров; *14*, *15* – мультиметры; *16*, *17* – кнопки включения мультиметров; *18* – вольтметр; *19* – датчик темперагуры; 20 - амперметр туры; *20* – амперметр

2.8) Активизируйте мультиметры 14, 15 блока мультиметров 6 нажатием кнопок их включения 16, 17.

2.9) Переключите мультиметр 15 блока 13 с подключенной к фотоэлектрическому модулю 7 термопарой 19 в режим измерения температуры.

2.10) Зафиксируйте температуру поверхности  $\tau_{\text{n}}$ , °С, фотоэлектрического модуля 7 по показаниям мультиметра 15.

2.11) Вращая регулятор освещенности 4 блока питания 1, по вольтметру 18 установите напряжение сети, соответствующее желаемой энергетической освещенности E, B $T/M^2$ , занесите показания амперметра 20 (ток короткого замыкания  $I_{\kappa}$ , мА, фотоэлектрического модуля) блока мультиметров 13 в таблицу 2.6 и поверните регулятор сопротивления активной нагрузки против часовой стрелки до упора.

2.12) После восстановления температуры  $\tau_{\pi}$  до ранее зафиксированного значения повторите предыдущую операцию еще 9 раз при других значениях энергетической освещенности Е.

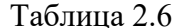

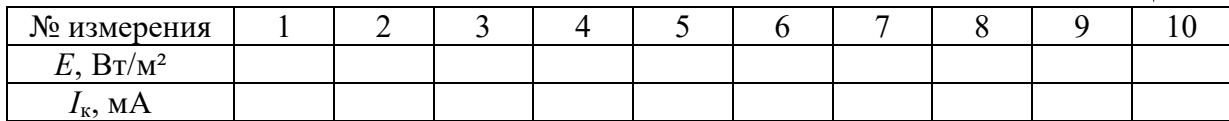

2.13) По завершении эксперимента регулировочную рукоятку регулятора освещенности блока питания поверните против часовой стрелки до упора. Отключите автоматические выключатели блока питания. Переведите переключатели 11, 12 блока мультиметров 13 и блока нагрузки и измерения 6 в положение «выключено».

2.14) По данным таблицы 2.6 постройте график искомой зависимости  $I_{\kappa} = f(E)$  при  $\tau_{\pi} =$  const.

#### **2.3.4. Лабораторная работа № 13.**

# **Зависимость тока короткого замыкания фотоэлектрического модуля от угла падения на его поверхность лучей света**  $I_k = f(\phi)$

1) Цель работы: получить зависимость тока короткого замыкания  $\phi$ отоэлектрического модуля от угла падения солнечного света  $I_k = f(\phi)$ .

2) Порядок выполнения работы. Описание выполнения данной лабораторной работы проведено в соответствии с [15]. Схема лабораторного стенда для лабораторной работы № 13 приведена на рисунке 2.22.

2.1) Убедитесь, что блок питания *1* фотоэлектрического модуля отключен от сети электропитания.

2.2) Соедините аппаратуру лабораторной установки согласно электрической схеме соединений, приведенной на рисунке 2.17 и в таблице 2.3, с помощью соединительных проводов *2* и щупов *3* мультиметров.

2.3) Поверните рукоятку регулятора освещенности *4* блока питания против часовой стрелки до упора.

2.4) Регулятор сопротивления активной нагрузки *5* блока нагрузки и измерения *6* поверните против часовой стрелки до упора.

2.5) Зафиксируйте фотоэлектрический модуль *7* под углом 90 градусов относительно направления падающих световых лучей с помощью поворотного механизма *8*.

2.6) Включите устройство защитного отключения *10* и автоматические выключатели *9* блока питания.

2.7) Включите переключатели включения/выключения *11*, *12* блока мультиметров *13* и блока нагрузки и измерения *6*.

2.8) Активизируйте мультиметры *14*, *15* блока мультиметров *6* нажатием кнопок их включения *16*, *17*.

2.9) Переключите мультиметр *15* блока *13* с подключенной к фотоэлектрическому модулю *7* термопарой *19* в режим измерения температуры.

2.10) Вращая рукоятку регулятора освещенности *4* блока питания *1*, по вольтметру *18* установите напряжение сети, соответствующее энергетической освещенности  $E = 300 \text{ Br/m}^2$ , постоянной в ходе эксперимента.

2.11) Зафиксируйте температуру поверхности  $\tau_{\pi}$ , °С, фотоэлектрического модуля по показаниям мультиметра, когда она установится.

2.12) Вращая фотоэлектрический модуль *7* вокруг оси, изменяйте угол падения φ, град, на его поверхность световых лучей и заносите значения этого угла и показания мультиметра *14* (ток короткого замыкания *I*к, мА, фотоэлектрического модуля) в таблицу 2.7.

Таблица 2.7

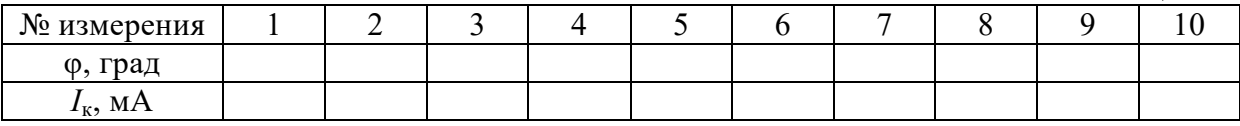

2.13) По завершении эксперимента регулировочную рукоятку регулятора освещенности блока питания поверните против часовой стрелки до упора. Отключите автоматические выключатели блока питания. Переведите переключатели *11*, *12* блока мультиметров *13* и блока нагрузки и измерения *6* в положение «выключено».

2.14) По данным таблицы 2.7 постройте график искомой зависимости  $I_k = f(\varphi)$  при  $E =$  const и  $\tau_n =$  const.

#### **2.3.5. Лабораторная работа № 14.**

## **Зависимость тока короткого замыкания фотоэлектрического модуля от его температуры**  $I_k = f(\tau_n)$

1) Цель работы: освоить методику снятия зависимости тока короткого замыкания фотоэлектрического модуля от его температуры  $I_k = f(\tau_n)$ .

2) Порядок выполнения работы. Описание выполнения данной лабораторной работы проведено в соответствии с [15]. Схема лабораторного стенда для лабораторной работы № 14 приведена на рисунке 2.22.

2.1) Убедитесь, что блок питания *1* фотоэлектрического модуля отключен от сети электропитания.

2.2) Соедините аппаратуру лабораторной установки согласно электрической схеме соединений, приведенной на рисунке 2.17 и в таблице 2.3, с помощью соединительных проводов *2* и щупов *3* мультиметров.

2.3) Поверните рукоятку регулятора освещенности *4* блока питания против часовой стрелки до упора.

2.4) Регулятор сопротивления активной нагрузки *5* блока нагрузки и измерения *6* поверните против часовой стрелки до упора.

2.5) Зафиксируйте фотоэлектрический модуль *7* под углом 90 градусов относительно направления падающих световых лучей с помощью поворотного механизма *8*.

2.6) Включите устройство защитного отключения *10* и автоматические выключатели *9* блока питания.

2.7) Включите переключатели включения/выключения *11*, *12* блока мультиметров *13* и блока нагрузки и измерения *6*.

2.8) Активизируйте мультиметры *14*, *15* блока мультиметров *6* нажатием кнопок их включения *16*, *17*.

2.9) Переключите мультиметр *15* блока *13* с подключенной к фотоэлектрическому модулю *7* термопарой *19* в режим измерения температуры.

2.10) Вращая рукоятку регулятора освещенности *4* блока питания *1*, по вольтметру *18* установите напряжение сети, соответствующее энергетической освещенности *Е* = 500 Вт/м².

2.11) Заносите значения показаний мультиметра 15 (температура  $\tau_{\text{m}}$ поверхности фотоэлектрического модуля) и мультиметра *14* (ток корот-

кого замыкания *I*<sup>к</sup> фотоэлектрического модуля) в таблицу 2.8. В ходе работы не допускайте превышения температуры  $\tau_{\text{n}} = 50 \text{ °C}$ .

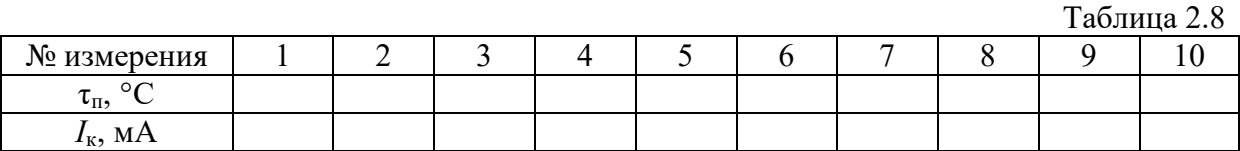

2.12) По завершении эксперимента рукоятку регулятора освещенности блока питания поверните против часовой стрелки до упора. Отключите блок питания. Переведите переключатели *11*, *12* блока мультиметров *13* и блока нагрузки и измерения *6* в положение «выключено».

2.13) По данным таблицы 2.8 постройте график искомой зависимости  $I_k = f(\tau_n)$  при  $E =$  const.

### **2.3.6. Лабораторная работа № 15.**

# **Зависимость напряжения холостого хода фотоэлектрического модуля от его температуры**  $U_{xx} = f(\tau_{\text{n}})$

1) Цель работы: освоить методику снятия зависимости напряжения холостого хода фотоэлектрического модуля от его температуры  $U_{xx} = f(\tau_{\text{n}})$ .

2) Порядок выполнения работы. Описание выполнения данной лабораторной работы проведено в соответствии с [15]. Схема лабораторного стенда для лабораторной работы № 15 приведена на рисунке 2.23.

2.1) Убедитесь, что блок питания *1* фотоэлектрического модуля отключен от сети электропитания.

2.2) Соедините аппаратуру лабораторной установки согласно электрической схеме соединений, приведенной на рисунке 2.18. и в таблице 2.3, с помощью соединительных проводов *2* и щупов *3* мультиметров.

2.3) Поверните рукоятку регулятора освещенности *4* блока питания против часовой стрелки до упора.

2.4) Регулятор сопротивления активной нагрузки *5* блока нагрузки и измерения *6* поверните против часовой стрелки до упора.

2.5) Зафиксируйте фотоэлектрический модуль *7* под углом 90 градусов относительно направления падающих световых лучей с помощью поворотного механизма *8*.

2.6) Включите устройство защитного отключения *10* и автоматические выключатели *9* блока питания.

2.7) Включите переключатели включения/выключения *11*, *12* блока мультиметров *13* и блока нагрузки и измерения *6*.

2.8) Активизируйте мультиметры *14*, *15* блока мультиметров *6* нажатием кнопок их включения *16*, *17*.

2.9) Переключите мультиметр *15* блока *13* с подключенной к фотоэлектрическому модулю *7* термопарой *19* в режим измерения температуры.

2.10) Вращая рукоятку регулятора освещенности *4* блока питания *1*, по вольтметру *18* установите напряжение сети, соответствующее энергетической освещенности *Е* = 500 Вт/м².

2.11) Запишите показания мультиметра 15 (температура  $\tau_{\text{u}}$  поверхности фотоэлектрического модуля *7*) и мультиметра *14* (напряжение холостого хода *U*хх, В, фотоэлектрического модуля) в таблицу 2.9. В ходе работы не допускайте превышения температуры свыше  $\tau_n = 50$  °C.

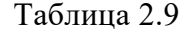

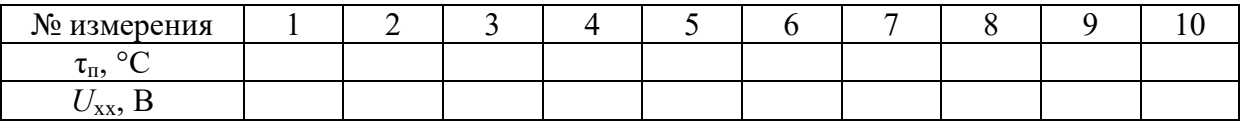

2.12) По завершении эксперимента регулировочную рукоятку регулятора освещенности блока питания поверните против часовой стрелки до упора. Отключите автоматические выключатели блока питания. Переведите переключатели *11*, *12* блока мультиметров *13* и блока нагрузки и измерения *6* в положение «выключено».

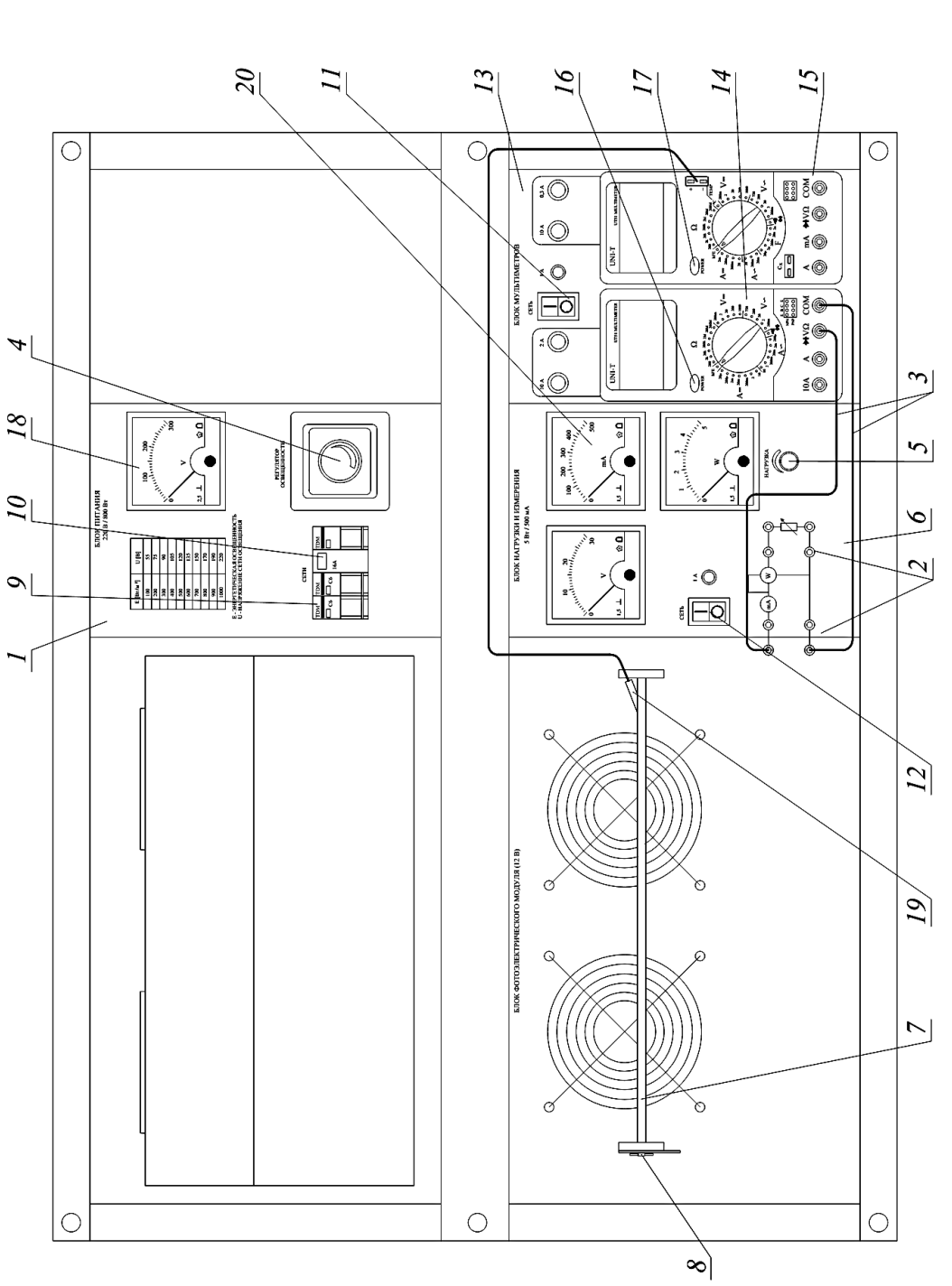

электрический модуль; *8* – поворотный механизм; *9* – выключатели; *10* – защитный отключатель; *11*, *12* – переключатели; Рис. 2.23. Схема лабораторного стенда для лабораторной работы № 15: 1 - блок питания; 2 - соединительные провода; Рис. 2.23. Схема лабораторного стенда для лабораторной работы № 15: *1* – блок питания; *2* – соединительные провода; 3 – щупы; 4 – регулятор освещения; 5 – регулятор сопротивления активной нагрузки; 6 – блок нагрузки и измерения; 7 – фотоэлектрический модуль; 8 - поворотный механизм; 9 - выключатели; 10 - защитный отключатель; 11, 12 - переключатели; 13 – блок мультиметров; 14, 15 – мультиметры; 16, 17 – кнопки включения мультиметров; 18 – вольтметр; 19 – датчик темпе-*3* – щупы; *4* – регулятор освещения; *5* – регулятор сопротивления активной нагрузки; *6* – блок нагрузки и измерения; *7* – фото-*13* – блок мультиметров; *14*, *15* – мультиметры; *16*, *17* – кнопки включения мультиметров; *18* – вольтметр; *19* – датчик температуры; 20 - амперметр ратуры; *20* – амперметр

2.13) По данным таблицы 2.9 постройте график искомой зависимости  $U_{xx} = f(\tau_{\text{n}})$  при  $E = \text{const.}$ 

### **2.3.7. Лабораторная работа № 16.**

# **Зависимость максимальной мощности фотоэлектрического модуля от его температуры**  $P_{\text{мasc}} = f(\tau_n)$

1) Цель работы: освоить методику снятия зависимости максимальной мощности фотоэлектрического модуля от его температуры  $P_{\text{мasc}} = f(\tau_{\text{n}})$ .

2) Порядок выполнения работы. Описание выполнения данной лабораторной работы проведено в соответствии с [15]. Схема лабораторного стенда для лабораторной работы № 16 приведена на рисунке 2.24.

2.1) Убедитесь, что блок питания *1* фотоэлектрического модуля отключен от сети электропитания.

2.2) Соедините аппаратуру лабораторной установки согласно электрической схеме соединений, приведенной на рисунке 2.19 и в таблице 2.3, с помощью соединительных проводов *2*.

2.3) Поверните рукоятку регулятора освещенности *4* блока питания против часовой стрелки до упора.

2.4) Регулятор сопротивления активной нагрузки *5* блока нагрузки и измерения *6* поверните против часовой стрелки до упора.

2.5) Зафиксируйте фотоэлектрический модуль *7* под углом 90 градусов относительно направления падающих световых лучей с помощью поворотного механизма *8*.

2.6) Включите устройство защитного отключения *10* и автоматические выключатели *9* блока питания.

2.7) Включите переключатели включения/выключения *11*, *12* блока мультиметров *13* и блока нагрузки и измерения *6*.

2.8) Активизируйте мультиметры 14, 15 блока мультиметров 6 нажатием кнопок их включения 16, 17.

2.9) Переключите мультиметр 15 блока 13 с подключенной к фотоэлектрическому модулю 7 термопарой 19 в режим измерения температуры.

2.10) Вращая регулятор освещенности 4 блока питания 1, по вольтметру 18 установите напряжение сети, соответствующее энергетической освещенности  $E = 500$  Вт/м<sup>2</sup>.

2.11) Вращая регулятор сопротивления активной нагрузки 5 блока нагрузки и измерения 6 и контролируя по его ваттметру 20 мощность, отдаваемую фотоэлектрическим модулем, определите его максимальное значение  $P_{\text{макс}}$ , Вт, и поддерживайте его в ходе эксперимента.

2.12) Запишите показания мультиметра 15 (температура  $\tau_{\pi}$  поверхности фотоэлектрического модуля 7) и ваттметра 20 (максимальная мощность  $P_{\text{макс}}$ , Вт, фотоэлектрического модуля) в таблицу 2.10. В ходе работы не допускайте превышения температуры свыше  $\tau_n = 50$  °C.

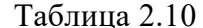

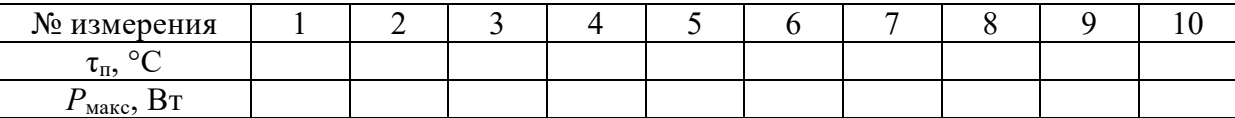

2.13) По завершении эксперимента рукоятку регулятора освещенности блока питания поверните против часовой стрелки до упора. Отключите блок питания. Переведите переключатели 11, 12 блока мультиметров 13 и блока нагрузки и измерения 6 в положение «выключено».

2.14) По данным таблицы 2.10 постройте график искомой зависимости  $P_{\text{make}} = f(\tau_{\text{n}})$  при  $E = \text{const.}$ 

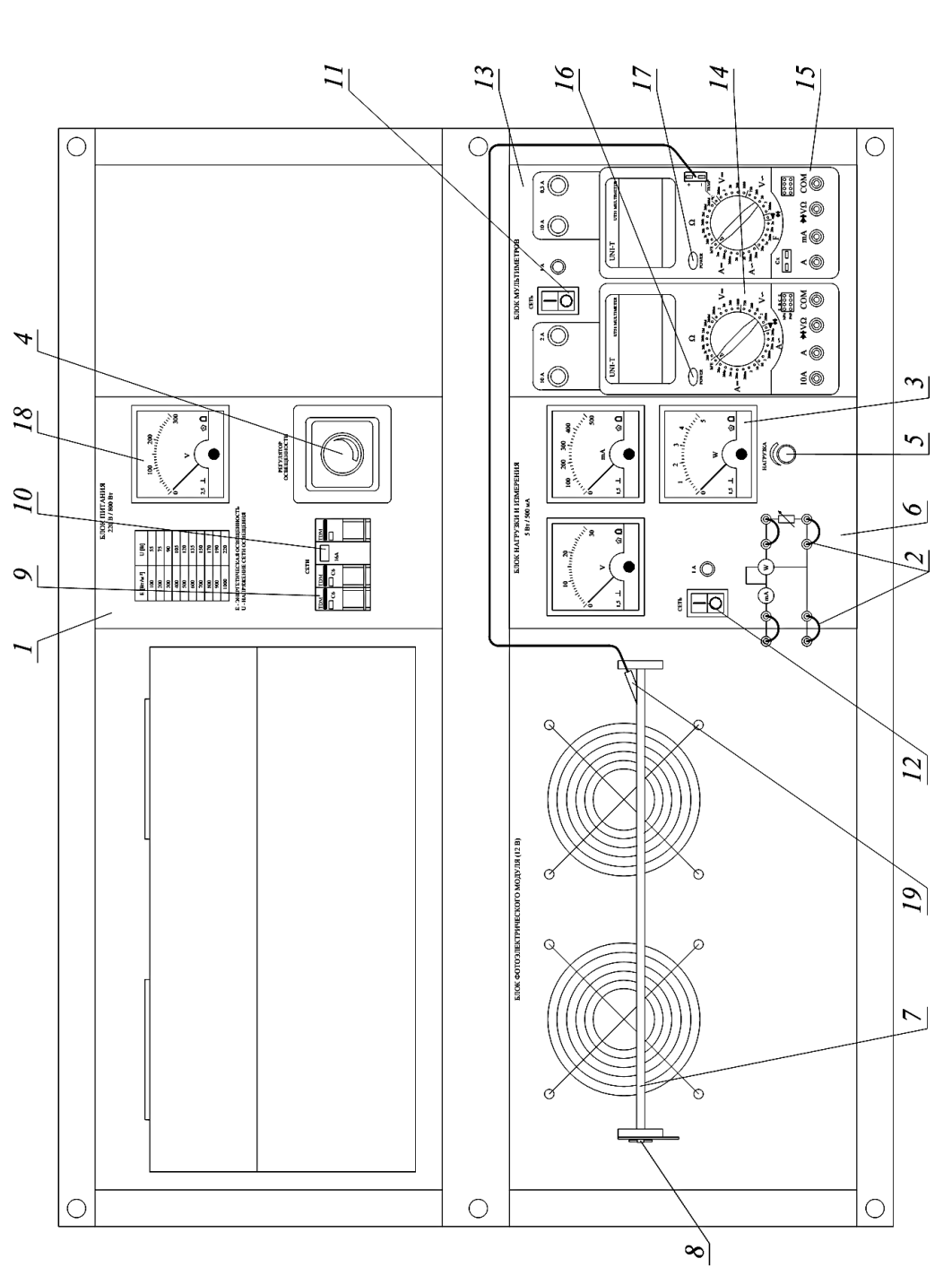

ли; *13* – блок мультиметров; *14*, *15* – мультиметры; *16*, *17* – кнопки включения мультиметров; *18* – вольтметр; *19* – датчик Рис. 2.24. Схема лабораторного стенда для лабораторной работы № 16: *1* – блок питания; *2* – соединительные провода; 3 - ваттметр; 4 - регулятор освещения; 5 - регулятор сопротивления активной нагрузки; 6 - блок нагрузки и измерения; *3* – ваттметр; *4* – регулятор освещения; *5* – регулятор сопротивления активной нагрузки; *6* – блок нагрузки и измерения; 7 - фотоэлектрический модуль; 8 - поворотный механизм; 9 - выключатели; 10 - защитный отключатель; 11, 12 - переключате-Рис. 2.24. Схема лабораторного стенда для лабораторной работы № 16: 1 - блок питания; 2 - соединительные провода; ли; 13 - блок мультиметров; 14, 15 - мультиметры; 16, 17 - кнопки включения мультиметров; 18 - вольтметр; 19 - датчик *7* – фотоэлектрический модуль; *8* – поворотный механизм; *9* – выключатели; *10* – защитный отключатель; *11*, *12* – переключатетемпературы температуры

## **Глава 3. ТЕПЛОВОЙ НАСОС**

#### **3.1. Общие сведения о тепловых насосах**

Тепловой насос (трансформатор теплоты) [16, 17, 18, 19, 20] – устройство, предназначенное для повышения температуры теплоносителя посредством затраты механической работы до такой величины, при которой теплоноситель способен отдать теплоту на технологические нужды, например, для отопления или горячего водоснабжения здания.

Принцип работы теплового насоса основан на работах французского физика и математика Николя Леонара Карно, а именно, описанного в его диссертации от 1824 г. цикла Карно [16]. Первая практическая конструкция теплового насоса была предложена Вильямом Томсоном (впоследствии барон Кельвин) в 1852 г. и получила название «умножитель теплоты». Широкое развитие тепловые насосы получили в 20-30 годах XX века. Д. Холдейн описал испытание домашнего теплового насоса для отопления и горячего водоснабжения с использованием теплоты окружающего воздуха в 1930 г. [18]. Первая крупная теплонасосная установка в Европе мощностью *P* = 175 кВт была введена в эксплуатацию в Цюрихе в 1939 г. В 1963 г. в США было выпущено более 76 000 тепловых насосов заводского изготовления, однако низкая стоимость прямого электроотопления в 60-е годы привела к дальнейшему падению спроса на тепловые насосы вплоть до энергетического кризиса 1973 г. Уже в 1976 г. продажи тепловых насосов только в США составили более 300 тысяч, а их общее количество превышало более 2 миллионов. По прогнозам Мирового энергетического комитета (МИРЭК) к 2020 г. 70 % коммунального и производственного теплоснабжения в развитых странах будет осуществляться с помощью тепловых насосов [16].

Тепловые насосы классифицируются по следующим признакам:

− по принципу действия, на парокомпрессионные, абсорбционные, адсорбционные, термоэлектрические;

− по источнику низкопотенциальной теплоты, на использующие наружный воздух, подземные или поверхностные воды, солнечную энергию, грунт, технологические и вентиляционные выбросы;

− по комбинации источника низкопотенциальной теплоты и нагреваемой тепловым насосом средой, на воздух-воздух, воздух-вода, водавоздух, вода-вода, грунт-вода, вода-грунт;

− по источнику затрачиваемой на работу теплового насоса энергии, делятся на потребляющие электроэнергию, ископаемое топливо и вторичные энергетические ресурсы;

− по типу инженерной системы, на нужды которых используется отобранная теплота: отопительные, вентиляционные, кондиционирования воздуха и технологические.

Наибольшее распространение на данный момент имеют компрессионные тепловые насосы, принципиальная схема работы которых приведена на рисунке 3.1, а цикл их работы на *T-S* и lg*p-i* диаграммах на рисунках 3.2 и 3.3, соответственно. Принцип работы компрессионного теплового насоса следующий [19]. В испарителе *1* за счет теплоты низкопотенциального источника теплоты (речной воды, грунта, воздуха) происходит парообразование низкокипящего теплоносителя, например, фреона (процесс 4-1) и отбор им теплоты *q*, Дж. Образовавшийся перегретый пар адиабатно сжимается в компрессоре *2* (процесс 1-2), затрачивающем работу *l*к, Дж, для повышения температуры теплоносителя, конечная температура которого зависит от степени сжатия в компрессоре. Пар поступает в конденсатор *3*, где он изменяет фазовое состояние на жидкое, отдавая теплоту  $l_k + q$  в систему ГВС, отопления или на нужды технологического процесса (процесс 2-3). Образовавшийся конденсат направляется в дроссельный вентиль *4*, в

котором происходит понижение его давления до  $p_0$  (процесс 3-4), после чего жидкий теплоноситель вновь поступает в испаритель 1. В цикле предусмотрен перегрев пара в испарителе *l* на величину  $\Delta t_{\text{nr}}$  ( $\Delta T_{\text{nr}}$ ), °C (K), во избежание влажного хода компрессора и, как следствие, опасности разрушающего гидравлического удара. Конденсат теплоносителя переохлаждается на величину  $\Delta t_{\text{no}}$  ( $\Delta T_{\text{no}}$ ), °C (K).

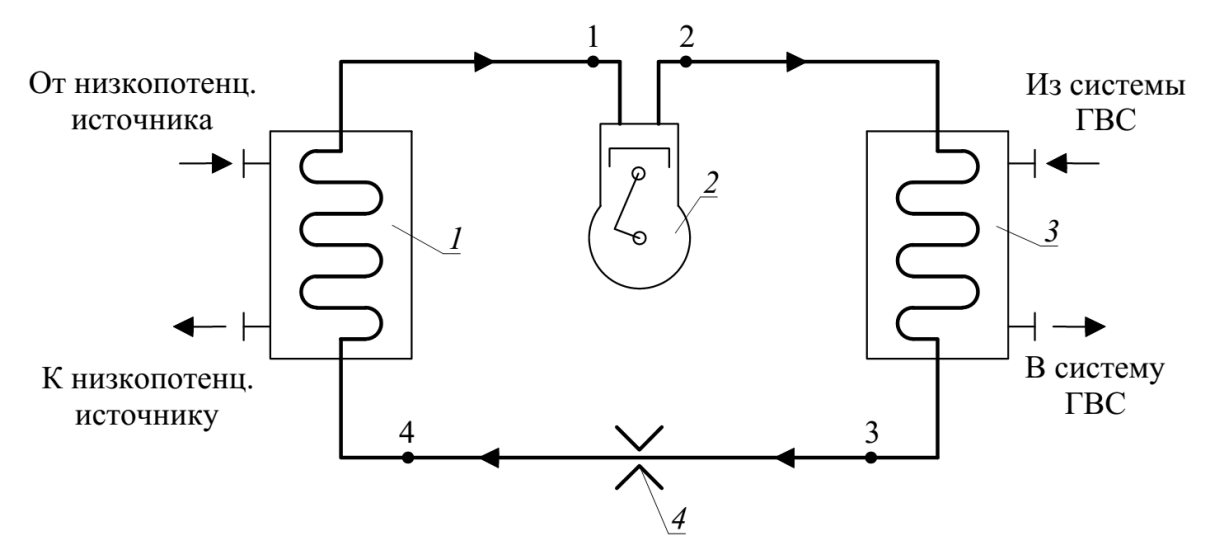

Рис. 3.1. Принципиальная схема компрессионного теплового насоса:  $1 - \mu$ спаритель: 2 – компрессор; 3 – конденсатор; 4 – дроссельный вентиль

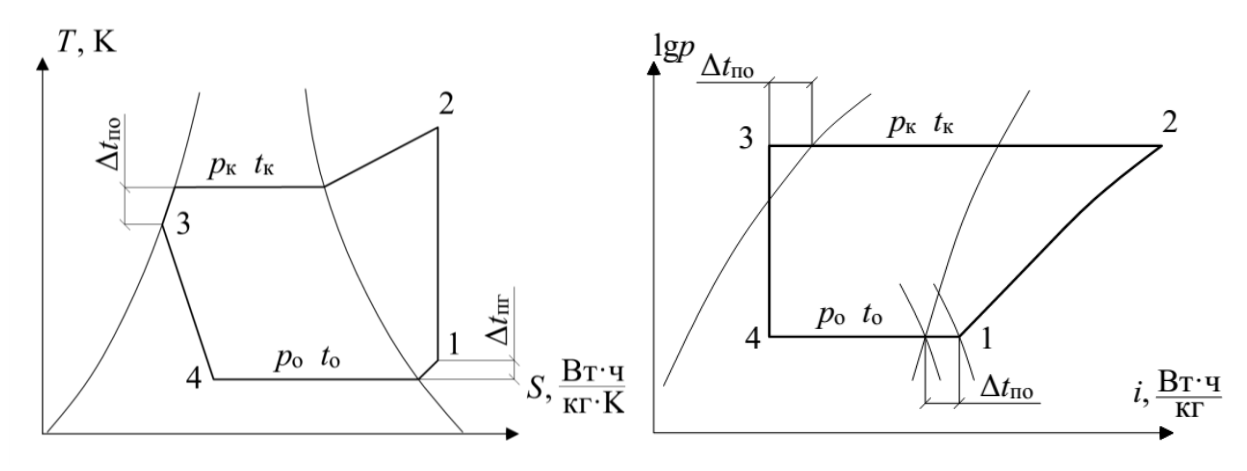

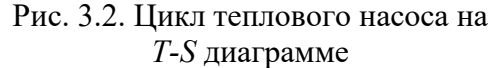

Рис. 3.3. Цикл теплового насоса на lgp-і диаграмме

Эффективность теплового насоса определяется как отношение количества теплоты, отданного конденсатором, к затраченной работе компрессора и называется отопительным коэффициентом или коэффициентом преобразования [2]:

$$
\psi = \frac{q + l_{\kappa}}{l_{\kappa}}.\tag{3.1}
$$

В настоящее время одним из наиболее распространенных типовых решений является индивидуальный геотермальный тепловой насос, обслуживающий, как правило, одноквартирные жилые дома. Принципиальная схема его работы приведена на рисунке 3.4.

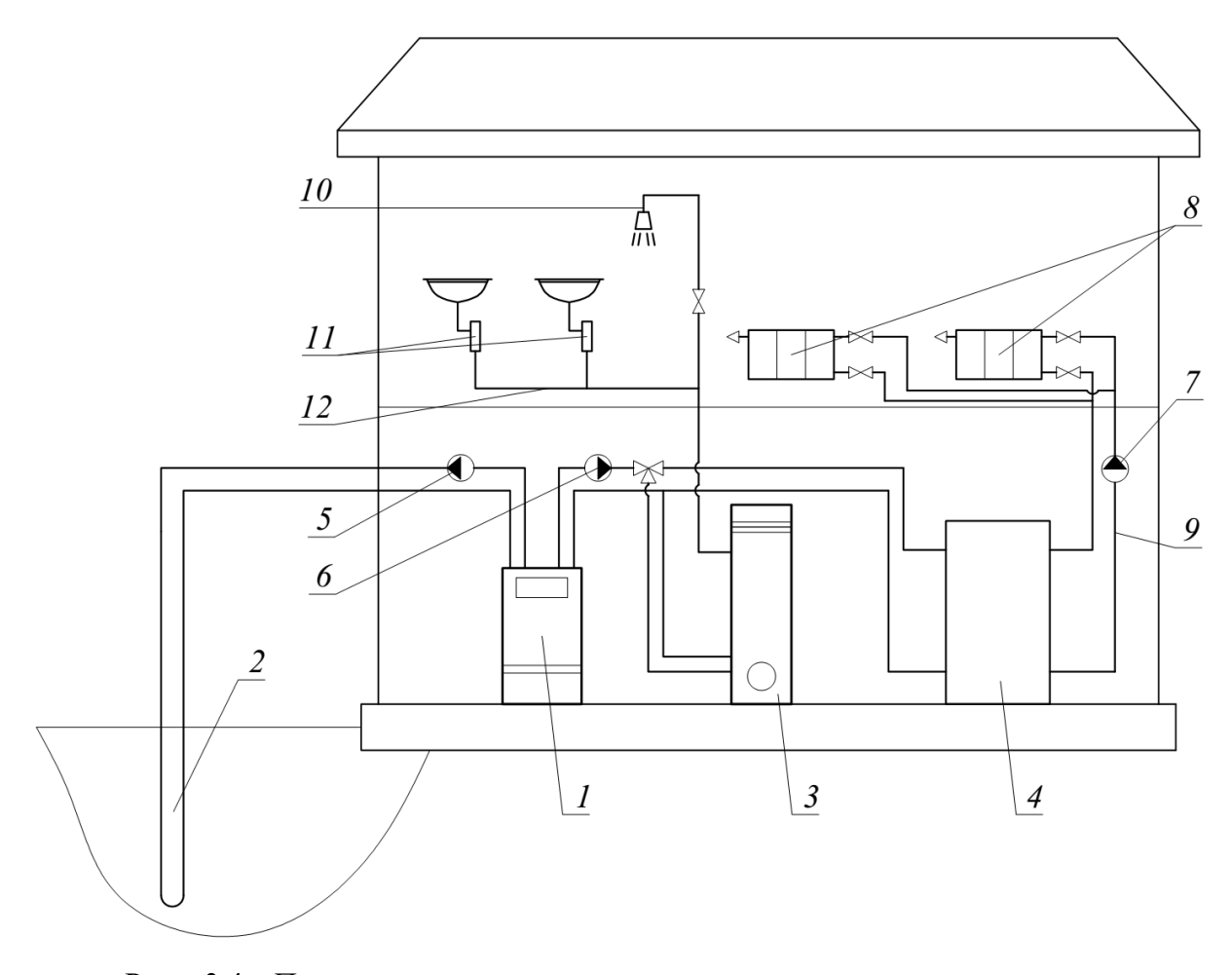

Рис. 3.4. Принципиальная схема использования геотермального теплового насоса в одноквартирном жилом доме: *1 –* тепловой насос; *2* – источник низкопотенциальной тепловой энергии; *3* – бойлер косвенного нагрева; *4 –* тепловой аккумулятор; *5*, *6*, *7* – циркуляционные насосы; *8* – отопительные приборы; *9* – система отопления; *10 –* душ; *11* – мойки; *12* – система ГВС

В данной схеме тепловой насос *1* преобразует низкопотенциальную энергию грунтовых вод, грунта и поверхностных водоемов *2*. Низкопотенциальный теплоноситель подается в тепловой насос посредством циркуля-

ционного насоса 5. Циркуляционный насос 6 подает высокотемпературный теплоноситель из теплового насоса в бойлер косвенного нагрева 3 системы ГВС 12, а насос 7 - в тепловой аккумулятор 4 системы отопления 9. По трубопроводам систем отопления и ГВС теплоноситель поступает к отопительным 8 и водоразборным приборам 10, 11.

## 3.2. Описание лабораторной установки

Лабораторные работы проводятся на лабораторной установке «Нетрадиционные и возобновляемые источники энергии - Тепловой насос», внешний вид и принципиальная схема которой приведены на рисунках В.3. и 3.5, соответственно. Описание установки, требования по эксплуатации и технике безопасности, а также описание лабораторных работ проведены в соответствии с руководством завода-изготовителя [20].

В используемом комплекте типового лабораторного оборудования (рис. 3.5) используется компрессионный холодильный агрегат, работающий на хладагенте тетрафторэтане R134a.

Сухой перегретый пар хладагента сжимается компрессором 5 и направляется в конденсатор 6. В конденсаторе 6 пар охлаждается до температуры конденсации  $T_{k}$ , K, (определяется по манометру высокого давления 14) и превращается в жидкий хладагент. Жидкий хладагент продолжает охлаждаться и выходит из конденсатора 6 с температурой ниже температуры конденсации  $T_{\text{xx}}$ , К. Разность между температурой конденсации хладагента и температурой жидкого хладагента называется переохлаждением. Нормальное значение переохлаждения для применяемой лабораторной установки составляет  $\Delta T_{\text{no}} = 3...10$  K. Переохлаждение жидкого хладагента менее  $\Delta T_{\text{no}} \leq 1$  K показывает, что не весь газообразный хладагент превращается в жидкость, в этом случае в смотровом стекле  $8$ могут наблюдаться пузыри или пена. Такой режим работы является не-

нормальным или переходным. Выйдя из конденсатора *6*, жидкий хладагент попадает в жидкостный ресивер *10*, и далее через фильтр *11* в расширительное устройство – терморегулирующий вентиль *12*.

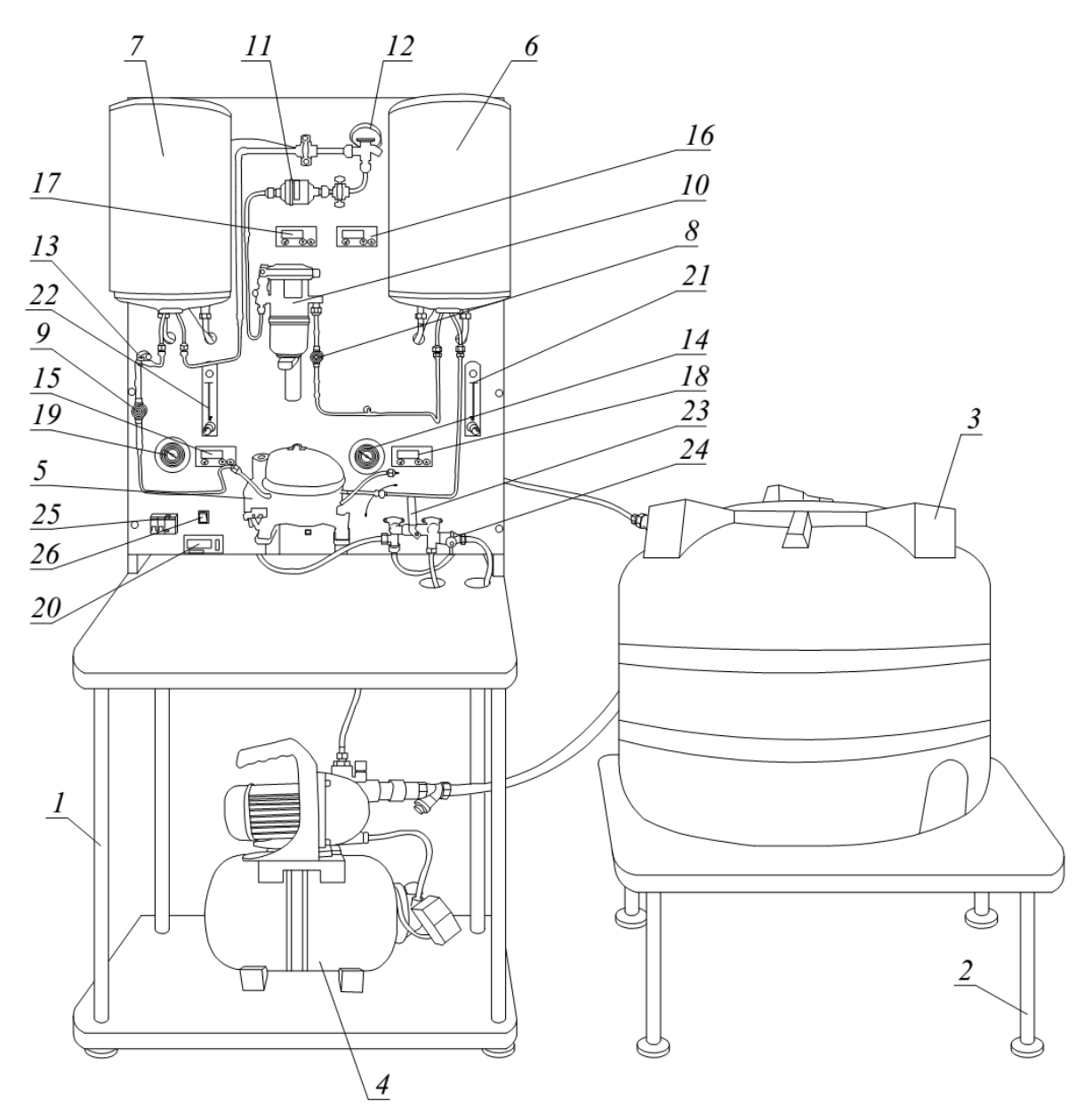

Рис. 3.5. Схема лабораторной установки: *1* – лабораторный стол; *2* – подставка для бака; *3* – бак для воды; *4* – насосная станция; *5* – компрессор; *6* – конденсатор; *7* – испаритель; *8*, *9* – смотровые стекла; *10* – жидкостный ресивер; *11* – фильтросушитель; *12* – терморегулирующий вентиль; *13* – термобаллон; *14* – манометр высокого давления; *15* – манометр низкого давления; *16* – индикатор температуры воды в конденсаторе; *17* – то же, в испарителе; *18* – индикатор температуры жидкого хладагента на выходе из конденсатора; *19* – то же, из испарителя; *20* – измеритель электрических параметров компрессора; *21*, *22* – ротаметры; *23* – кран подачи воды; *24* – кран слива воды; *25* – дифференциальный автоматический выключатель; *26* – выключатель компрессора

Пройдя терморегулирующий вентиль *12*, жидкий хладагент попадает в испаритель *7*, где нагревается до температуры парообразования *T*п, K (определяется по манометру низкого давления *15*), вскипает и превращается в пар. Пар продолжает нагреваться и выходит из испарителя *7* перегретым с температурой T<sub>г</sub>, K, выше температуры парообразования T<sub>п</sub>. Разность между температурой парообразования хладагента и температурой выходящего из испарителя *7* пара называется перегревом. Нормальное значение перегрева для данной установки составляет  $\Delta T_{\text{nr}} = 3...10 \text{ K}.$ 

Перегрев паров хладагента менее  $\Delta T_{\text{nr}} \leq 1$  K свидетельствует о том, что не весь жидкий хладагент превращается в пар, в этом случае в смотровом стекле *9* могут появиться капли жидкости. Долгое существование такого режима, называемого влажным ходом, чрезвычайно опасно, так как жидкий хладагент может попасть в компрессор *5* и вызвать губительный для него гидравлический удар. Вместе с тем, чем ниже значение перегрева, тем более эффективно работает испаритель *7*.

Термостатический терморегулирующий вентиль *12* автоматически изменяет размер перепускного отверстия, поддерживая постоянное значение перегрева паров хладагента. Терморегулирующий вентиль *12* можно регулировать в небольших пределах поворотом отвертки. Проводить данную операцию следует осторожно, выдерживая паузы в две-три минуты после каждого поворота винта примерно на пол-оборота. Переразмеренный терморегулирующий вентиль *12* может стать причиной гидравлического удара в компрессоре *5*. Вышедшие из испарителя 7 пары хладагента вновь сжимаются компрессором *5*, и процесс повторяется.

Рекомендации по эксплуатации лабораторной установки [20] в целях сохранности оборудования и обеспечения его долгого срока службы устанавливают следующие правила к лабораторным испытаниям (рис. 3.5).

1) Не допускается включать компрессор *5* установки, не убедившись, что теплообменники *6* и *7* заполнены водой.

2) Не включайте компрессор *5* установки при закрытом кране жидкостного ресивера *10*.

3) Всегда закрывайте кран жидкостного ресивера *10* при перерыве в работе установки более 24 ч.

4) Не допускайте длительной работы установки при температуре конденсации более 60 °C (определяется по шкале манометра *14* высокого давления, соответствующей фреону марки *R*134*a*).

5) Не допускайте длительной работы лабораторной установки при температуре воды в теплообменнике-испарителе менее 5 °C (определяется по индикатору температуры *17*).

6) Не допускайте длительной работы установки при температуре воды в теплообменнике-конденсаторе более 40 °C (определяется по индикатору температуры *16*).

Подготовка лабораторной установки к работе и первый запуск проводятся в следующей последовательности. Перед первым включением установки после ее сборки перекройте краны подачи *23* и слива *24* воды и заполните бак *3* чистой водой с температурой 5...20 °C в объеме не менее 150 литров. Откройте кран *23* подачи воды «Вода открыта», регуляторы ротаметров «Регулировка интенсивности подвода/отвода тепла» *21*, *22*. Включите насосную станцию *4* автоматическим выключателем «Сеть» *25*. При возникновении воздушной пробки осторожно ослабьте винт в верхней части насосной станции *4* для выпуска воздуха из корпуса насоса. Ротаметры *21*, *22* должны наполниться водой, в баке *3* вода должна начать вытекать из обратной трубы в верхней его части.

Откройте кран жидкостного ресивера *10*. Проверьте, что теплообменники *6*, *7* заполнены водой, регуляторами ротаметров *21*, *22* перекрой-

те её подачу и включите компрессор *5* холодильной установки выключателем «Питание компрессора» *26*. Дождитесь выхода установки на установившийся режим работы в течение 7 минут. Убедитесь, что в теплообменнике-конденсаторе *6* температура растет по показаниям индикатора «Температура среды потребителя тепла», а в теплообменнике-испарителе *7* – падает, по данным индикатора «Температура среды источника тепла». Величины перегрева и переохлаждения лежат в пределах  $\Delta T_{\text{nr}} = 3...10$  K и Δ*T*по =3...10 K, в смотровом стекле *8* конденсатора отсутствуют пузыри и пена, в смотровом стекле *9* испарителя отсутствует жидкость, индикаторы смотровых стекол *8*, *9* показывают цвет, соответствующий надписи «*Dry*» (сухо).

Не допускайте длительной работы лабораторной установки при температуре конденсации  $t_{k} \ge 60$  °C, которая определяется по шкале манометра *14* высокого давления, соответствующей фреону марки *R*134*a*.

Слив воды из лабораторной установки проводится в следующей последовательности. Для полного слива воды из лабораторной установки опустите сливной шланг в подходящую емкость или канализацию. Откройте кран *24* слива воды, перекройте кран *23* подачи воды и включите насосную станцию *4*. Вода из бака *3* будет поступать в сливной шланг и далее в канализацию. После опорожнения бака *3* перекройте кран *24* слива воды, отключите насосную станцию *4*, откройте кран *23* подачи воды. Вода из теплообменников *6*, *7* (около 20 л) самотеком сольется в бак *3*. Перекройте кран *23* подачи воды, откройте кран *24* слива воды, включите насосную станцию *4* и опорожните бак *3*. При необходимости наклоните бак *3* в сторону отверстия забора воды.

## **3.3. Порядок проведения лабораторных работ**

#### **3.3.1. Лабораторная работа № 17.**

#### **Параметры и показатели режима работы теплового насоса**

1) Цель работы: освоить методику измерения и определения параметров и показателей режима работы теплового насоса на лабораторной установке «Нетрадиционные и возобновляемые источники энергии – Тепловой насос», приведенной на рисунке 3.5.

2) Порядок выполнения работы.

2.1) Проверьте, что лабораторная установка отключена от сети электропитания (дифференциальный автомат «Сеть» *25* отключен).

2.2) Убедитесь, что краны *23* и *24* подачи и слива воды закрыты.

2.3) Удостоверьтесь, что в баке *3* имеется вода в необходимом объеме, не менее 150 л, при температуре не выше 20 °C. В противном случае залейте или замените воду.

2.4) Подключите лабораторную установку к электросети, включив дифференциальный автомат «Сеть» *25*. Насосная станция *4* может включиться и через непродолжительное время автоматически отключиться.

2.5) Установите регуляторы расхода жидкости ротаметров *21*, *22* лабораторной установки в среднее положение.

2.6) Откройте кран *23* подачи воды установки. Насосная станция *4* должна начать работу, ротаметры *21*, *22* – показывать расход воды. Из обратного патрубка в бак *3* должна начать поступать вода.

2.7) Установите желаемый расход жидкости в конденсаторе *6* и испарителе *7*, например, 3 л/мин.

2.8) Откройте кран жидкостного ресивера *10*.

2.9) Включите компрессор *5* выключателем *26* «Питание компрессора». Подождите 7 минут для стабилизации процесса.

2.10) Убедитесь, что в смотровом стекле *8* конденсатора нет пузырей и пены, в смотровом стекле *9* испарителя отсутствуют капли жидкости.

2.11) Температуру среды источника теплоты (воды в испарителе *7*) считывайте с указателя *17* «Температура среды источника тепла».

2.12) Температуру среды потребителя теплоты (воды в конденсаторе *6*) считывайте с указателя *16* «Температура среды потребителя тепла».

2.13) С индикаторов температуры *18* и *19* считайте соответственно температуру жидкого хладагента *T*<sup>ж</sup> на выходе из конденсатора *6* и температуру паров хладагента  $T_r$  на выходе из испарителя 7.

2.14) Определите температуру конденсации  $T_{K}$  по шкале для фреона марки *R*134*a* манометра *14* высокого давления «Давление в конденсаторе и температура конденсации».

2.15) Считайте температуру парообразования  $T_{\text{n}}$  по шкале для фреона марки *R*134*a* манометра *15* низкого давления «Давление в испарителе и температура парообразования».

2.16) Вычислите величину перегрева паров хладагента по формуле:

$$
\Delta T_{\text{nr}} = T_{\text{r}} - T_{\text{n}},\tag{3.2}
$$

её значение должно лежать в диапазоне  $\Delta T_{\text{nr}} = 3...10$  K.

2.17) Вычислите величину переохлаждения жидкого хладагента по формуле:

$$
\Delta T_{\rm no} = T_{\rm k} - T_{\rm w},\tag{3.3}
$$

её значение должно лежать в диапазоне  $\Delta T_{\text{no}} = 3...10$  K.

2.18) Перекройте регулятор ротаметра *21* расхода воды теплообменника-конденсатора *6* «Регулировка интенсивности отвода тепла».

2.19) Измерьте потребляемую компрессором *5* мощность *Р*нач, Вт, с помощью измерителя *20* электрических параметров компрессора *5*.

2.20) Определите начальную температуру воды *t*нач, °C, В конденсаторе *6* по индикатору *16* «Температура среды потребителя тепла».

2.21) Выждите время  $t = 300$  с.

2.22) Измерьте потребляемую компрессором 5 мощность  $P_{\text{KOH}}$ , Вт, с помощью измерителя 20 электрических параметров компрессора 5.

2.23) Замерьте конечную температуру воды  $t_{\text{KOH}}$ , °С, в теплообменнике конденсаторе 6 с индикатора 16 «Температура среды потребителя тепла».

2.24) Вычислите электрическую энергию, потребленную компрессором 5  $Q_{\text{an}}$ , Дж, по формуле:

$$
Q_{\rm 9J} = \frac{P_{\rm Hau} + P_{\rm KOH}}{2} \cdot t.
$$
 (3.4)

2.25) Вычислите тепловую энергию, полученную на выходе теплового насоса (в конденсаторе 6)  $Q_{\text{renm}}$ , Дж, по формуле:

$$
Q_{\text{renm}} = c \cdot m \cdot (t_{\text{kon}} - t_{\text{Hau}}), \tag{3.5}
$$

где: *с* – удельная теплоемкость воды, *c* = 4200 Дж/(кг·°C); *m* = 10 кг [20].

2.26) Вычислите коэффициент преобразования теплового насоса:

$$
\psi = \frac{Q_{\text{rem}}}{Q_{\text{m}}}.\tag{3.6}
$$

2.27) Если в работе установки возможен перерыв более 24 ч., перекройте кран жидкостного ресивера 10.

## 3.3.2. Лабораторная работа № 18.

## Зависимость коэффициента преобразования теплового насоса от температуры среды источника теплоты низкого уровня

1) Цель работы: определить зависимость коэффициента преобразования теплового насоса у от температуры среды источника теплоты низкого уровня  $t_{\text{H.V.}}$  °С, на базе лабораторной установки «Нетрадиционные и возобновляемые источники энергии - Тепловой насос».

2) Порядок выполнения работы.

2.1) Проверьте, что лабораторная установка отключена от сети электропитания (дифференциальный автомат *25* «Сеть» отключен).

2.2) Убедитесь, что краны *23* и *24* подачи и слива воды закрыты.

2.3) Удостоверьтесь, что в баке *3* имеется вода в необходимом объеме, не менее 150 л, при температуре не выше 20 °С. В противном случае налейте или замените воду.

2.4) Подключите лабораторную установку к электросети, включив дифференциальный автомат *25* «Сеть». Насосная станция *4* может включиться и через непродолжительное время автоматически отключиться.

2.5) Установите регуляторы расхода жидкости ротаметров *21* и *22* лабораторной установки в среднее положение.

2.6) Откройте кран *23* подачи воды установки. Насосная станция *4* должна начать работу, ротаметры *21*, *22* показывать расход воды. Из обратного патрубка в бак *3* должна начать поступать вода.

2.7) Установите желаемый расход жидкости в конденсаторе *6* и испарителе *7*, например, 3 л/мин.

2.8) Откройте кран жидкостного ресивера *10*.

2.9) Включите компрессор *5* выключателем *26* «Питание компрессора». Подождите 7 минут для стабилизации процесса.

2.10) Убедитесь, что в смотровом стекле *8* конденсатора нет пузырей и пены, в смотровом стекле *9* испарителя капель жидкости.

2.11) Перекройте проток воды в испарителе *7* регулятором *22* «Регулировка интенсивности подвода тепла». Температура воды «Температура среды источника тепла» в теплообменнике *7* будет снижаться.

2.12) После того как температура воды *t*н.у. в испарителе *7* снизится до желаемого уровня, например до 15 °C, установите регулятором *22* «Регулировка интенсивности подвода тепла» расход в испарителе *7*, такой, чтобы температура воды в нем осталась постоянной (1 л/мин).

2.13) Занесите значение полученной температуры в таблицу 3.1.

2.14) Перекройте проток в теплообменнике-конденсаторе 6 регулятором 21 «Регулировка интенсивности отвода тепла», определите коэффициент преобразования у теплового насоса и занесите его в таблицу 3.1. При выполнении эксперимента поддерживайте постоянной температуру воды t<sub>н.v.</sub> «Температура среды источника тепла» в испарителе 7.

2.15) Повторите эксперимент желаемое количество раз для значений температуры  $t_{H,V}$  среды источника теплоты в диапазоне +5...25 °С, начиная его с одной и той же температуры  $t_{\text{Hau}}$  воды в конденсаторе 6. Занесите эти значения и соответствующие им значения коэффициента преобразования у теплового насоса в таблицу 3.1.

Таблина 3.1

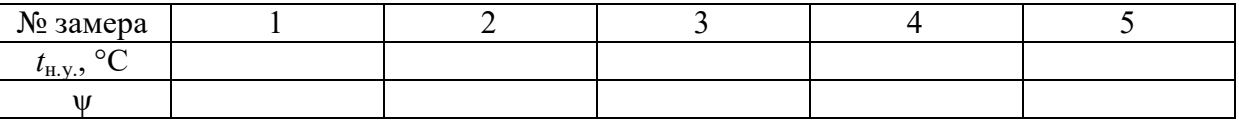

2.16) Используя данные таблицы 3.1, постройте график зависимости коэффициента преобразования теплового насоса от температуры среды источника теплоты низкого уровня  $\psi = f(t_{\text{H.V.}})$ .

2.17) Если в работе установки возможен перерыв более 24 часов, перекройте кран жидкостного ресивера 10.

#### 3.3.3. Лабораторная работа № 19.

## Зависимости коэффициента преобразования теплового насоса от температуры среды потребителя теплоты высокого уровня

1) Цель работы: определить зависимость коэффициента преобразования теплового насоса у от температуры среды потребителя теплоты высокого уровня  $t_{\text{av}}$ , °С, на базе лабораторной установки «Нетрадиционные и возобновляемые источники энергии - Тепловой насос».

2) Порядок выполнения работы.

2.1) Проверьте, что лабораторная установка отключена от сети электропитания (дифференциальный автомат *25* «Сеть» отключен).

2.2) Убедитесь, что краны *23* и *24* подачи и слива воды закрыты.

2.3) Удостоверьтесь, что в баке *3* имеется вода в необходимом объеме, не менее 150 л, при температуре не выше 20 °С. В противном случае налейте или замените воду.

2.4) Подключите лабораторную установку к электросети, включив дифференциальный автомат *25* «Сеть». Насосная станция *4* может включиться и через непродолжительное время автоматически отключиться.

2.5) Установите регуляторы расхода жидкости ротаметров *21* и *22* лабораторной установки в среднее положение.

2.6) Откройте кран *23* подачи воды установки. Насосная станция *4* должна начать работу, ротаметры *21*, *22* показывать расход воды. Из обратного патрубка в бак *3* должна начать поступать вода.

2.7) Установите желаемый расход жидкости в конденсаторе *6* и испарителе *7*, например, 3 л/мин.

2.8) Откройте кран жидкостного ресивера *10*.

2.9) Включите компрессор *5* выключателем *26* «Питание компрессора». Подождите 7 минут для стабилизации процесса.

2.10) Убедитесь, что в смотровом стекле *8* конденсатора нет пузырей и пены, а в смотровом стекле *7* испарителя капель жидкости.

2.11) Перекройте проток воды в теплообменнике-испарителе *7* регулятором *22* «Регулировка интенсивности подвода тепла». Температура воды «Температура среды источника тепла» в испарителе *7* будет снижаться.

2.12) После того как температура воды в теплообменнике-испарителе *7* снизится до желаемого уровня, например, до 15 °C, установите регулятором *22* «Регулировка интенсивности подвода тепла» значение протока в теплообменнике-испарителе 7 такое (около 1 л/мин.), чтобы температура воды в нем оставалась постоянной.

2.13) Перекройте проток в теплообменнике-конденсаторе 6 регулятором 21 «Регулировка интенсивности отвода тепла». Спишите с указателя 16 «Температура среды потребителя тепла» температуру  $t_{\text{B.y.}}$  среды потребителя высокого уровня и занесите ее в таблицу 3.2. Определите коэффициент преобразования у теплового насоса и занесите его в таблицу 3.2. При выполнении эксперимента поддерживайте постоянной температуру воды «Температура среды источника тепла» в испарителе 7.

2.14) Повторите эксперимент желаемое количество раз для значений температуры  $t_{B,Y}$  среды потребителя теплоты высокого уровня в диапазоне  $t_{\rm a,y.}$  = +25...45 °С при одинаковой температуре воды в испарителе 7, например, 15 °С. Занесите значения температуры  $t_{B.V.}$  и соответствующие им значения коэффициента у теплового насоса в таблицу 3.2.

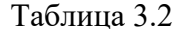

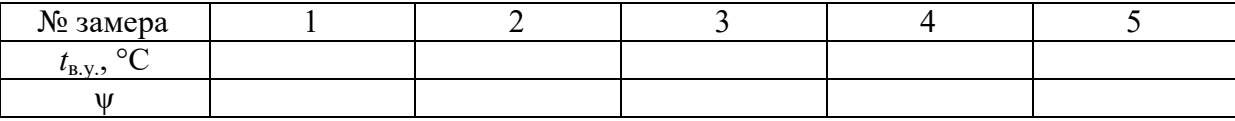

2.15) Используя данные таблицы 3.2, постройте график зависимости коэффициента преобразования теплового насоса от температуры среды потребителя теплоты высокого уровня  $\psi = f(t_{\text{b.v.}})$ .

2.16) Если в работе установки возможен перерыв более 24 ч., перекройте кран жидкостного ресивера 10.

#### **3.3.4. Лабораторная работа № 20.**

#### **Регулирование производительности теплового насоса**

1) Цель работы: освоить методику регулирования производительности теплового насоса на лабораторной установке «Нетрадиционные и возобновляемые источники энергии – Тепловой насос».

2) Порядок выполнения работы.

2.1) Проверьте, что лабораторная установка отключена от сети электропитания (дифференциальный автомат *25* «Сеть» отключен).

2.2) Убедитесь, что краны *23* и *24* подачи и слива воды закрыты.

2.3) Удостоверьтесь, что в баке *3* имеется вода в необходимом объеме, не менее 150 л, при температуре не выше 20 °С. В противном случае налейте или замените воду.

2.4) Подключите лабораторную установку к электросети, включив дифференциальный автомат *25* «Сеть». Насосная станция *4* может включиться и через непродолжительное время автоматически отключиться.

2.5) Установите регуляторы расхода жидкости ротаметров *21* и *22* лабораторной установки в среднее положение.

2.6) Откройте кран *23* подачи воды установки. Насосная станция *4* должна начать работу, ротаметры *21*, *22* показывать расход воды. Из обратного патрубка в бак *3* будет поступать вода.

2.7) Установите желаемый расход жидкости в конденсаторе *6* и испарителе *7*, например, 3 л/мин.

2.8) Откройте кран жидкостного ресивера *10*.

2.9) Включите компрессор *5* выключателем *26* «Питание компрессора». Подождите 7 минут для стабилизации процесса.

2.10) Убедитесь, что в смотровом стекле *8* конденсатора нет пузырей и пены, а в смотровом стекле *7* испарителя капель жидкости.

2.11) Перекройте проток воды в теплообменнике-испарителе *7* регулятором *22* «Регулировка интенсивности подвода тепла». Температура воды «Температура среды источника тепла» в испарителе *7* будет снижаться.

2.12) После того как температура воды в теплообменнике *7* снизится до желаемого уровня, например, до 15 °С, установите регулятором *22* «Регулировка интенсивности подвода тепла» значение протока в теплообменнике-испарителе *7* такое (около 1 л/мин.), чтобы температура воды в нем оставалась постоянной.

2.13) Перекройте проток в теплообменнике-конденсаторе *6* регулятором *21* «Регулировка интенсивности отвода тепла». Определите количество полученной тепловой энергии *Q*1, Дж, на выходе теплового насоса (в конденсаторе *6*) по формуле 3.5, как описано в лабораторной работе № 17.

2.14) Повторите эксперимент при условии работы компрессора в повторно-кратковременном режиме (30 секунд включен, 30 секунд выключен) и определите количество полученной тепловой энергии *Q*<sup>2</sup> , Дж, на выходе теплового насоса (в конденсаторе *6*) по формуле 3.5, как описано в лабораторной работе № 17.

2.15) Сравните тепловые энергии *Q*1, *Q*<sup>2</sup> и сделайте вывод о возможности регулирования производительности теплового насоса путем периодического включения-отключения его компрессора.

2.16) Если в работе установки возможен перерыв более 24 ч., перекройте кран жидкостного ресивера *10*.

## Глава 4. ТЕПЛОТЕХНИЧЕСКОЕ ОБСЛЕДОВАНИЕ ЗДАНИЙ И СООРУЖЕНИЙ

## 4.1. Общие сведения о тепловизионных обследованиях наружных ограждающих конструкций

Тепловизионное обследование является видом теплового неразрушающего контроля, основанного на регистрации температурных полей объекта контроля, и осуществляется с помощью тепловизоров, являющихся оптико-волоконными устройствами, предназначенными для преобразования теплового изображения в видимое изображение распределения температуры на поверхности исследуемого объекта. Определение искомого распределения температуры плоскости ограждения осуществляется путем либо оптико-механического, либо электронного сканирования.

Начиная с 50-х годов XX века применялись два типа оптикомеханического сканирования: использование вращающихся во взаимноперпендикулярных направлениях кремниевых призм; использование колеблющихся зеркал [21]. В конце XX века были разработаны матричные фотодетекторы, не имеющие движущихся механических частей. Современные матрицы используют фотонные и тепловые ИК-приемники. Наибольшее распространение в настоящее время получили фотонные матрицы на основе таких соединений, как силицид платины PtSi, антимонид индия IsSb и арсенид галлия GaAs [21, 22].

Принципиальная схема работы матричного тепловизора приведена на рисунке 4.1. Принцип его работы заключается в фокусировке инфракрасного излучения исследуемого объекта, попавшего в область зрения 1 тепловизора 2, с помощью оптики 3 на матричный фотодетектор 4, в котором происходит изменение электрического сопротивления или напряжения. Изменения обрабатываются блоком 5. Сформированное изображение распределения температуры отображается на дисплее 6.
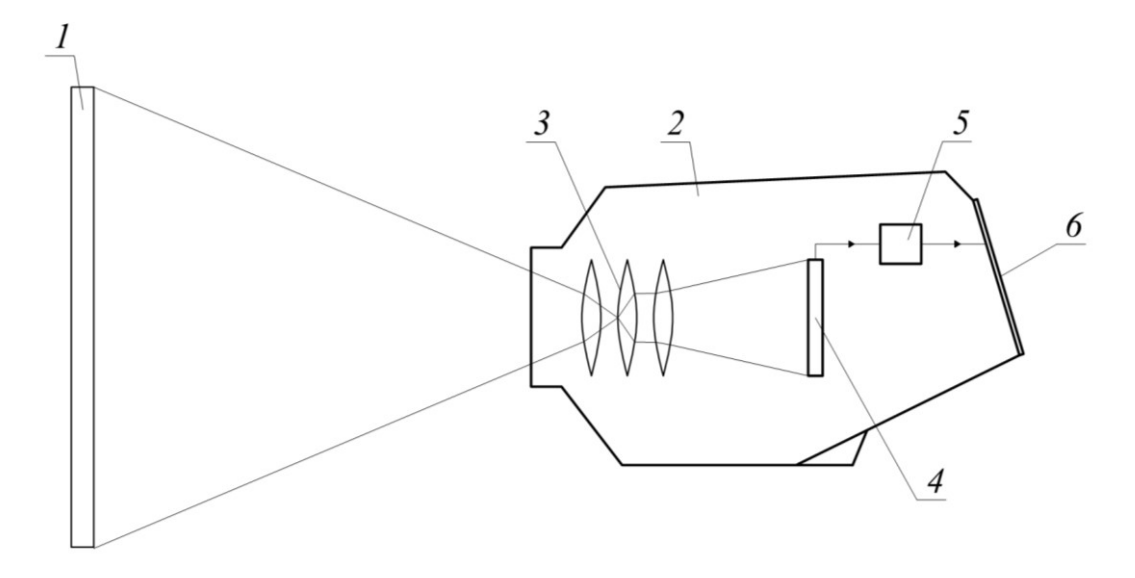

Рис. 4.1. Принципиальная схема работы матричного тепловизора: *1* – область зрения; *2 –* корпус; *3* – оптика; *4 –* матричный фотодетектор; *5 –* блок аналогоцифрового преобразования, корректировки и формирования изображения; *6* - дисплей

## **4.2. Приборы для проведения теплотехнического обследования наружных ограждающих конструкций**

В обязательный перечень приборов, необходимых для тепловизионного обследования наружных ограждающих конструкций, входят тепловизор, измеритель плотности теплового потока (ИПТП) и термометрырегистраторы.

Методическая литература в области проведения тепловизионных обследований [23] рекомендует также включать в перечень оборудования инфракрасный термометр дистанционного контроля температуры, измеритель теплопроводности строительных материалов и измеритель влажности воздуха и строительных материалов.

Измеритель плотности теплового потока (ИПТП) предназначен для измерения и регистрации тепловых потоков через ограждающие конструкции строительных объектов и промышленного оборудования, температуры ограждающих конструкций и температуры окружающих их сред.

Принципиальная схема современного ИПТП [24] приведена на рисунке 4.2. Принцип работы измерителя заключается в преобразовании плотности тепловых потоков *q*, Вт/м², в электрический сигнал напряжения с помощью датчиков тепловых потоков *2*, а также преобразовании температуры *t*, °C, в сопротивление с помощью платиновых термопреобразователей сопротивления *3* или непосредственно в цифровой код с помощью цифровых датчиков температуры *4*. Измеренные сигналы напряжения и сопротивления преобразуются в цифровой код, который в дальнейшем хранится в базе данных регистратора *1* и отображается на его дисплее *6*. Регистратор представляет собой блок, на лицевой панели которого располагаются клавиатура *5* и дисплей. На верхней боковой стенке регистратора предусматриваются входы *7* и *8* для подключения регистратора к персональному компьютеру (ПК) *7* с помощью кабеля *USB* и для подключения регистратора к измерительному модулю *9* с помощью кабеля *10*, соответственно. Передача сигналов в модуль осуществляется через встроенные адаптеры *11*. Сигнал идет от датчиков. Датчики состоят из чувствительных элементов *2*, *3*, *4*, соединительных кабелей *12* и разъемов *13* для подключения к измерительному модулю.

Термогигрометр предназначен для измерения температуры и относительной влажности наружного воздуха, температуры твердых, жидких и сыпучих материалов, объединяя в себе функции термометра регистратора и измерителя влажности воздуха. Принцип работы прибора заключается в измерении электрических сигналов с датчиков, преобразовании этих сигналов и визуализации их на дисплее прибора. Основные элементы прибора приведены на рисунке 4.3. Как правило, гигрометры имеют 2-3 сменных датчика: датчик температуры и влажности внутреннего воздуха; погружной датчик температуры жидкости или сыпучего материала; датчик температуры поверхности окна и т.д.

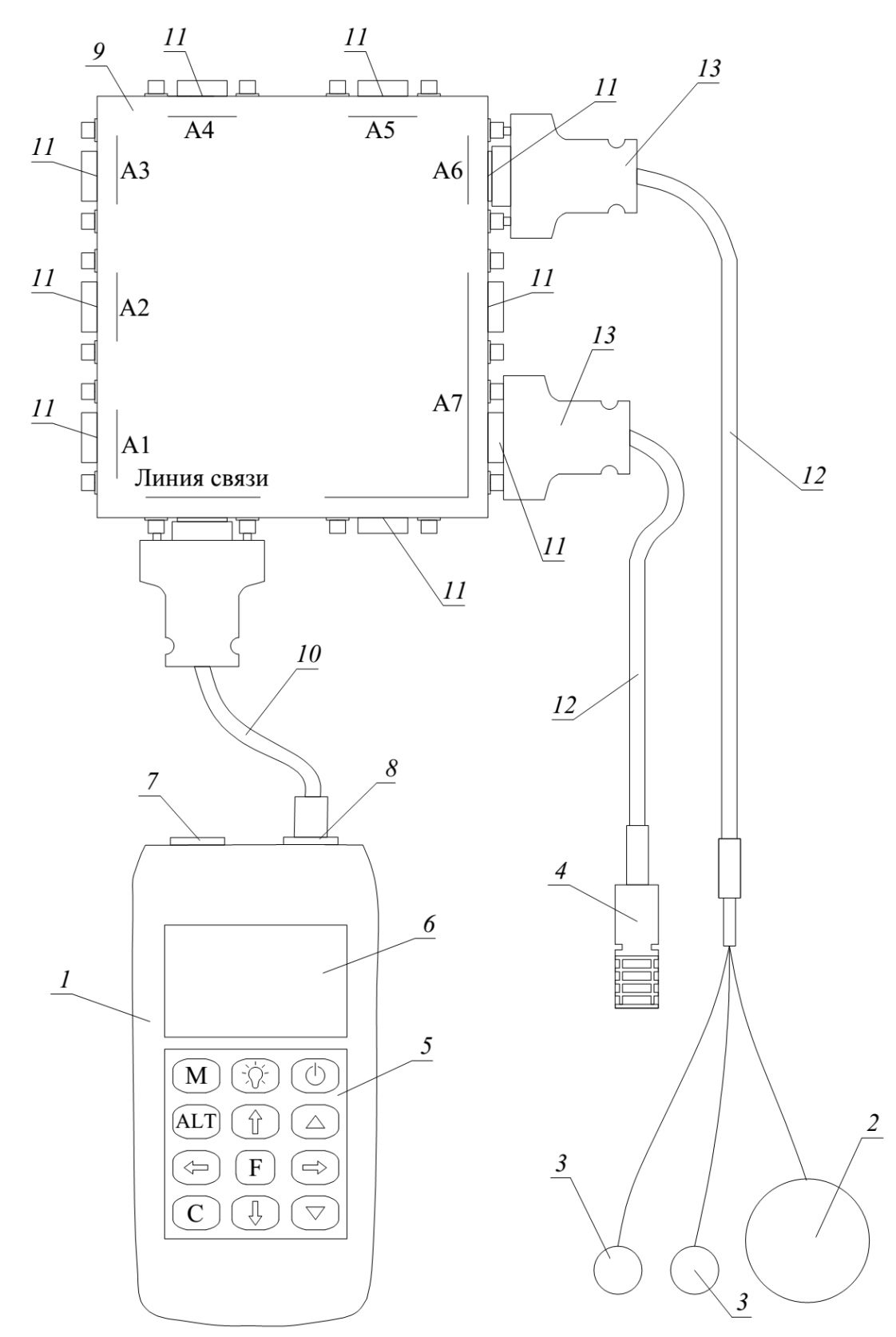

Рис. 4.2. Состав измерителя плотности теплового потока: *1* – регистратор; *2* – преобразователь плотности теплового потока; *3* – датчики температуры; *4* – датчик температуры и влажности; *5* – клавиатура; *6* – дисплей; *7* – вход для ПК; *8* – вход для измерительного модуля; *9* – измерительный модуль; *10* – соединительный кабель; *11* – адаптеры; *12* – соединительные кабели; *13* – разъемы

Инфракрасные термометры дистанционного действия (пирометры) предназначены для измерения температуры поверхности ограждения τ, °C. Оптика пирометра чувствительна к излучаемой, отраженной и передаваемой энергии, которая попадает на него и фокусируется на датчик, который передает сигнал электронному модулю. В модуле происходит обработка сигнала датчика, который преобразуется в градусы и отображается на дисплее термометра. Конструкция пирометра приведена на рисунке 4.4.

Измеритель теплопроводности материалов предназначен для оперативного натурного определения теплопроводности строительных материалов λ, Вт/(м·°C), зондовым методом в процессе обследования зданий и сооружений. Принцип его работы основан на измерении изменения температуры измерительного зонда за определенный период времени при его нагреве постоянной мощностью. Конструкция измерителя зондового типа приведена на рисунке 4.5.

Для измерения теплопроводности характерных фрагментов элементов ограждений в более высоких интервалах значений с меньшей погрешностью измерения применяются измерители, принцип действия которых основан на создании проходящего через плоский образец стационарного теплового потока *q*ст, Вт/м², конструкция которого приведена на рисунке 4.6. Прибор состоит из измерительной ячейки, включающей нагреватель, теплозащитный кожух и охладитель, и электронного блока, которые размещены в едином корпусе. Теплопроводность материала определяется по формуле:

$$
\lambda = \frac{\delta q_{\rm cr}}{\Delta t},\tag{4.1}
$$

где δ – толщина образца, м; Δ*t* – перепад температур между внутренней и наружной поверхностью образца, °C.

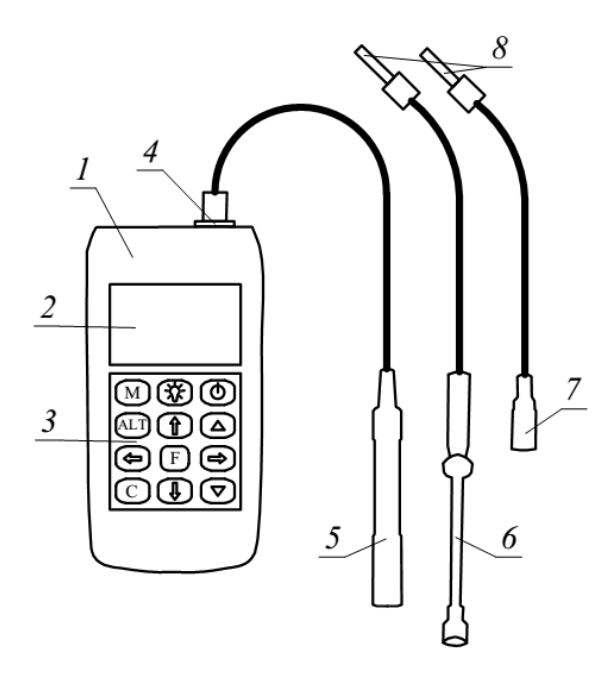

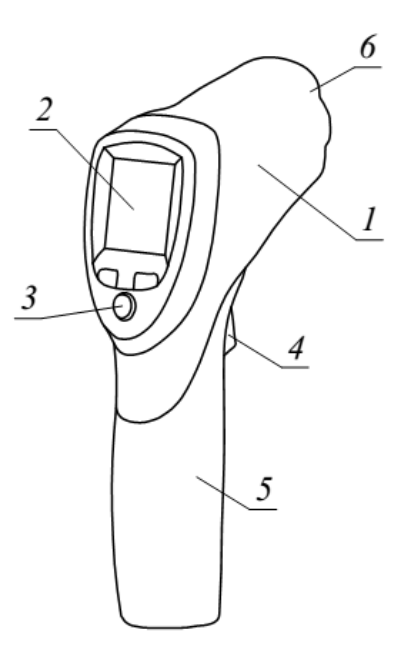

Рис. 4.3. Термогигрометр: *1* – корпус; – дисплей; *3* – клавиатура; *4* – адаптер; дистанционного контроля (пирометр): – датчик температуры поверхности окна; *1* – корпус; *2* – дисплей; *3* – клавиатура; *–* датчик температуры поверхности; *4* – кнопка произведения измерений; – датчик температуры и относительной *5* – рукоятка с отсеком для батареи; *6* – ИКвлажности воздуха; *8* – разъемы

Рис. 4.4. Инфракрасный термометр датчик, лазерный прицел

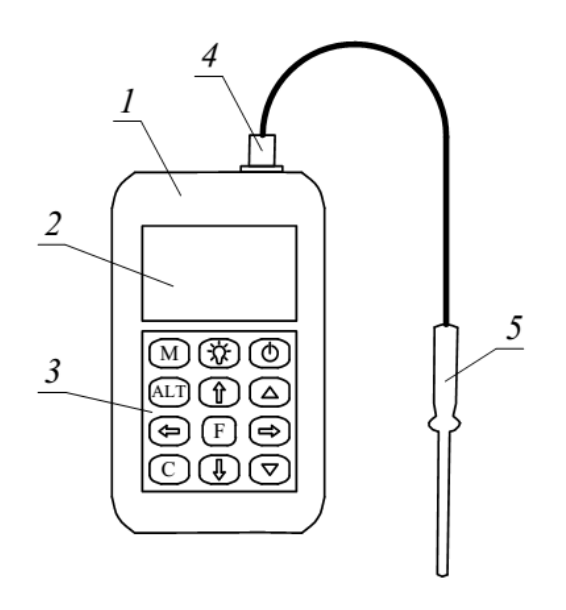

Рис. 4.5. Измеритель теплопроводности строительных материалов зондовым сти с созданием стационарного теплового методом: *1* – корпус; *2* – дисплей; *3* – кла-потока: *1* – измерительная ячейка; *2* – элеквиатура; *4* – адаптер; *5* – измерительный тронный блок; *3* – клавиатура; *4* – защелка зонд

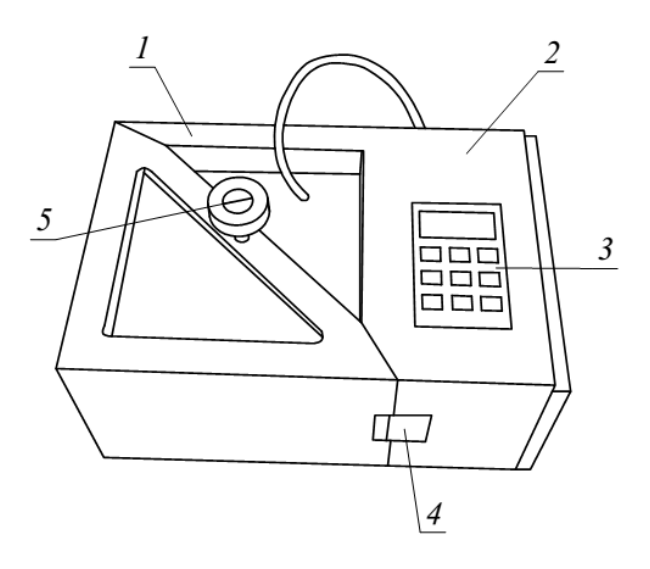

Рис. 4.6. Измеритель теплопроводнокорпуса; *5* – фиксирующий винт

Измерители влажности строительных материалов предназначены для измерения влажности *W*, %, строительных материалов и конструкций в процессе обследования зданий и сооружений. Работа данных приборов основана на технологии неразрушающего измерения методом поля рассеивания. Данный метод базируется на способности молекул воды увлажнять материалы и, как следствие, влиять на протекающие через них электромагнитные поля. При проведении измерений через контактные электроды (рис. 4.7) или контактную пластину (рис. 4.8) электромагнитное поле проходит сквозь материал и создает поле измерения глубиной порядка 5 см.

Получаемые измерителями влажности данные предназначены для выявления строительных дефектов, а не для получения точных значений *W*, %, так как имеют ряд ограничений по максимальной толщине, гладкости и однородности обследуемых конструкций, распределению влаги, а также отсутствию прочих электрических полей и металлических включений в объеме материала.

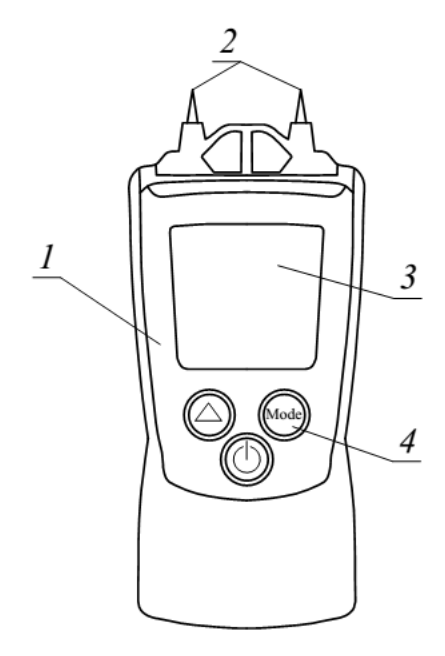

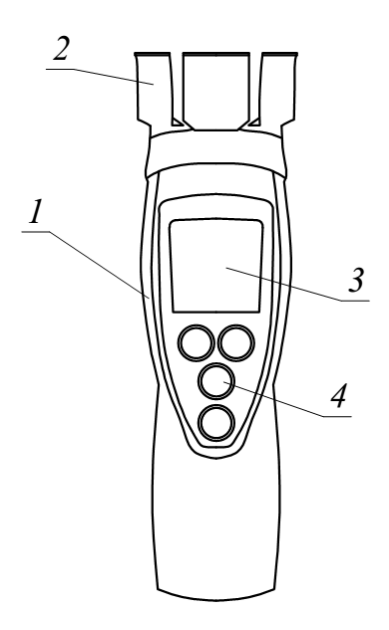

Рис. 4.7. Измеритель влажности строительных материалов с контактными электродами: *1* – корпус; *2* – контактные электроды; *3* – дисплей; *4* – клавиатура

Рис. 4.8. Измеритель влажности строительных материалов с контактными пластинами: *1* – корпус; *2* – контактные пластины; *3* – дисплей; *4* – клавиатура

Более подробная информация об особенностях конструкции, комплектации, технических характеристиках, процедурах проведения измерений, обслуживании и технике безопасности приводится в паспортах и инструкциях по эксплуатации каждого отдельного прибора.

Современные контрольно-измерительные приборы способны параллельно выполнять измерения сразу нескольких параметров, что позволяет уменьшить их общее количество в процессе обследования. Используемые при обследовании приборы должны быть внесены в Госреестр средств измерений или иметь сертификат соответствия с разрешением к применению в Российской Федерации, поверены или откалиброваны в установленном порядке, а также их технические характеристики должны соответствовать требованиям методических рекомендаций по комплексному теплотехническому обследованию [23].

#### **4.3. Порядок проведения комплексного теплотехнического обследования**

Теплотехническое обследование предусматривает осуществление контроля основных теплотехнических параметров конструкций, используя при этом только неразрушающие и расчетные способы исследования. Порядок проведения теплотехнического обследования наружных ограждений регламентируется ГОСТ [25, 26, 27, 28], МДС [23] и СП [29].

Принципиальная схема комплексного теплотехнического обследования наружных ограждающих конструкций показана на рисунке 4.9.

На реперной зоне, участке наружной стены без температурных аномалий, устанавливаются датчики *4*, регистрирующие температуры наружной и внутренней поверхностей  $\tau_H$  и  $\tau_B$ , °С, и тепловые потоки  $q$ , Вт/м<sup>2</sup>. Регистрируются температура внутреннего и наружного воздуха *t*<sup>в</sup> и *t*н, °C.

По результатам измерения температур и тепловых потоков за два-три дня проводят предварительные расчеты термического сопротивления ре-

перной зоны $R_T^{\,p}$ , м<sup>2.</sup>°C/Вт, с графическим представлением результатов и оценкой погрешности определения  $R^{\,p}_{T}$  .

При получении удовлетворительных результатов проводится наружная тепловизионная съёмка ограждающих конструкций всего здания и внутренняя съёмка в реперных зонах.

Полученные в процессе обследования наружной съемки участки с температурными аномалиями термографируются дополнительно изнутри. Термическое сопротивление различных участков наружных ограждений, в том числе и дефектных, определяется расчётным путём по термическому сопротивлению реперной зоны  $\,R^{\,p}_{T}\,$  и температурам на наружной поверхности реперной зоны и исследуемого участка.

Причины возникновения дефекта устанавливаются путем анализа проектной документации и численным моделированием процесса теплопередачи при реальных (зарегистрированных) температурных условиях. При невозможности определения причин дефекта аналитическим путем производится вскрытие исследуемого участка и выполнение измерений теплопроводности и влажности материалов, используемых в конструкции. Установление причины возникновения дефекта позволяет разработать рекомендации по его устранению.

Проведение измерений температуры и тепловых потоков в реперных зонах регламентируется МДС [23] и имеет следующий порядок. Измерение температур и плотности тепловых потоков проводится с внутренней и наружной стороны ограждающих конструкций с помощью измерителя плотности теплового потока (*2*, рис. 4.9). Температуры наружного и внутреннего воздуха замеряют на расстоянии не менее 10 см от поверхности наружных ограждений. Погрешность измерения температуры не должна превышать  $\Delta t = \pm 0.5\, \mathrm{^oC},$  а плотности теплового потока  $\Delta q = \pm 1\, \, \mathrm{Br/m^2}.$ 

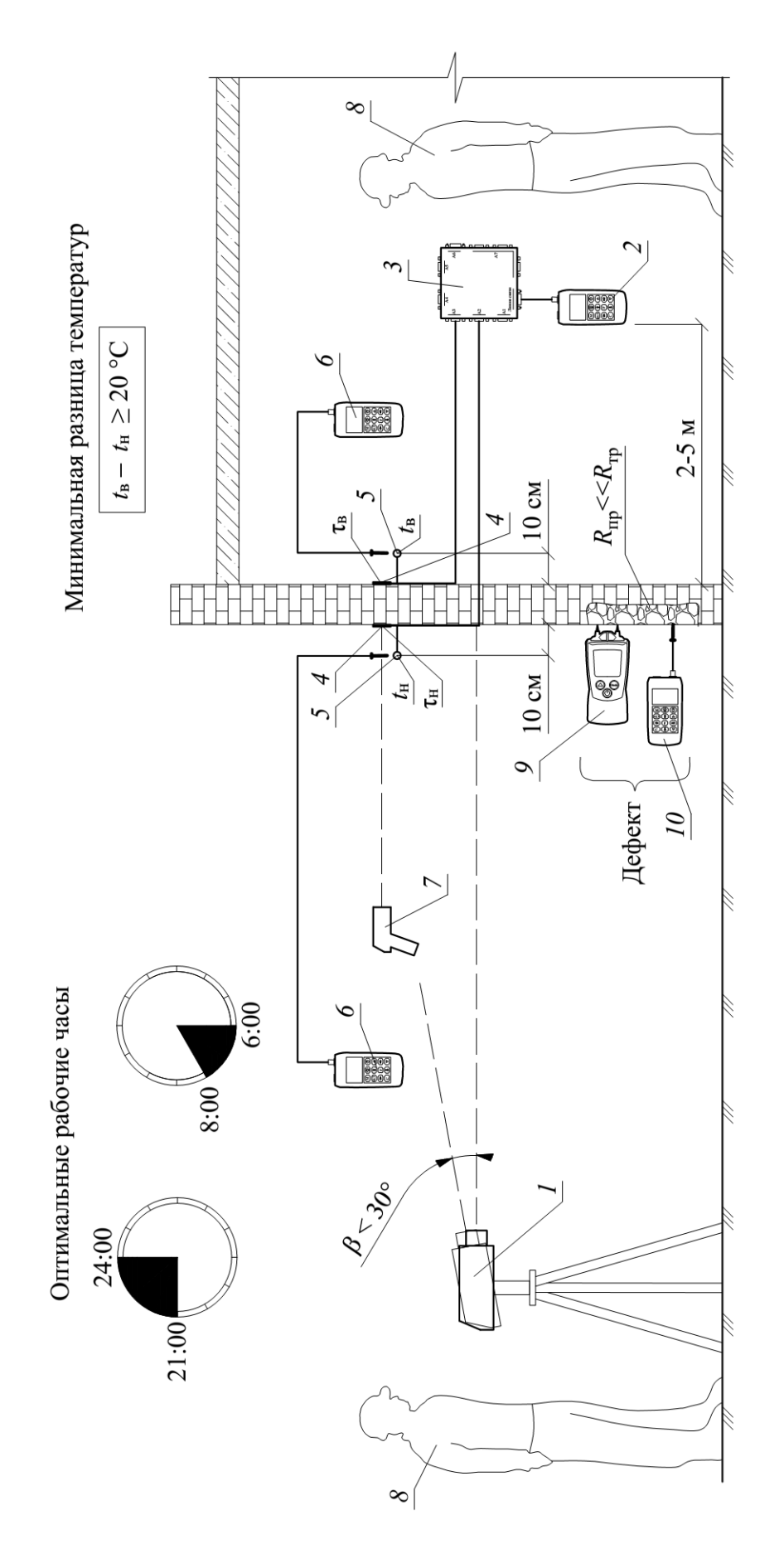

 Рис. 4.9. Принципиальная схема теплотехнического обследования: *1* – тепловизор; *2* – регистратор ИПТП; *3* – измерительный модуль; 4 – преобразователи плотности теплового потока; 5 – датчики температуры; 6 – термометры-регистраторы; 7 – инфракрасный термометр дистанционного контроля температуры; 8 - инженеры; 9 - измеритель влажности строительных материалов с кон-Рис. 4.9. Принципиальная схема теплотехнического обследования: 1 - тепловизор; 2 - регистратор ИПТП; 3 - измерительный модуль; *4* – преобразователи плотности теплового потока; *5* – датчики температуры; *6* – термометры-регистраторы; *7* – инфракрасный термометр дистанционного контроля температуры; *8* – инженеры; *9* – измеритель влажности строительных материалов с контактными электродами; 10 - измеритель теплопроводности строительных материалов зондовым методом тактными электродами; *10* – измеритель теплопроводности строительных материалов зондовым методом

Для измерений выбираются участки поверхности специфические или характерные для всей исследуемой ограждающей конструкции. Оперативный контроль температуры на исследуемых поверхностях проводится с помощью пирометра. Выбранные на ограждающей конструкции участки для измерений должны быть ориентированы на север или северо-восток, иметь поверхностный слой из одного материала, одинаковой обработки и состояния поверхности, иметь одинаковые условия по лучистому теплообмену и не должны находиться в непосредственной близости от элементов, которые могут изменить направление и значение тепловых потоков. Устанавливать приборы на обои не допускается. Преобразователи плотности теплового потока плотно прижимаются к ограждающей конструкции и закрепляются в этом положении, обеспечивая постоянный контакт с поверхностью исследуемых участков в течение всего периода измерений. При креплении преобразователей между ними и ограждающей конструкцией не допускается образование воздушных зазоров. Для исключения их на участке поверхности в местах измерений наносят тонкий слой технического вазелина, перекрывающий неровности поверхности. Регистратор ИПТП располагают на расстоянии от 2 до 5 м от места измерения. Регистрация тепловых потоков  $q_i$ , температуры наружного и внутреннего воздуха  $t_{\scriptscriptstyle\rm H}$  и  $t_{\scriptscriptstyle\rm B}$ и температуры наружных и внутренних поверхностей  $\tau_{H}$  и  $\tau_{B}$  проводится для *i*-го числа равных интервалов времени, не превышающих 30 мин.

Обработка результатов измерений температуры и тепловых потоков в реперных зонах. По результатам измерения температуры и плотности теплового потока для каждого *i*-го измерения, проводится расчет термического сопротивления в реперных зонах  $\,R^{\,p}_{Ti}\,,$  м $^{2\,.\circ}{\rm C}/{\rm Br},$  по формуле:

$$
R_{Ti}^p = \frac{(\tau_{\rm\scriptscriptstyle{Bi}} - \tau_{\rm\scriptscriptstyle{Hi}})}{q_i},\tag{4.2}
$$

где т<sub>ві</sub> и т<sub>ні</sub> – значения температуры, соответственно внутренней и наруж-

ной поверхностей ограждающей конструкции, °C;  $q_i$  - значение плотности теплового потока по результатам измерений на изнутри,  $Br/m^2$ .

Результаты всех расчетов представляют в виде чисел с тремя значащими цифрами. Результаты расчета  $R_{Ti}^p$  представляют в графическом виде, пример показан на рисунке 4.10.

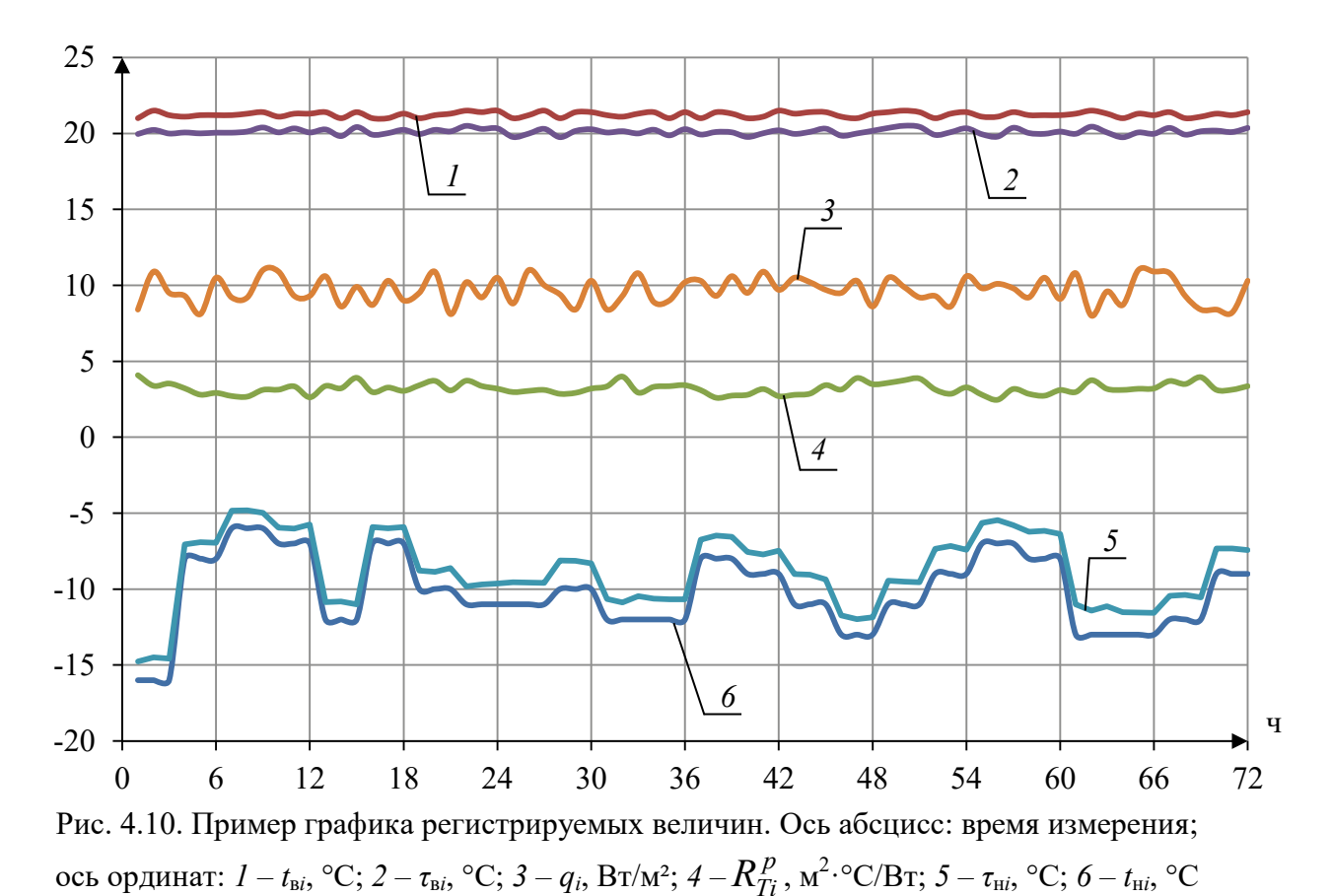

За истинное значение термического сопротивления в реперной точке

принимается выборочное средне значение 
$$
\overline{R}_T^p
$$
, м<sup>2.°</sup>C/Вт:  
\n
$$
\overline{R}_T^p = \frac{1}{n} \Sigma R_{Ti}^p,
$$
\n(4.3)

где n - число измерений.

Продолжительность расчетного периода должна быть кратна 24 часам и составлять не менее двух-трех суток. Отсеивание крайних минимальных и максимальных значений  $R_{Ti}^p$  проводится при невыполнении условия:

$$
\zeta_i = \frac{\left| \overline{R}_{Ti}^p - R_{Ti}^p \right|}{S} \le 2, \tag{4.4}
$$

где *S* – выборочное стандартное отклонение для результата отдельного измерения, равное:

$$
S = \sqrt{\frac{\sum_{i=1}^{n} (\overline{R}_{Ti}^{p} - R_{Ti}^{p})^2}{n-1}}.
$$
 (4.5)

Отсеивание начинается с члена выборки  $R_{Ti}^p$ , который характеризуется максимальным значением ζ*<sup>i</sup>* , после этого рассчитываются новые значения  $\overline{R}^{\,p}_{T}$ ,  $S$  и  $\zeta_{i}$ . Процедура отсеивания продолжается до тех пор, пока все значения  $R_{Ti}^{\,p}$  не будут удовлетворять условию (4.4). Погрешность определения термического сопротивления в реперной зоне определяется по формуле:

$$
\sigma_R = \sqrt{\sigma_{\text{npn6}}^2 + \sigma_{\text{mer}}^2},\tag{4.6}
$$

где  $\sigma_{\text{nph}6}$  – приборная погрешность измерения температуры и плотности теплового потока;  $\sigma_{\text{mer}}$  – методическая погрешность, определяется по [23].

Если выполняется условие:

$$
\frac{\sigma_R}{\overline{R}_T^p} \cdot 100 \le 15, \quad \%,\tag{4.7}
$$

то термическое сопротивление реперного участка ограждающей конструкции принимается равным  $\overline{R}_T^{\,p}$ . В противном случае измерения продолжаются или для расчетов выбирается другой период натурного наблюдения.

Порядок проведения тепловизионных обследований. Тепловизионное обследование проводится при устойчивой работе системы отопления, в натурных условиях в осенний, зимний и весенний периоды при разности температур *t*<sup>в</sup> – *t*<sup>н</sup> ≥ 20 °C. Обследование необходимо проводить при наружной температуре близкой к среднесуточной, при отсутствии атмосферных осадков, тумана, смога и задымленности. Оптимальным временем для тепловизионной съемки является поздний вечер, между 21:00 и 24:00, или утро между 6:00 и 8:00, по возможности, совпадающие с периодом времени, когда проводятся измерение и регистрация температуры и тепловых потоков в реперной зоне. Поверхности обследуемых ограждений должны быть очищены от грязи, плесени, наледи, снега и других налетов, не подвергаться в процессе измерений воздействию прямого и отраженного солнечного облучения, а также отопительных приборов.

Перед началом тепловизионной съемки необходимо провести настройку тепловизора в соответствии с инструкцией по эксплуатации. Перед съемкой измеряется температура внутреннего воздуха  $t_{\rm B}$  в центре помещения и на расстоянии около 10 см от поверхности наружных стен, а также температура  $t_{\text{H}}$ .

Термографирование проводится последовательно по предварительно намеченным участкам с покадровой записью термограмм в компьютер и одновременной фотосъемкой этих участков цифровой фотокамерой. Термографирование поверхности стены, по возможности, проводят в перпендикулярном направлении к стене. Максимально допустимый угол отклонения от направления сьемки обследуемого ограждения составляет  $\beta_{\text{макс}} = 30^{\circ}$ . Измерения должны проводиться с фиксированного расстояния.

Обработка результатов тепловизионного обследования заключается в определении температурных полей на поверхности обследуемых ограждений и расчете термических сопротивлений исследуемых участков ограждающих конструкций.

Термическое сопротивление *m*-го участка ограждающей конструкции  $\,R^m_T\,,$  м $^{2}$ ·°C/Вт, определяется по формуле:

$$
R_T^m = \overline{R}_T^p \frac{\tau_{\text{hp}} - t_{\text{H}}}{\tau_{\text{hm}} - t_{\text{H}}},\tag{4.8}
$$

где  $\tau_{\text{H}m}$  – температура наружной поверхности на участке *m*;  $\tau_{\text{H}p}$  – температура наружной поверхности в реперной зоне.

Сопротивление теплопередаче при расчетных температурных условиях  $\,R_{0}^m\,$ , м $^{2. \circ}$ С/Вт, определяется по зависимости:

$$
R_0^m = \overline{R}_T^m + \frac{1}{\alpha_{\rm B}} + \frac{1}{\alpha_{\rm H}},\tag{4.9}
$$

где  $\alpha$  в и  $\alpha$  н – коэффициенты теплоотдачи на внутренней и наружной поверхностях, соответственно, при расчетных условиях [30], Bт/(м $^{2,\circ}{\rm C}$ ).

Приведенное сопротивление теплопередаче фрагмента обследованной наружной ограждающей конструкции  $R_0^{\text{np}}$ , м<sup>2.</sup>°C/Вт, рассчитывается по формуле:

$$
R_0^{\text{np}} = \frac{\sum_{m=1}^{N} F_m}{\sum_{m=1}^{N} \frac{F_m}{R_m}},
$$
\n(4.10)

где *F<sup>m</sup>* – площадь участка поверхности с сопротивлением *Rm*; *N* – число участков, на которое разбита поверхность исследуемой ограждающей конструкции здания.

Все участки наружной ограждающей конструкции, на которых выявлены критические дефекты, подвергают более детальному обследованию изнутри. При необходимости на этих участках устанавливают регистраторы температуры и измерители плотности теплового потока. По полученным данным можно более точно определить их теплотехнические характеристики.

### **4.4. Описание лабораторной установки**

Внешний вид и принципиальная схема лабораторной установки приведены на рисунках В.4 и 4.11, соответственно. В состав лабораторной установки входит тепловизор *T* 870 «*TESTO*» *1*, соединяющийся через

*USB*-кабель *3* с персональным компьютером *2*. На ПК установлен лицензионный программный комплекс завода-изготовителя «*IRSoft2*.*exe*», предназначенный для обработки, наглядной визуализации и расчетной корректировки результатов тепловизионной сьемки.

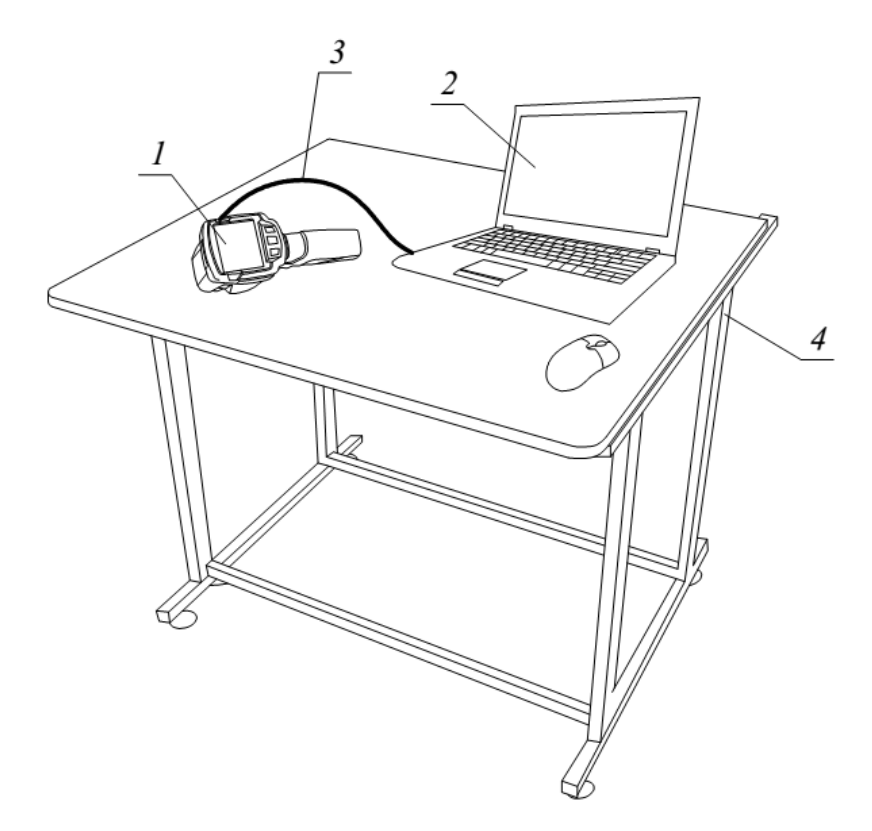

Рис. 4.11. Схема лабораторной установки: *1* – тепловизор *T* 870 «*TESTO*»; *2* - персональный компьютер; *3* – *USB*-кабель; *4* – лабораторный стол

Тепловизор *T 870* «*TESTO*» [31] является оптико-электронным измерительным прибором, который преобразует излучение объекта и через оптическую систему фокусирует его на приёмник, представляющий собой неохлаждаемую микроболометрическую матрицу (детектор). Далее полученный сигнал посредством электронного блока измерения, регистрации и математической обработки оцифровывается и отображается на дисплее инфракрасного тепловизора. Так возникает спектрозональная картина (термограмма), отображающая распределение температуры на поверхности объекта или на границе разделения различных сред, на основе преобразования интенсивности инфракрасного электромагнитного излучения в электрический сигнал. Измерение температуры осуществляется в центре теплового изображения объекта. Значение температуры отображается в цифровой форме. При этом размеры отображаемой поверхности объекта определяются угловым полем зрения тепловизора. При подключении к ПК по команде пользователя термограммы могут быть считаны, сохранены и отображены на мониторе ПК.

Основные составные части тепловизора *T* 870 «*TESTO*» и его технические характеристики приведены на рисунке 4.12 и в таблице 4.1. Тепловизор позволяет осуществлять следующие виды работ: выявление аномального нагрева механических компонентов промышленного оборудования и электрических систем; обнаружение дефектов ограждающих конструкций и разрывов труб; диагностика повреждений, вызванных влагой; мониторинг процессов и обеспечения качества производства; мониторинг работы систем отопления, вентиляции и кондиционирования воздуха.

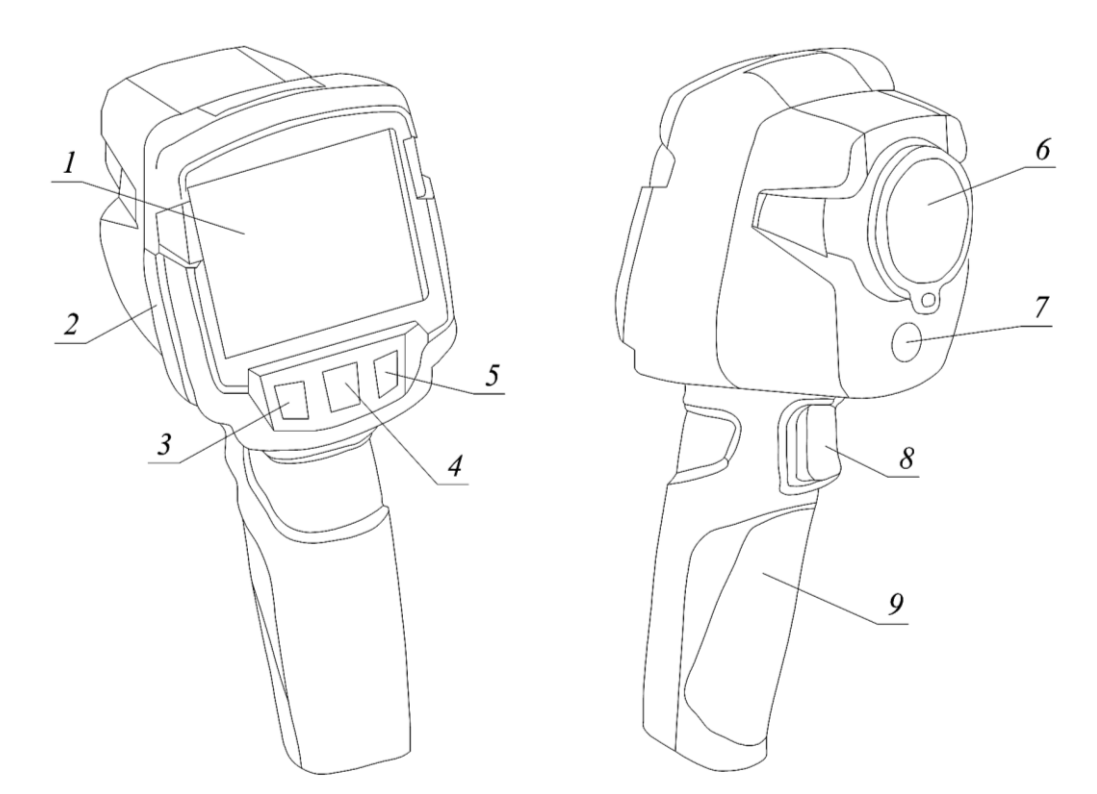

Рис. 4.12. Конструкция тепловизора *T* 870 «*TESTO*»: *1* – дисплей; *2* – вход *USB*; *3* – кнопка «включение / отмена»; *4* – кнопка «*ОK* / джойстик»; *5* – кнопка быстрого выбора; *6* – инфракрасный объектив в защитной крышке; *7* – цифровая камера; *8* – триггер; *9* – отсек для батареи

Таблица 4.1

| Характеристика                               | Значение                   |
|----------------------------------------------|----------------------------|
| Разрешение детектора                         | $160\times120$ пикселей    |
| Температурная чувствительность               | $100$ MK при +30 °C        |
| Оптическое поле зрения                       | $34^\circ \times 26^\circ$ |
| Минимальное фокусное расстояние              | $< 0.5$ M                  |
| Пространственное разрешение                  | 3,68 мрад                  |
| Частота обновления кадров                    | $9 \Gamma$ ц               |
| Спектральный диапазон                        | $7,514 \mu m$              |
| Дисплей                                      | ж/к 3,5", 320×240 рх       |
| Измеряемый температурный диапазон            | $-20+280$ °C               |
| Измеряемый диапазон коэффициента излучения є | 0,011,00                   |
| Погрешность измерения                        | $\pm 2$ °C, $\pm 2$ %      |
| Время автономной работы                      | 4 часа                     |
| Рабочая температура окружающей среды         | $-15+50$ °C                |
| Температура окружающей среды при хранении    | $-30+60$ °C                |
| Влажность воздуха при хранении               | $2080\%$                   |
|                                              | без конденсации            |
| Класс защиты корпуса                         | 54                         |
| Размеры (Д×Ш×В) в мм                         | 219×96×95                  |
| Встроенная память                            | $1,6 \Gamma 6$             |

Технические характеристики тепловизора Т 870 «ТЕSTO» [32]

Работа с тепловизором проводится в следующем порядке. Снимается защитная крышка 6 с объектива. Включается тепловизор нажатием кнопки 3. Тепловизору требуется не менее 10 минут для выравнивания с целью обеспечения наивысшей степени точности после включения. Джойстик 4 и кнопку быстрого выбора 5 используют для перемещения по меню тепловизора вверх-вниз, перехода в подменю - влево-вправо с целью реализации следующих функций: установка шкалы; установка коэффициента излучения є и отражённой температуры т<sub>отр</sub>, °С; выбор цветовой палитры; быстрого просмотра результатов термографирования. Термографирование проводится путем нажатия триггера 8. По завершении измерений тепловизор выключается нажатием и удерживанием кнопки 3. Дисплей погаснет, тепловизор выключится. Данные термографирования записываются на ПК. Термограммы анализируются с помощью программы «IRSoft2.exe».

Определение отраженной кажущейся температуры и коэффициента излучения. Излучение, регистрируемое тепловизором, состоит из излучаемого, отраженного и проходящего длинноволнового инфракрасного излучения, исходящего от объектов, расположенных в пределах поля зрения тепловизора [32], и подчиняется закону излучения Кирхгофа:

$$
\varepsilon + \rho + \tau = 1,\tag{4.11}
$$

где  $\varepsilon$ ,  $\rho$ ,  $\tau$  – коэффициенты излучения, отражения и пропускания.

Коэффициент излучения  $\varepsilon$  – отношение излучения поверхности объекта к излучению абсолютно черного тела при той же температуре и в том же интервале длин волн.

Коэффициент отражения р - отношение общей энергии излучения, отраженной поверхностью, к общей энергии излучения, падающего на эту поверхность.

Коэффициент пропускания  $\tau$  – коэффициент, характеризующий способность материала пропускать через себя инфракрасное излучение, и зависит от типа и толщины материала. Большинство материалов являются устойчивыми к инфракрасному излучению, для них  $\tau = 0$  и выражение 4.11 приобретает вид:

$$
\varepsilon + \rho = 1. \tag{4.12}
$$

Коэффициенты є и р являются справочными величинами и для распространенных строительных материалов могут быть взяты из таблицы п. 3.2 [23] или таблицы І.1 [33]. Для нетиповых материалов они могут быть определены по методикам ГОСТ [34].

Обязательным перед проведением термографирования является установление величины отражённой кажущейся температуры  $\tau_{\text{orn}}$  и занесения её в алгоритм работы тепловизора с целью корректировки данных получаемых термограмм. Под температурой т<sub>отр</sub> понимается средняя темпе-

ратура всех поверхностей, излучение которых, отражаясь от поверхности обследуемого объекта, попадает в оптическую систему тепловизора.

Наиболее распространенным методом определения отраженной кажущейся температуры в настоящее время является метод отражателя, порядок проведения которого регламентируется ГОСТ [34], и состоит в следующем (рис. 4.13).

В интерфейсе тепловизора устанавливается значение коэффициента излучения ε = 1 и нулевое расстояние до объекта. Тепловизор размещается на расстоянии от объекта, при котором будет проводиться обследование. Тепловизор наводится на обследуемый объект, осуществляется фокусировка изображения. В поле зрения тепловизора устанавливается рефлектор – инфракрасный отражатель в виде смятого и затем разглаженного листа алюминиевой фольги, наклеенного нелакированной стороной на лист картона, коэффициент излучения которого  $\varepsilon \approx 0$ . Рефлектор устанавливается таким образом, чтобы его плоскость отражения была параллельна поверхности исследуемого объекта. Тепловизором измеряют температуру поверхности рефлектора, которая является отраженной кажущейся температурой  $\tau_{\text{orn}}$ . Измерение данной температуры проводят не менее трех раз с целью получения более точного усредненного результата.

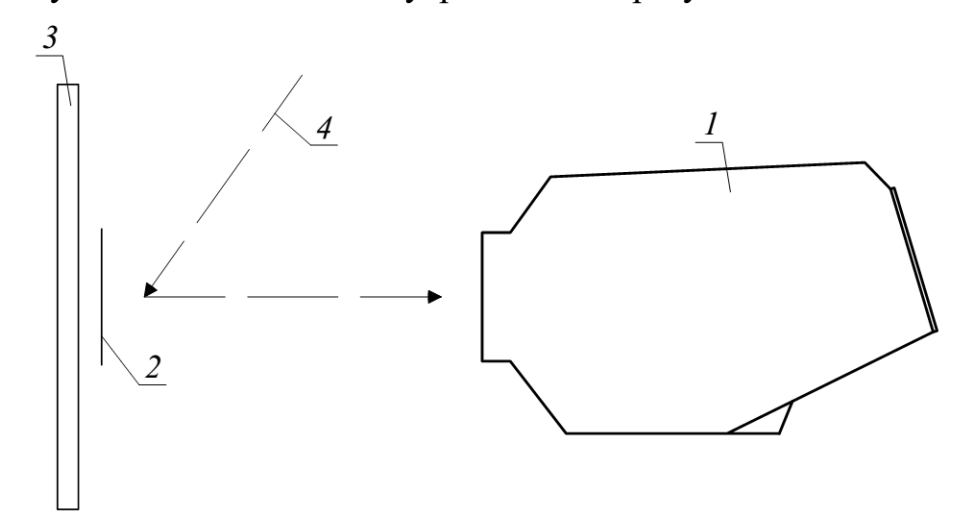

Рис. 4.13. Схема эксперимента методом отражателя: *1* – тепловизор; *2* – рефлектор; *3* – плоскость обследуемого объекта; *4* – отраженное излучение окружающих поверхностей

Полученное усредненное значение  $\tau_{\text{orp}}$  заносят в тепловизор. В практике проведения теплотехнических обследований строительных конструкций изнутри на предмет наличия строительных дефектов, не требующих большой точности измерений, допускается за отраженную кажущуюся температуру принимать среднюю температуру внутреннего воздуха или температуру внутренней поверхности потолка помещения.

Обработка результатов термографирования с помощью программного комплекса «IRSoft2.exe». Работа с данными термограммы проводится во вкладке «Анализ» программного комплекса «IRSoft2.exe», открывающемся по умолчанию при открытии файла с термограммой (формат ВМТ). Каждое окно во вкладке предназначено для реализации следующих функций работы с термограммой (рис. 4.14).

Окно «Файл» 1 используется для открытия, сохранения, сохранения под другим именем, сохранения группы файлов с термограммами. Окно «Цвета» 2 предназначено для изменения цветовой палитры термограммы, выделяемых на термограмме характерных точек. «Параметры»  $3$  – это окно для изменения данных, корректирующих показания тепловизора, а именно: коэффициента излучения; отраженной кажущейся температуры; окружающей температуры и других. Окно «Wizard» 4 применяется для наложения изображения термограммы и реального изображения исследуемого объекта, а также копирования настроек и пакетного экспорта файлов с термограммами. «Термограмма»  $5$  – окно для отображения термограммы и для нанесения на термограмму температурных профилей и гистограмм температуры, определения положений самой холодной и самой нагретой точки. Окно «Выделение областей термограммы» 6 содержит данные о нанесенных на термограмму характерных точках, температурных профилях и гистограммах температур с возможностью изменения коэффициен-

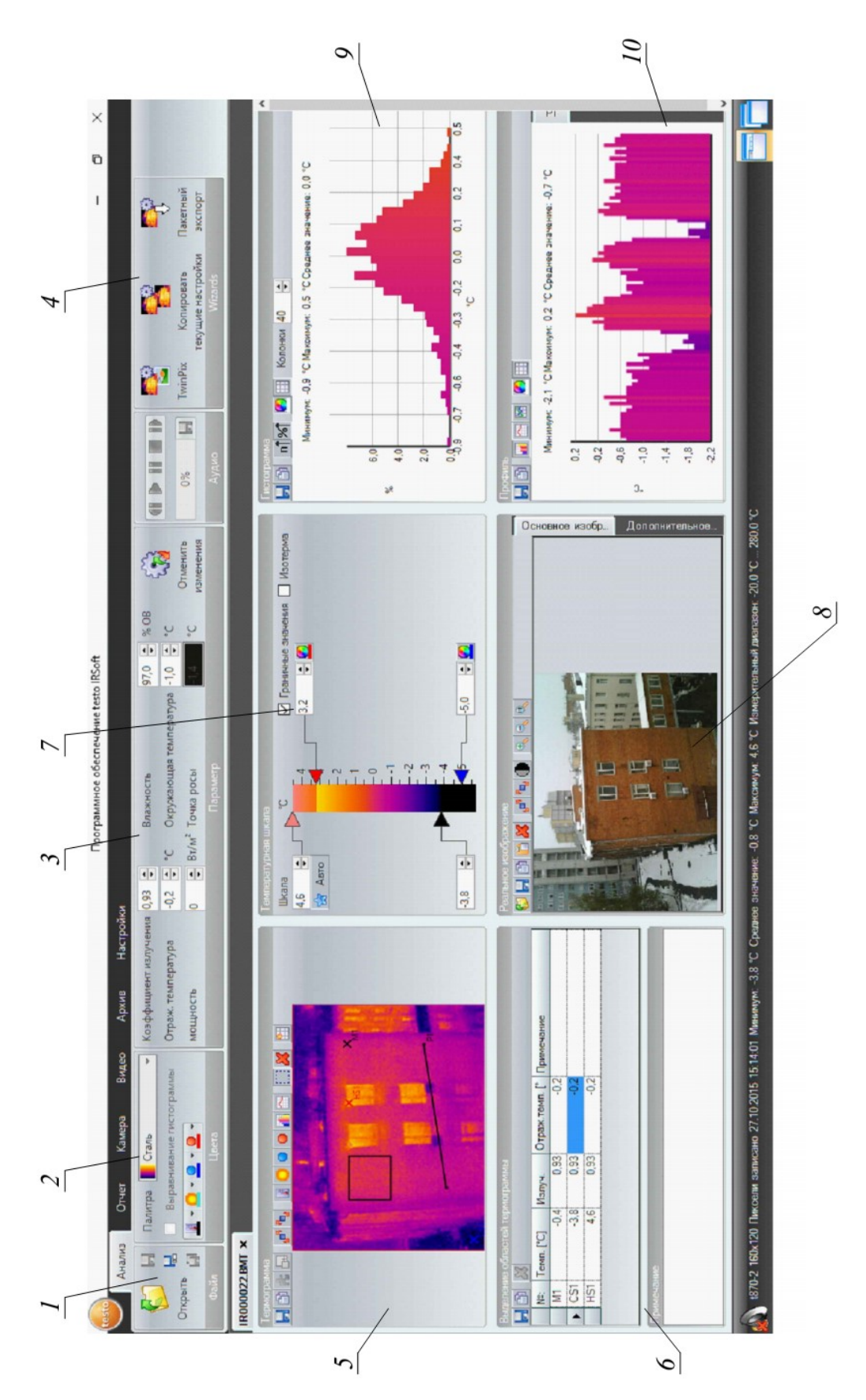

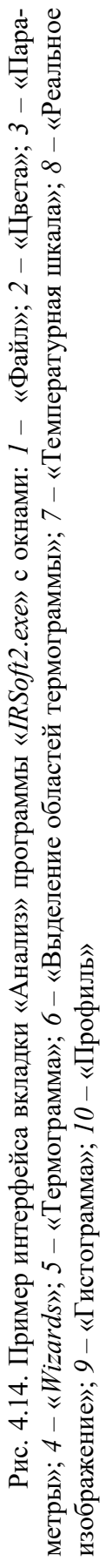

тов излучения и кажущейся отраженной температуры в каждой из точек. «Реальное изображение» *8* содержит действительное изображение исследуемого объекта. Окна «Температурная шкала» *7*, «Гистограмма» *9* и «Профиль» *10* предназначены для наглядного визуального представления данных термограммы и упрощения их обработки, в частности для отображения минимальной, максимальной и средней температуры профилей и поверхностей, а также зон с одной температурой или зон, попадающих в фиксированный интервал температур.

Вкладки «Отчет», «Камера», «Видео», «Архив», «Настройки» предназначены для реализации дополнительных функций программного обеспечения, например, для формирования отчета о выполненном термографировании, изменения интерфейса программы, видеосъемки и т.д. Программное обеспечение тепловизоров различных заводов-изготовителей имеет индивидуальный интерфейс и может отличаться количеством поддерживаемых функций

### **4.5. Порядок проведения лабораторных работ**

## **4.5.1. Лабораторная работа № 21. Термографирование фрагмента наружного фасада здания**

1) Цель работы: освоить методику проведения термографирования фрагмента наружной оболочки здания с помощью тепловизора, а также изучить общие основы обработки термограмм средствами современных программных пакетов в области термографирования.

2) Порядок выполнения работы.

2.1) Выбранный период измерений должен соответствовать следующим условиям. Время измерения должно быть между 6:00 и 8:00 часами. Измерения необходимо проводить при отсутствии атмосферных осадков, тумана, смога и задымленности. Разность температур внутреннего и наружного воздуха при этом должна составлять не менее  $t_{\rm B} - t_{\rm H} \geq 20$  °C.

2.2) Включите тепловизор.

2.3) Откройте защитную крышку объектива тепловизора.

2.4) Подождите не менее 10 минут, это время необходимо тепловизору для выравнивания, для обеспечения максимальной степени точности.

2.5) Выберите необходимую цветовую палитру, которая будет отображаться на дисплее тепловизора.

2.6) Внесите данные о коэффициенте излучения в и температуры  $\tau_{\text{orb}}$ . В рамках лабораторной работы коэффициент излучения определяется по справочной литературе, а отражённая кажущаяся температура принимается равной температуре наружного воздуха  $\tau_{\text{orp}} \approx t_{\text{H}}$ .

2.7) Проведите термографирование исследуемого фрагмента наружного ограждения здания путем нажатия триггера. Угол отклонения от перпендикулярного направления сьемки относительно обследуемого ограждения не должен превышать максимально допустимого значения  $\beta_{\text{мasc}} = 30^{\circ}$ .

2.8) По завершении термографирования выключите тепловизор и закройте защитную крышку его объектива.

2.9) Подсоедините тепловизор к ПК с установленным программным обеспечением «IRSoft2.exe». Откройте файлы с термограммами (формат ВМТ) с помощью данной программы.

2.10) Используя интерфейс программы, реализуйте следующие её функции: температура на поверхности в произвольной точке; холодная точка; горячая точка; гистограмма температуры; температурный профиль.

2.11) Сформируйте отчет о термографировании, используя кнопку «Мастер составления отчета» закладки «Отчет». Пример отчета приведен на рисунке 4.15. Отчет сохраняется в формате PDF на штатном лабораторном ПК с указанием группы, фамилии и инициалов студента.

### Отчет о термографировании

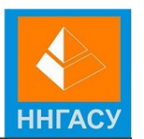

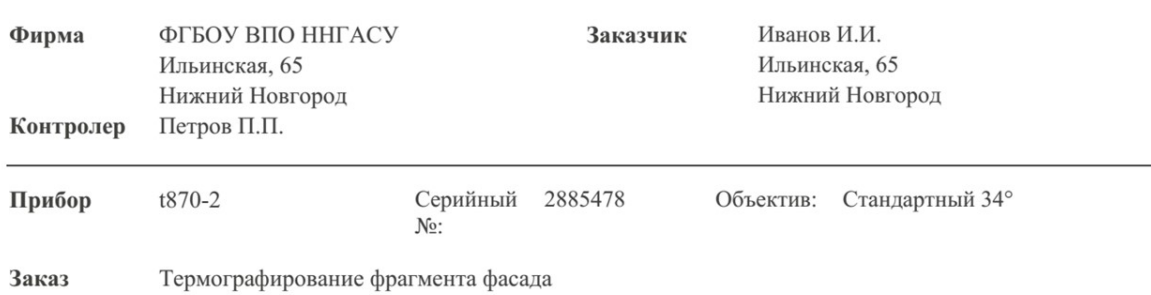

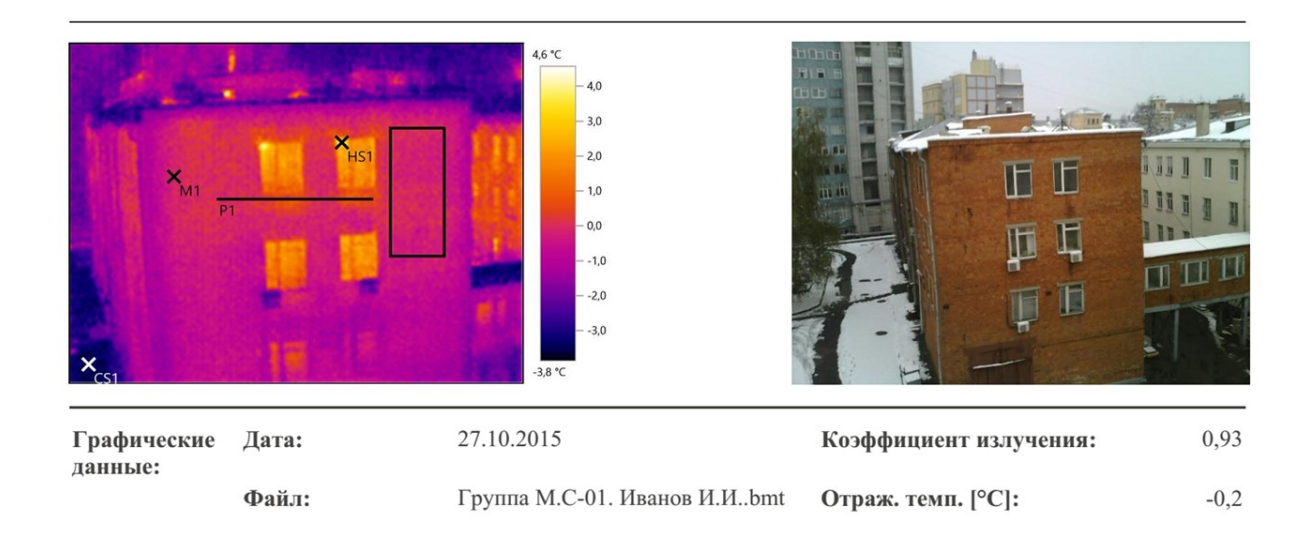

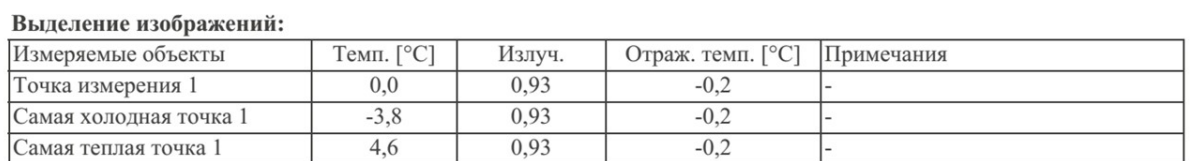

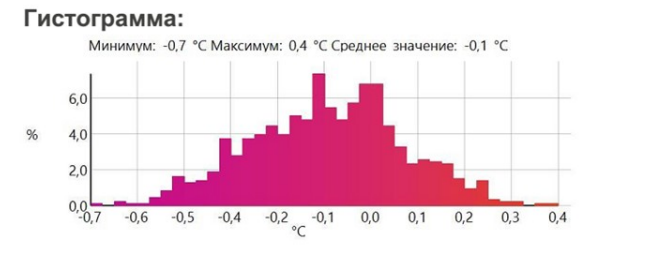

Линия профиля:

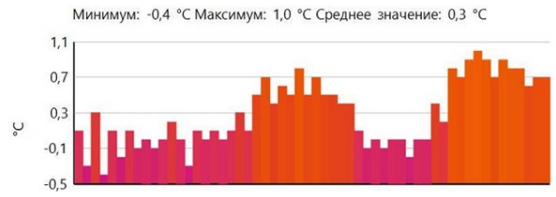

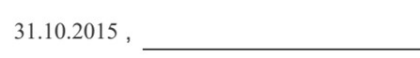

Петров П.П.

### Рис. 4.15. Пример отчета о термографировании фрагмента фасада здания

### **4.5.2. Лабораторная работа № 22.**

## **Определение приведенного сопротивления теплопередаче и коэффициента теплотехнической однородности фрагмента наружного ограждения здания**

1) Цель работы: определение приведенного сопротивления теплопередаче $R_0^\text{\tiny{np}}$ , м $^2$ ·°C/Вт, и коэффициента теплотехнической однородности *r* фрагмента наружной ограждающей конструкции здания методом теплового неразрушающего контроля.

2) Порядок выполнения работы.

2.1) Выбранный период измерений должен соответствовать следующим условиям. Время измерения должно быть между 6:00 и 8:00 часами. Измерения необходимо проводить при отсутствии атмосферных осадков, тумана, смога и задымленности. Разность температур внутреннего и наружного воздуха при этом должна составлять не менее  $t_{\rm B} - t_{\rm H} \geq 20$  °C.

2.2) Включите тепловизор.

2.3) Откройте защитную крышку объектива тепловизора.

2.4) Подождите не менее 10 минут, это время необходимо тепловизору для выравнивания, для обеспечения максимальной степени точности.

2.5) Выберите необходимую цветовую палитру, которая будет отображаться на дисплее тепловизора.

2.6) Внесите данные о коэффициента излучения  $\varepsilon$  и температуры  $\tau_{\text{orp}}$ . В рамках лабораторной работы коэффициент излучения определяется по справочной литературе, а отражённая кажущаяся температура принимается равной температуре наружного воздуха  $\tau_{\text{orb}} \approx t_{\text{H}}$ .

2.7) Проведите термографирование исследуемого фрагмента наружного ограждения здания путем нажатия триггера. Угол отклонения от пер-

пендикулярного направления съемки относительно обследуемого ограждения не должен превышать максимально допустимого значения  $\beta_{\text{мasc}} = 30^{\circ}$ .

2.8) По завершении термографирования выключите тепловизор и закройте защитную крышку его объектива.

2.9) Подсоедините тепловизор с помощью USB-кабеля к ПК с установленным заводским программным обеспечением «IRSoft2.exe». Откройте файлы с термограммами (формат ВМТ) с помощью данной программы.

2.10) Используя кнопку «Гистограмма» окна «Термограмма» вкладки «Анализ», выделите светонепрозрачную область фасада здания с теплотехнической неоднородностью и постройте гистограмму распределения температур, как это показано на рисунке 4.16.

2.11) Выпишите среднюю температуру наружной поверхности выделенного фрагмента т<sub>ср</sub>, °С, появившуюся в окне «Гистограмма».

2.12) Определите приведенное сопротивление теплопередаче выделенного наружного фрагмента наружной оболочки исследуемого здания  $R_0^{\text{np}}$ , м<sup>2</sup>·°С/Вт, по следующей зависимости [23]:

$$
R_0^{\text{np}} = \overline{R}_T^p \frac{\tau_{\text{np}} - t_{\text{H}}}{\tau_{\text{cp}} - t_{\text{H}}} + \frac{1}{\alpha_{\text{B}}} + \frac{1}{\alpha_{\text{H}}},
$$
(4.13)

где  $\overline{R}_T^p$  – термическое сопротивление реперного участка ограждающей конструкции, м<sup>2.</sup>°С/Вт;  $\tau_{\text{\tiny HD}}$  – температура наружной поверхности в реперной точке, °С.

2.13) Положение реперной точки устанавливается преподавателем (М1, рис. 4.16), термическое сопротивление в реперной точке принимается равным  $\overline{R}_T^p = 1.0 \text{ m}^2$ .°C/BT.

2.14) По полученному значению приведенного сопротивления теплопередаче определяется коэффициент теплотехнической однородности выделенного фрагмента наружного ограждения [30]:

$$
r = \frac{R_0^{\text{np}}}{R_0^{\text{ycn}}},\tag{4.14}
$$

где  $R_0^{\,\rm{year}}$ — условное сопротивление теплопередаче наружного ограждения, в рамках лабораторной работы принимается равным  $R_0^{\,\rm ycn} = 1,$ 2 м $^2$ ·°C/Bт.

2.15) По полученным данным могут также быть рассчитаны удельные потери теплоты через линейную теплотехническую неоднородность Ψ,  $Br/(M°C)$ , по формуле [30]:

$$
\Psi = \frac{l}{(R_0^{\text{ycn}} - R_0^{\text{np}})},\tag{4.15}
$$

где *l* – протяженность линейной теплотехнической неоднородности (длина нижней грани окна, рис. 4.16).

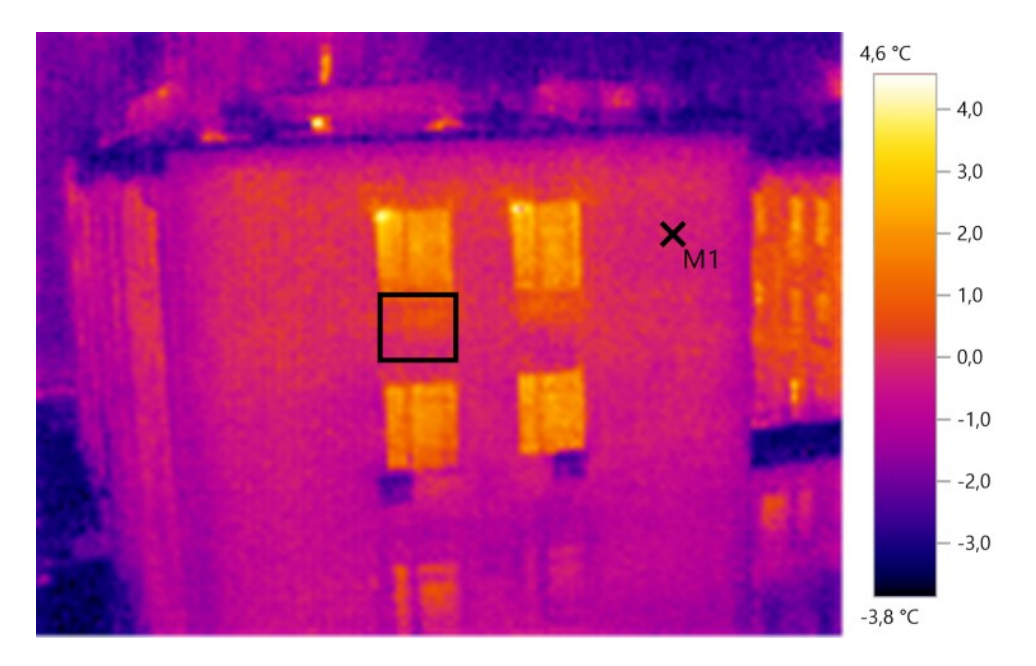

Рис. 4.16. Термограмма с выделенным фрагментом фасада здания с теплотехнической неоднородностью

2.16. Сформируйте отчет о термографировании, используя кнопку «Мастер составления отчета» закладки «Отчет». Отчет сохраняется в формате *PDF* на штатном лабораторном ПК с указанием группы, фамилии и инициалов сформировавшего отчет студента.

### **4.5.3. Лабораторная работа № 23.**

# **Определение фактической мощности отопительного прибора и коэффициента затекания радиаторного узла методом теплового неразрушающего контроля**

1) Цель работы: определение фактической мощности отопительного прибора *Q*пр, Вт, подключенного к однотрубной системе отопления и коэффициента затекания теплоносителя *a*пр его узла методом теплового неразрушающего контроля.

2) Порядок выполнения работы.

2.1) Включите тепловизор.

2.2) Откройте защитную крышку объектива тепловизора.

2.3) Подождите не менее 10 минут, это время необходимо тепловизору для выравнивания, для обеспечения максимальной степени точности.

2.4) Выберите необходимую цветовую палитру, которая будет отображаться на дисплее тепловизора.

2.5) Согласно методике ГОСТ [34] определите отраженную кажущуюся температуру отопительного прибора  $\tau_{\text{orp}}$  с помощью рефлектора методом отражателя. Отражатель в виде квадратного куска картона, покрытого алюминиевой фольгой, предусмотрен в комплекте лабораторного оборудования и крепится параллельно плоскости отопительного прибора. За отраженную кажущуюся температуру принимается средняя температура поверхности отражателя по результатам термографирования (рис. 4.17).

2.6) Внесите данные о коэффициенте излучения ε и определенной температуры  $\tau_{\text{orp}}$  в тепловизор. В рамках лабораторной работы коэффициент излучения принимается по справочной литературе.

2.7) Проведите термографирование исследуемого отопительного прибора и трубопроводов его обвязки. Угол отклонения от перпендикулярного направления сьемки ограждения не должен превышать  $\beta_{\text{мasc}} = 30^{\circ}$ .

2.8) По завершении термографирования выключите тепловизор и закройте защитную крышку его объектива.

2.9) Подсоедините тепловизор к ПК с установленным программным обеспечением «IRSoft2.exe». Откройте файлы с термограммами (формат ВМТ) с помощью данной программы.

2.10) Используя интерфейс программы, постройте температурные профили отопительного прибора и контрольные точки на входе и выходе из прибора и его обвязки, как показано на рисунках 4.18 и 4.19.

2.11) Выпишите средние температуры полученных профилей  $\tau_{cpl}$  и т<sub>ср2</sub>, °С и определите по ним фактическую мощность отопительного прибоpa  $Q_{\text{nn}}$ , B<sub>T</sub>:

$$
Q_{\text{np}} = f_{\text{ceku}} n_{\text{ceku}} k \left( \frac{\tau_{\text{cpl}} + \tau_{\text{cpl}}}{2} - t_{\text{b}} \right), \tag{4.16}
$$

где  $f_{\text{cent}}$  – площадь нагревательной поверхности одной секции, м<sup>2</sup> (для прибора «М-140А»  $f_{\text{cent}} = 0.254 \text{ m}^2$ );  $n_{\text{cent}} -$  число секций, шт;  $k -$  коэффициент теплопередачи отопительного прибора, Вт/(м<sup>2, о</sup>С) (для прибора «М-140А»  $k = 10,36$  Br/( $M^{2.0}$ C)).

2.12) Коэффициент затекания теплоносителя в приборный узел показывает отношение расхода воды, попадающего в прибор, к расходу воды, протекающему через стояк системы отопления, и вычисляется по следуюшей зависимости:

$$
a_{\rm np} = \frac{\tau_1 - \tau_3}{\tau_1 - \tau_2},\tag{4.17}
$$

где  $\tau_1$  – температура поверхности перемычки, °C (точка M1, рис. 4.19);  $\tau_2$  – температура поверхности обратного трубопровода отопительного прибора перед перемычкой, °C (точка М2, рис. 4.19);  $\tau_3$  – температура поверхности обратного трубопровода после перемычки, °С (точка М3, рис. 4.19).

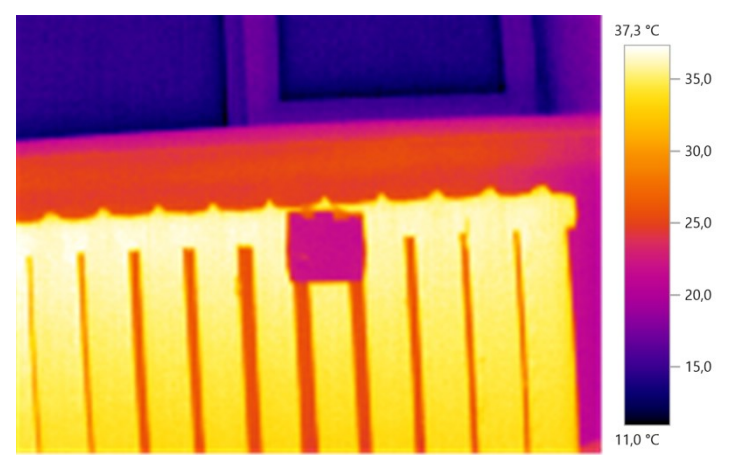

Рис. 4.17. Термограмма отопительного прибора с установленным на нем отражателем

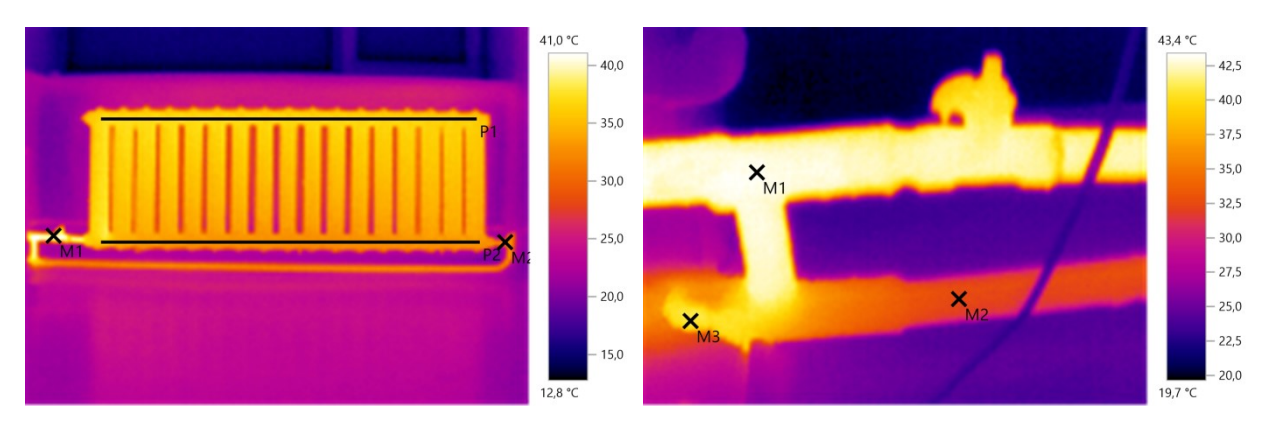

Рис. 4.18. Термограмма отопительного прибора

Рис. 4.19. Термограмма обвязки отопительного прибора

2.13) Сформируйте отчет о термографировании, используя кнопку «Мастер составления отчета» закладки «Отчет». Отчет сохраняется в формате *PDF* на штатном лабораторном ПК с указанием группы, фамилии и инициалов сформировавшего отчет студента.

# **4.5.4. Лабораторная работа № 24. Обследование дымовой трубы методом теплового неразрушающего контроля**

Перед проведением натурных обследований дымовых труб рекомендуется предварительно определить местные температурные аномалии на поверхности ствола трубы с помощью теплового неразрушающего контроля, в процессе которого выявляются такие дефекты, как некачественные швы бетонирования, трещины несущего ствола с частичным или полным раскрытием, понижение сопротивления газопроницанию материала ствола, места разрушения ствола и футеровки, отсутствие теплоизоляции и другие. По результатам тепловизионного обследования оформляется схема дефектов ствола трубы в целом или по участкам с иллюстрацией наиболее опасных повреждений и дефектов конструкций [35, 36].

1) Цель работы: освоить методику проведения обследования дымовых труб котельных методом теплового неразрушающего контроля.

2) Порядок выполнения работы.

2.1) Включите тепловизор.

2.2) Откройте защитную крышку объектива тепловизора.

2.3) Подождите не менее 10 минут, это время необходимо тепловизору для выравнивания, для обеспечения максимальной степени точности.

2.4) Выберите необходимую цветовую палитру, которая будет отображаться на дисплее тепловизора.

2.5) Внесите данные о коэффициенте излучения  $\varepsilon$  и температуры  $\tau_{\text{on}}$ . В рамках лабораторной работы коэффициент излучения определяется по справочной литературе, а отражённая кажущаяся температура принимается равной температуре наружного воздуха  $\tau_{\text{cm}} \approx t_{\text{H}}$ .

2.6) Проведите термографирование исследуемых фрагментов дымовой трубы (с не менее чем четырех сторон). Угол отклонения от перпендикулярного направления сьемки относительно обследуемого ограждения не должен превышать максимально допустимого значения  $\beta_{\text{макс}} = 30^{\circ}$ .

2.7) По завершении термографирования выключите тепловизор и закройте защитную крышку его объектива.

2.8) Подсоедините тепловизор к ПК с установленным программным обеспечением «IRSoft2.exe». Откройте файлы с термограммами (формат ВМТ) с помощью данной программы.

2.9) По полученным термограммам определите места возможных конструктивных дефектов секций дымовой трубы. Заполните четыре таблицы (по одной таблице на каждую сторону термографирования) дефектов дымовой трубы, как это показано в таблице 4.2. Условные обозначения дефектов принимаются по приложению Г, СП [35].

Таблица 4.2

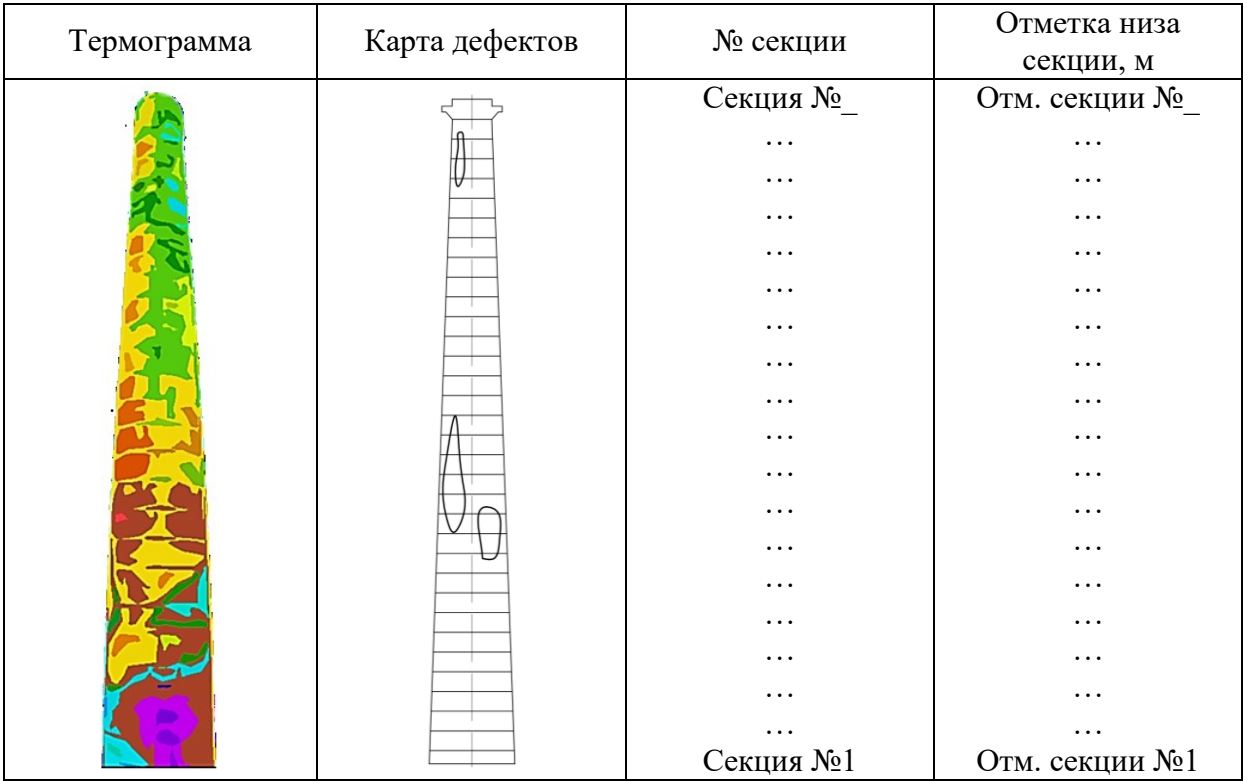

### Таблица дефектов дымовой трубы

2.10) Заполненная таблица сохраняется в формате *DOC* или *DOCX* на штатном лабораторном ПК с указанием группы, фамилии и инициалов сформировавшего отчет студента.

### **СПИСОК ЛИТЕРАТУРЫ**

1. Голицын М.В. Альтернативные энергоносители / М.В. Голицын, А.М. Голицын, Н.В. Пронина. – М.: Наука, 2004. – 159 с.

2. Амерханов Р.А. Оптимизация сельскохозяйственных энергетических установок с использованием возобновляемых видов энергии / Р.А. Аменханов. – М.: КолосС,  $2003. - 532$  c.

3. E-126 EP8 [Электронный ресурс] / Enercon. Energy for the World. URL: http://www.enercon.de (дата обращения: 02.10.2015).

4. Германович В. Альтернативные источники энергии. Практические конструкции по использованию энергии ветра, солнца, воды, земли, биомассы / В. Германович, А. Турулин. – СПб.: Наука и техника, 2011. – 320 с.

5. Обозов А.Д. Возобновляемые источники энергии / А.Д. Обозов, Р.М. Ботпаев. – Бишкек.: КГТУ, 2010. – 218 с.

6. Шпаннеберг Х. Электрические машины: 1000 понятий для практиков / Х. Шпаннеберг. – М.: Энергоатомиздат, 1988. – 252 с.

7. Кацман М.М. Расчет и конструирование электрических машин / М.М. Кацман. – М.: Энергоатомиздат, 1984. – 360 с.

8. Евсюков А.А. Электротехника / А.А. Евсюков. – М.: Просвещение, 1979. – 248 с.

9. Лосюк Ю.А. Нетрадиционные источники энергии / Ю.А. Лосюк, В.В. Кузьмич. – Минск.: УП «Технопринт», 2005. – 234 с.

10. Сенигов П.Н. Натурная модель ветроэлектрогенератора. Руководство по выполнению базовых экспериментов. НМВЭГ.002 РБЭ (959.4) / П.Н. Сенигов. – Челябинск: ИПЦ «Учебная техника», 2010. – 23 с.

11. Елистратов В.В. Использование возобновляемой энергии / В.В. Елистратов. СПб.: Изд-во Политехн. ун-та, 2008. – 224 с.

12. Развитие солнечных технологий в Мире. Информационная справка. ФГБУ Аналитический центр при Правительстве РФ, 2013. – 9 с.

13. Гибилиско С. Альтернативная энергетика без тайн / С. Гибилиско. – М.: Эксмо, 2010. – 368 с.

14. Даффи Д. Основы солнечной теплоэнергетики / Д. Даффи, У. Бекман. – Долгопрудный: Издательский дом «Интеллект», 2013. – 888 с.

15. Сенигов П.Н. Фотоэлектрический модуль. Руководство по выполнению базовых экспериментов. ФЭМ.002 РБЭ (963.1) / П.Н. Сенигов. – Челябинск: ИПЦ «Учебная техника», 2011. – 17 с.

16. Амерханов Р.А. Тепловые насосы / Р.А. Амерханов. – М.: Энергоатомиздат,  $2005. - 160$  c.

17. Васьков Е.Т. Термодинамические основы тепловых насосов / Е.Т. Васьков. – СПб.: СПб. гос. архит.-строит. ун-т, 2007. – 127 с.

18. Рей Д., Макмайкл Д. Тепловые насосы / Д. Рей, Д. Макмайкл. – М.: Энергоиздат, 1982. – 224 с.

19. Мирам А.О. Техническая термодинамика. Тепломассообмен / А.О. Мирам, В.А. Павленко. – М.: Издательство АСВ, 2011. – 352 с.

20. Карпеш М.А., Сенигов П.Н. Тепловой насос. Руководство по базовым экспериментам. ТН.001 РБЭ (2901). – Челябинск: Инженерно-производственный центр «Учебная техника», 2013. – 14 с.

21. Вавилов В.П. Инфракрасная термография и тепловой контроль / В.П. Вавилов. – М.: ИД Спектр, 2009. – 544 с.

22. Вавилов В.П. Инфракрасная термографическая диагностика в строительстве и энергетике / В.П. Вавилов, А.Н. Александров. – М.: НТФ «Энергопрогресс», 2003. – 76 с.

23. Методические рекомендации по комплексному теплотехническому обследованию наружных ограждающих конструкций с применением тепловизионной техники. МДС 23-1.2007. – М.: ФГУП ЦПП, 2007. – 20 с.

24. Измеритель теплофизических величин. Теплограф. Руководство по эксплуатации. – Челябинск.: НПП «ИНТЕРПРИБОР». – 53 с.

25. ГОСТ 25314-82. Контроль неразрушающий тепловой. Термины и определения.

26. ГОСТ 26254-84. Методы определения сопротивления теплопередаче ограждающих конструкций.

27. ГОСТ Р 54852-2011. Здания и сооружения. Метод тепловизионного контроля качества теплоизоляции ограждающих конструкций.

28. ГОСТ 25380-82. Здания и сооружения. Метод измерения плотности тепловых потоков, проходящих через ограждающие конструкции.

29. СП 13-102-2003. Правила обследования несущих строительных конструкций зданий и сооружений.

30. СП 50.13330.2012. Тепловая защита зданий. Актуализированная редакция СНиП 23-02-2003.

31. Тепловизор *Testo* 870. Руководство пользователя. – М.: ООО «ТэстоРус». – 32 с.

32. Карманное руководство «Термография». Теория – Практическое применение – Советы и рекомендации. – СПб.: ООО «ТэстоРус». – 57 с.

33. Богословский В.Н. Строительная теплофизика (теплофизические основы отопления, вентиляции и кондиционирования воздуха) / В.Н. Богословский. – М.: Высш. школа, 1982. – 415 с.

34. ГОСТ Р ИСО 18434-1-2013. Контроль состояния и диагностика машин. Термография. Часть 1.Общие методы.

35. СП 13-101-99. Правила надзора, обследования, проведения технического обслуживания и ремонта промышленных дымовых и вентиляционных труб.

36. РД 03-610-03. Методические указания по обследованию дымовых и вентиляционных промышленных труб.

## **ОГЛАВЛЕНИЕ**

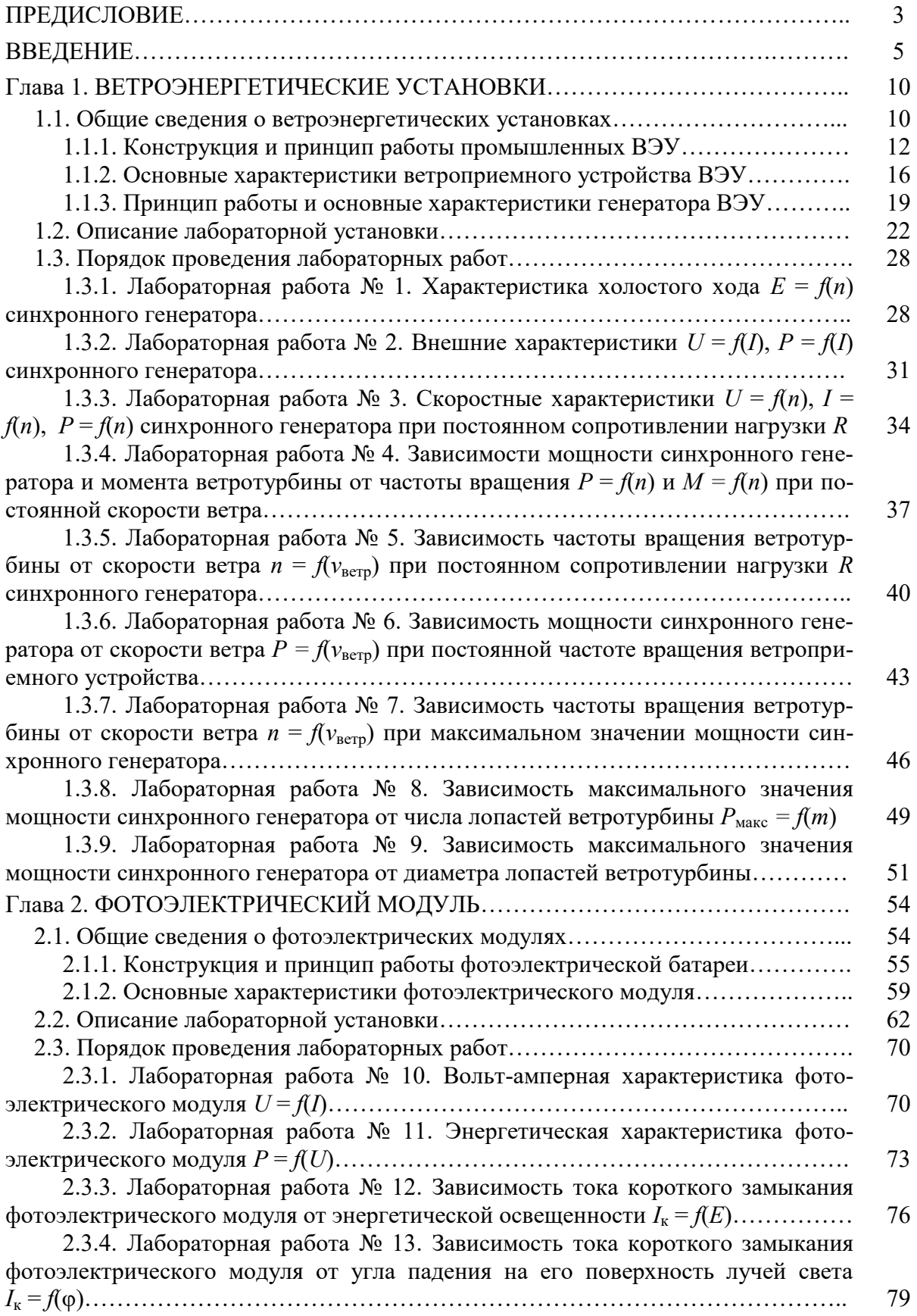

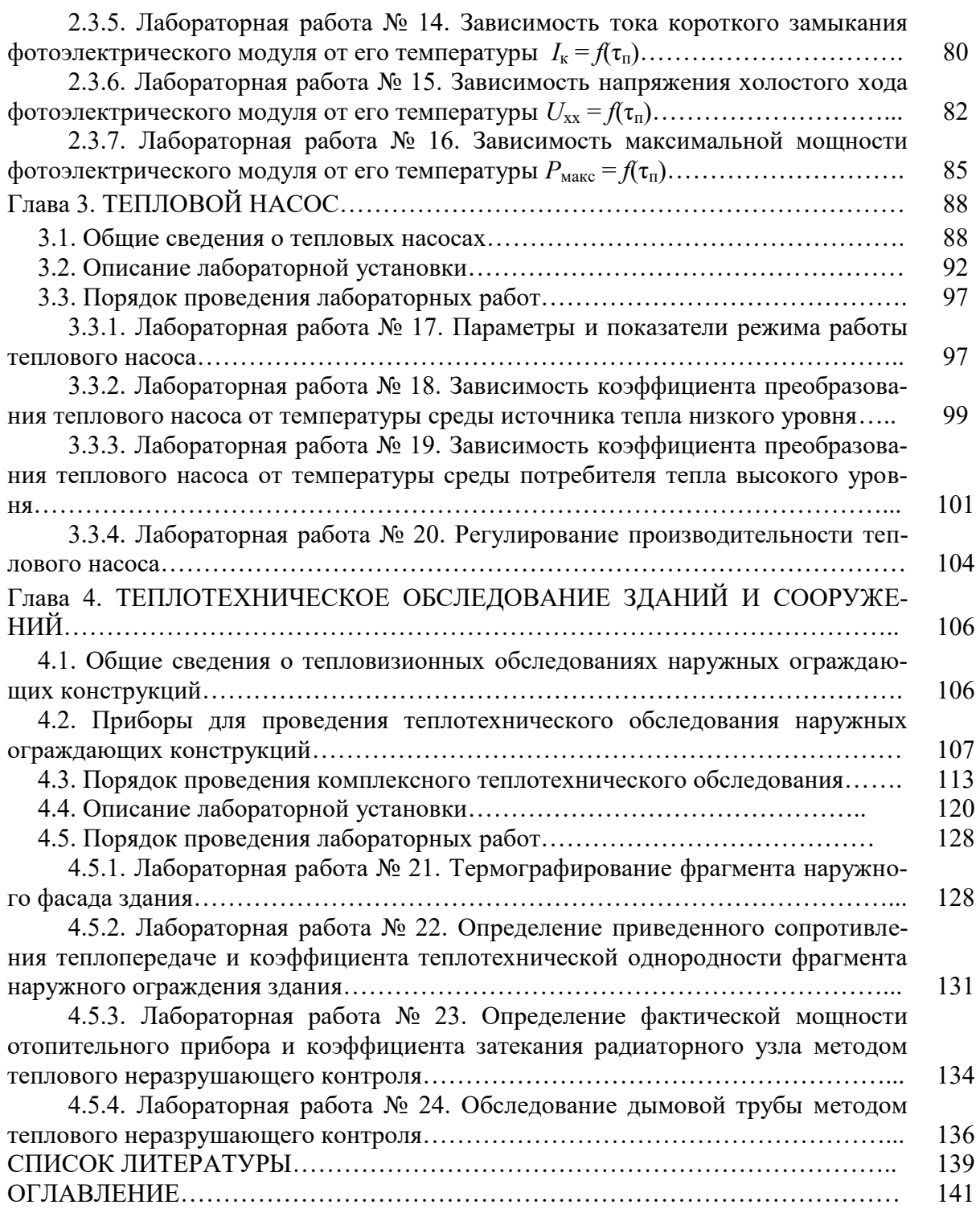
*Для заметок*

Бодров Валерий Иосифович Бодров Михаил Валерьевич Кузин Виктор Юрьевич Шевченко Жанна Анатольевна

## Практикум по возобновляемым источникам энергии и тепловизионному обследованию зданий и сооружений

Учебное пособие

Редактор: Д.М. Фетюкова

Подписано в печать 02.10.15 Формат 60х90 1/16 Бумага офсетная. Печать офсетная. Уч. изд. л. 8,6. Усл. печ. л. 8,9. Тираж 300 экз. Заказ № 11 **\_\_\_\_\_\_\_\_\_\_\_\_\_\_\_\_\_\_\_\_\_\_\_\_\_\_\_\_\_\_\_\_\_\_\_\_\_\_\_\_\_\_\_\_\_\_\_\_\_\_\_\_\_\_\_\_\_\_\_\_\_\_\_\_\_\_\_\_\_\_\_\_\_\_\_**

Федеральное государственное бюджетное образовательное учреждение высшего профессионального образования «Нижегородский государственныйархитектурностроительный университет» 603950, Нижний Новгород, ул. Ильинская, 65. сайт: http://www.nngasu.ru Полиграфический центр ННГАСУ, 603950, Н.Новгород, Ильинская, 65